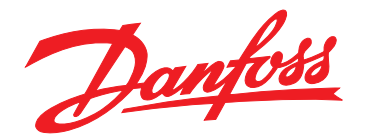

# **Operating Guide VLT**® **Midi Drive FC 280**

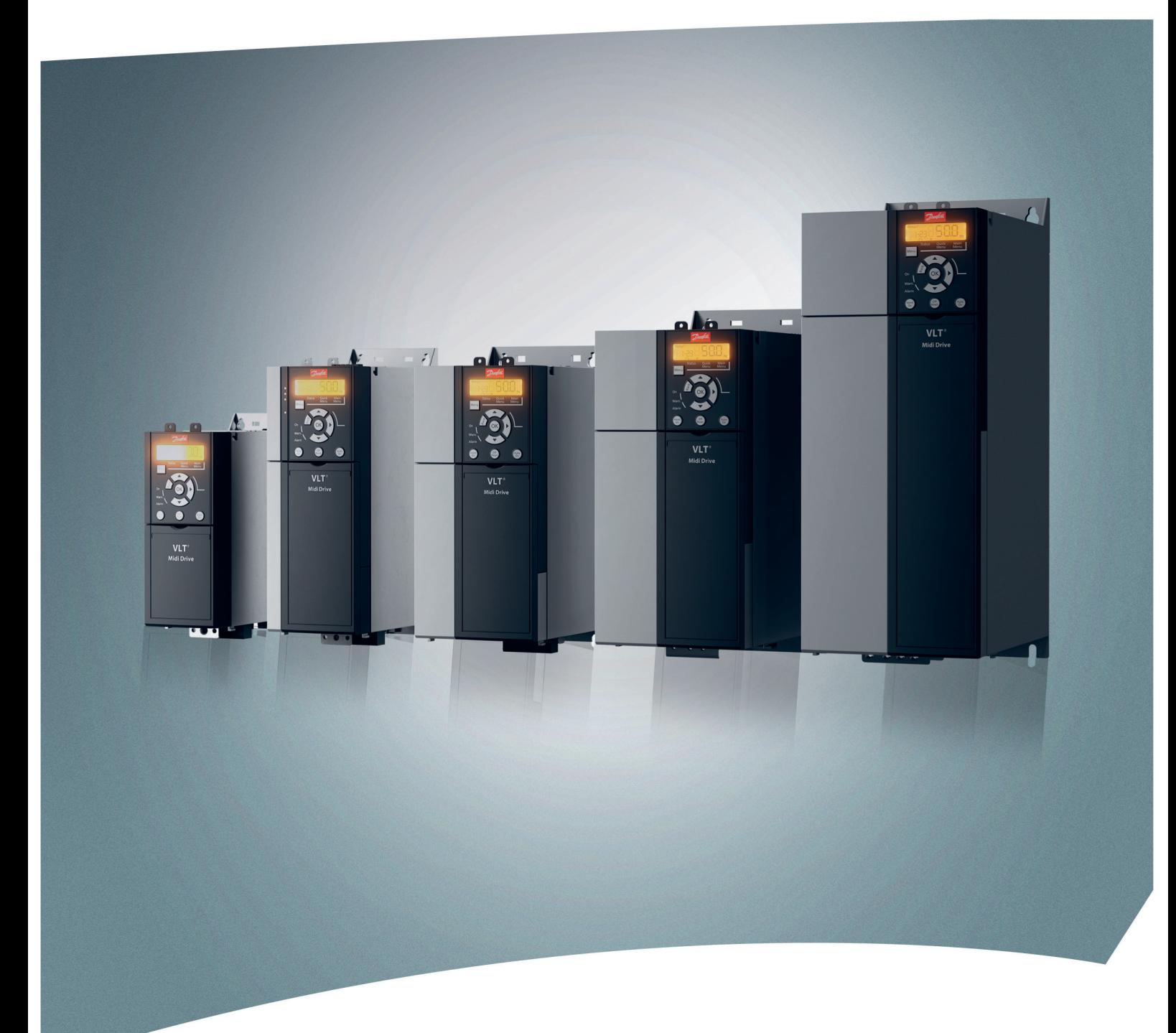

[vlt-drives.danfoss.com](http://vlt-drives.danfoss.com)

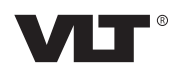

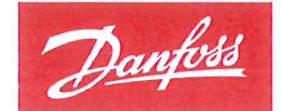

**ENGINEERING**<br>TOMORROW

Danfoss A/S 6430 Nordborg Denmark CVR nr.: 20 16 57 15

Telephone: +45 7488 2222 +45 7449 0949 Fax:

# **EU DECLARATION OF CONFORMITY**

# Danfoss A/S

**Danfoss Drives A/S** 

declares under our sole responsibility that the

**Product category: Frequency Converter** 

Type designation(s): FC-280PXXXYY\*\*\*ZZ\*\*\*\*\*\*\*\*\*\*\*\*\*\*

Character XXX: K37, K55, K75, 1K1, 1K5, 2K2, 3K0, 4K0, 5K5, 7K5, 11K, 15K, 18K, 22K Character YY: S2, T2, T4 Character ZZ: H1, H2, E2

The meaning of the 30 characters in the type code string can be found in appendix 00729776.

Covered by this declaration is in conformity with the following directive(s), standard(s) or other normative document(s), provided that the product is used in accordance with our instructions.

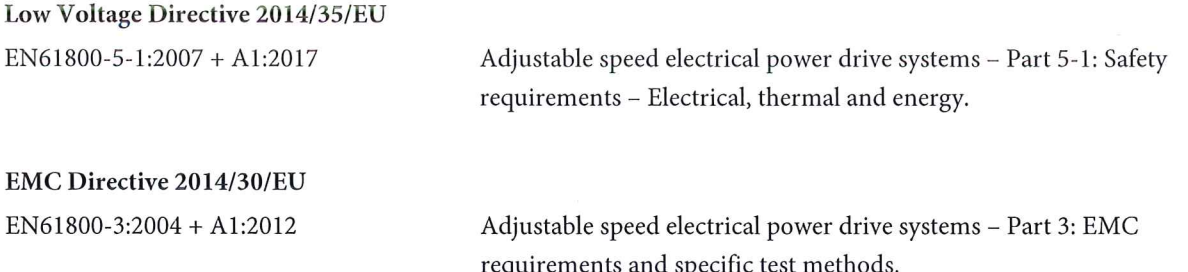

#### RoHS Directive 2011/65/EU including amendment 2015/863.

EN63000:2018

Technical documentation for the assessment of electrical and electronic products with respect to the restriction of hazardous substances

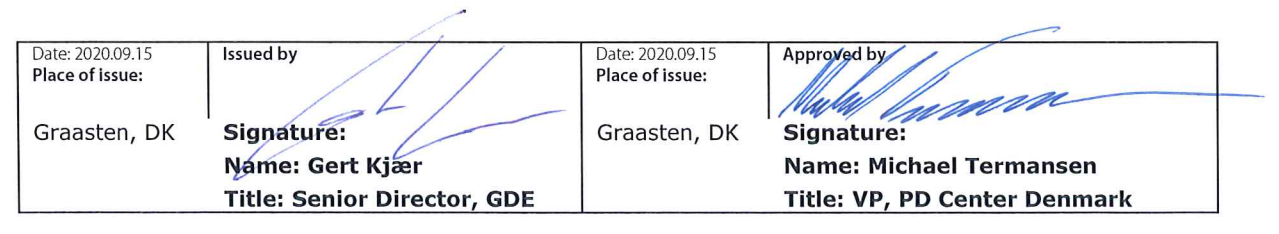

Danfoss only vouches for the correctness of the English version of this declaration. In the event of the declaration being translated into any other language, the translator concerned shall be liable for the correctness of the translation

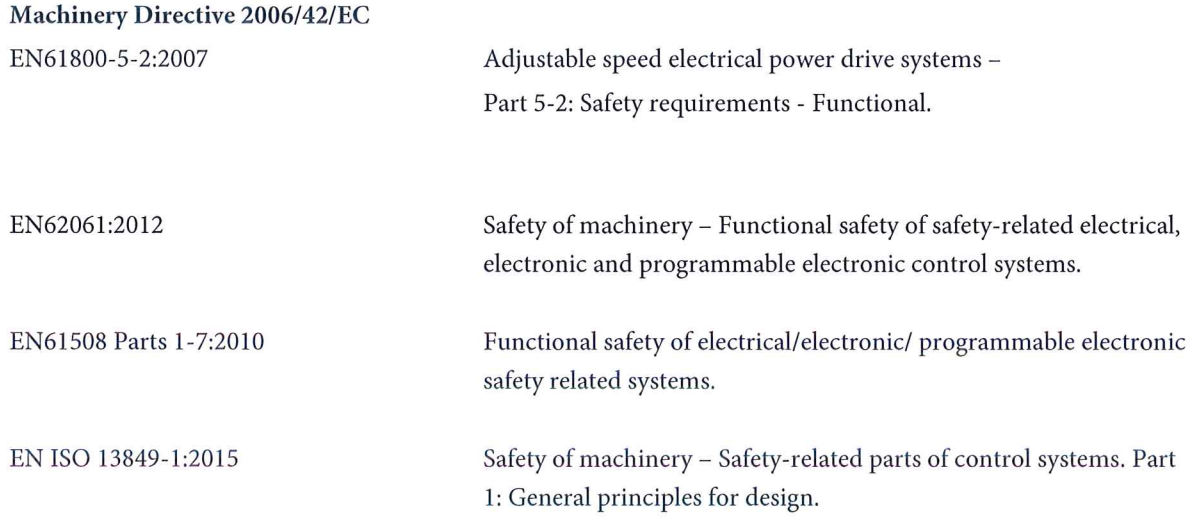

Danfoss

**Contents** Contents **Contents** Contents **Operating Guide** 

# **Contents**

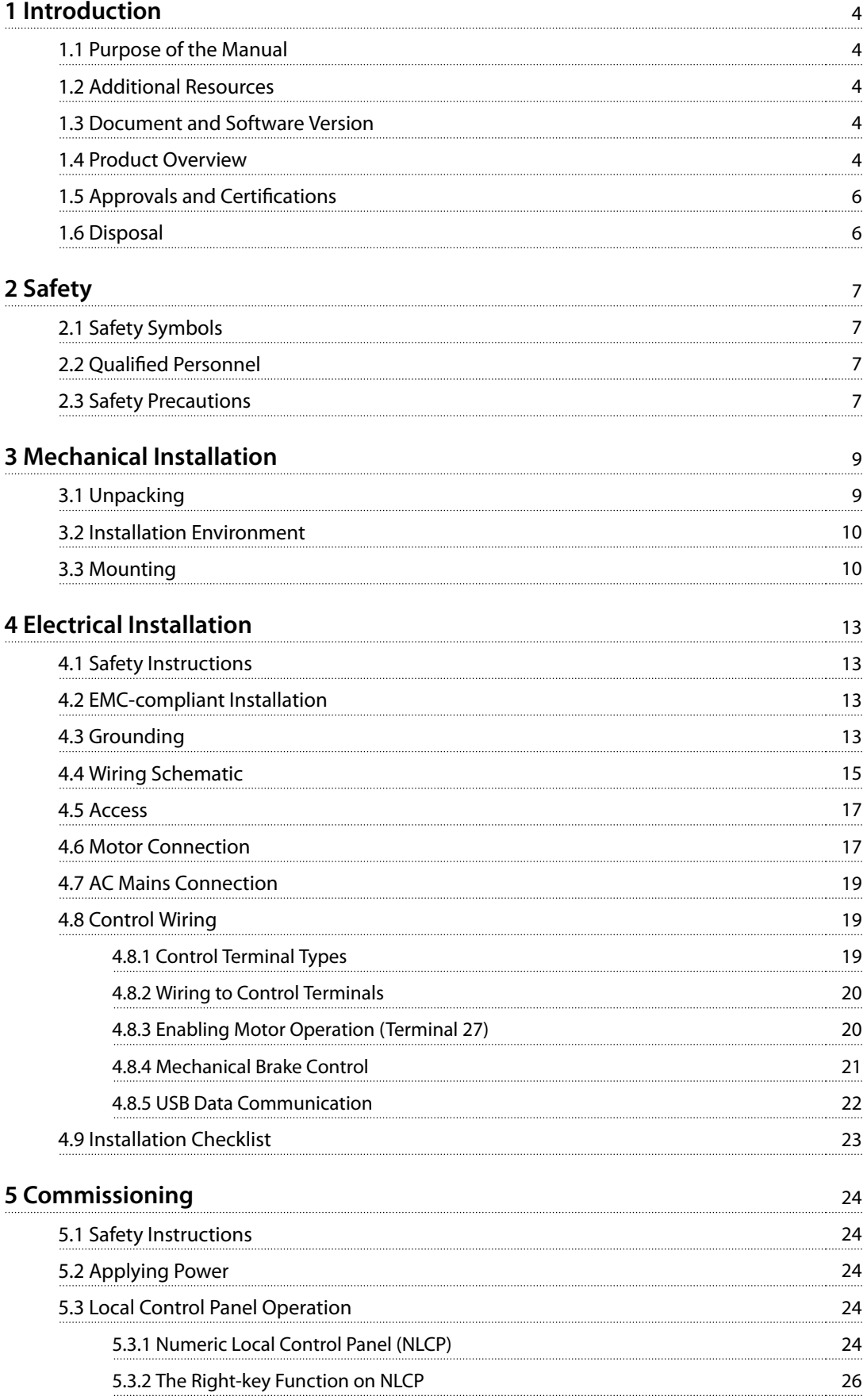

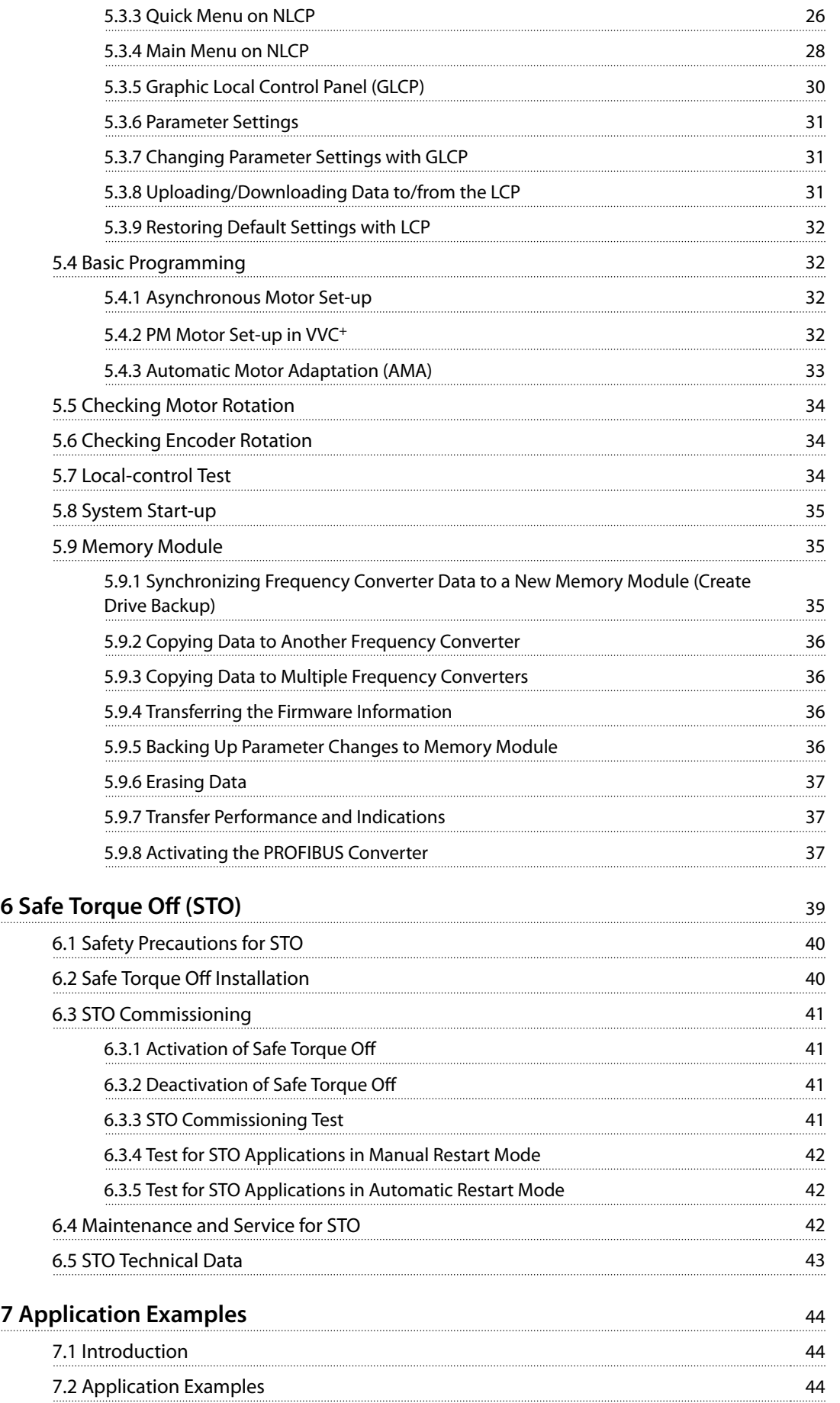

Danfoss

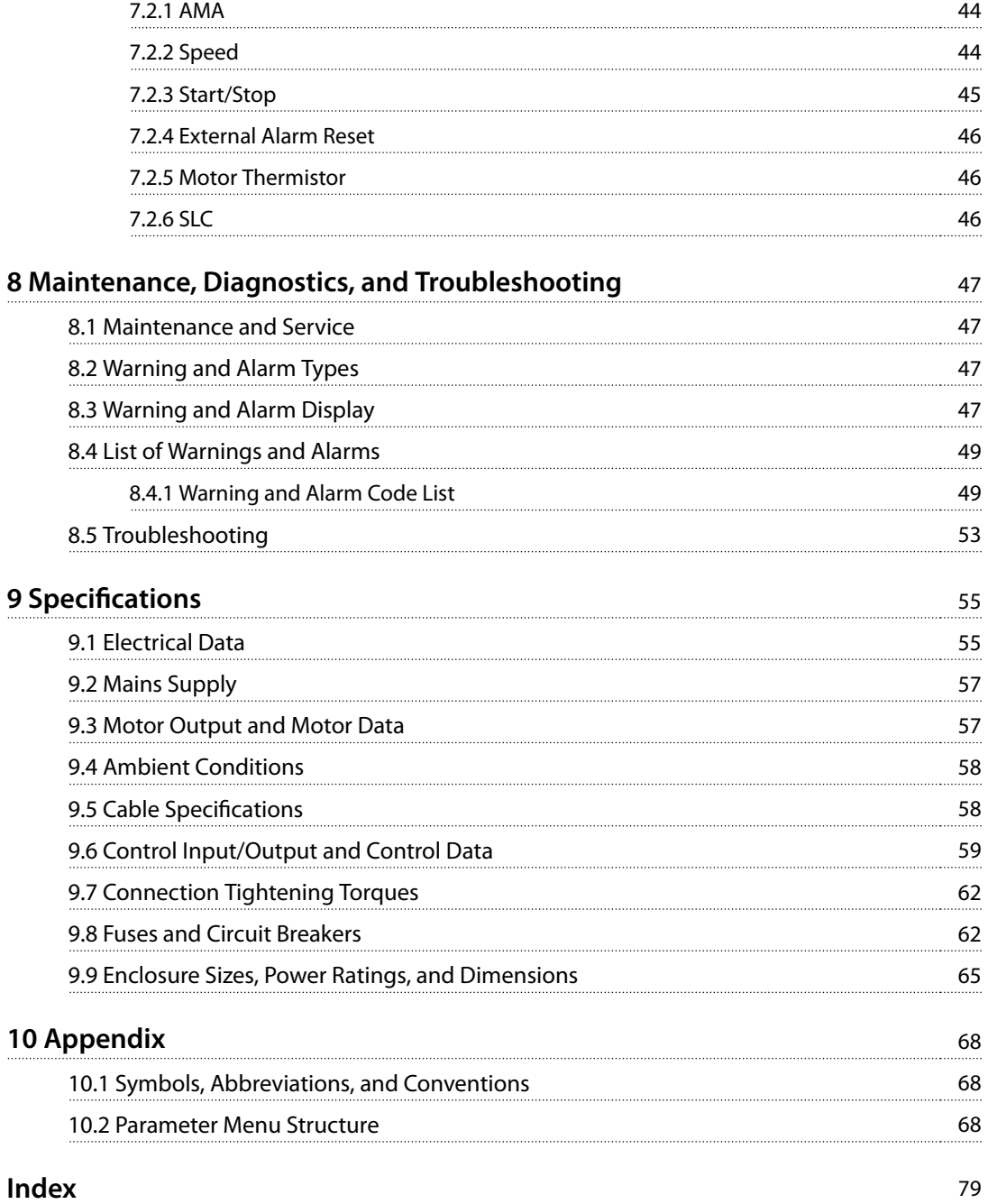

<span id="page-7-0"></span>**1 1**

Danfoss

# 1 Introduction

### 1.1 Purpose of the Manual

This operating guide provides information for safe installation and commissioning of the VLT® Midi Drive FC 280 frequency converter.

The operating guide is intended for use by qualified personnel.

To use the frequency converter safely and professionally, read and follow the operating guide. Pay particular attention to the safety instructions and general warnings. Always keep this operating guide with the frequency converter.

VLT® is a registered trademark.

### 1.2 Additional Resources

Resources available to understand advanced frequency converter functions, programming, and maintenance:

- **•** VLT® Midi Drive FC 280 Design Guide, provides detailed information about the design and applications of the frequency converter.
- **•** VLT® Midi Drive FC 280 Programming Guide, provides information on how to program and includes complete parameter descriptions.

Supplementary publications and manuals are available from Danfoss. See [drives.danfoss.com/knowledge-center/](http://drives.danfoss.com/knowledge-center/technical-documentation/) [technical-documentation/](http://drives.danfoss.com/knowledge-center/technical-documentation/) for listings.

#### 1.3 Document and Software Version

This manual is regularly reviewed and updated. All suggestions for improvement are welcome. Table 1.1 shows the document version and the corresponding software version.

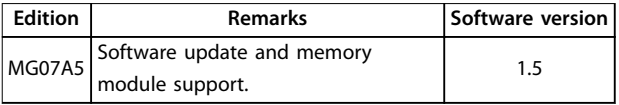

**Table 1.1 Document and Software Version**

#### 1.4 Product Overview

#### 1.4.1 Intended Use

The frequency converter is an electronic motor controller intended for:

- **•** Regulation of motor speed in response to system feedback or to remote commands from external controllers. A power drive system consists of the frequency converter, the motor, and equipment driven by the motor.
- **•** System and motor status surveillance.

The frequency converter can also be used for motor overload protection.

Depending on configuration, the frequency converter can be used in standalone applications or form part of a larger appliance or installation.

The frequency converter is allowed for use in residential, industrial, and commercial environments in accordance with local laws and standards.

# **NOTICE**

**In a residential environment, this product can cause radio interference, in which case supplementary mitigation measures may be required.**

#### **Foreseeable misuse**

Do not use the frequency converter in applications which are non-compliant with specified operating conditions and environments. Ensure compliance with the conditions specified in chapter 9 Specifications.

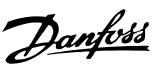

#### 1.4.2 Block Diagram of the Frequency **Converter**

Illustration 1.1 is a block diagram of the internal components of the frequency converter.

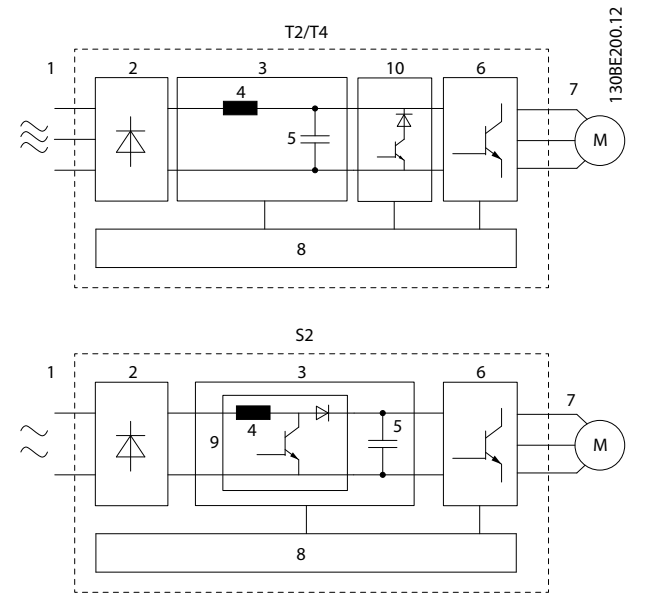

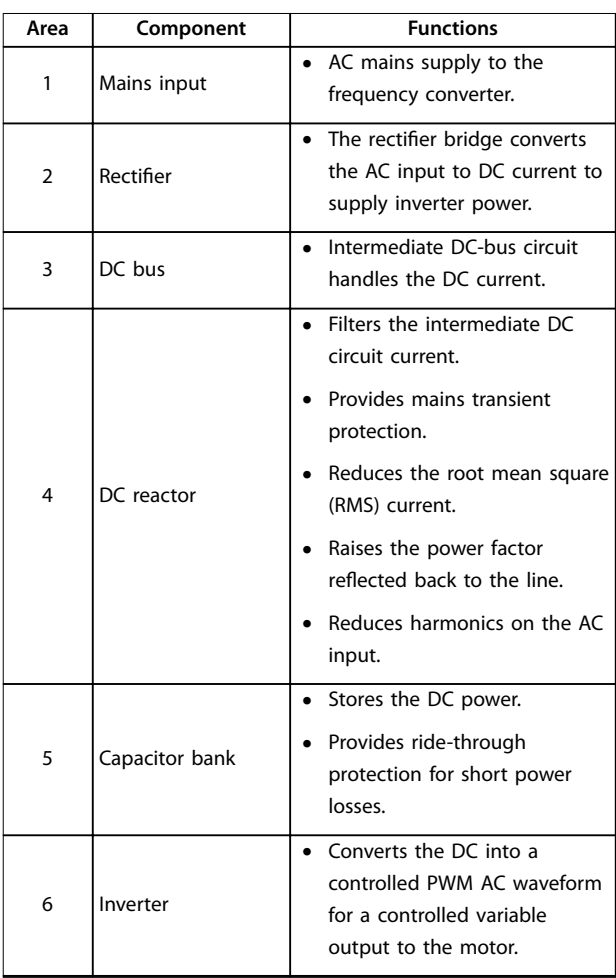

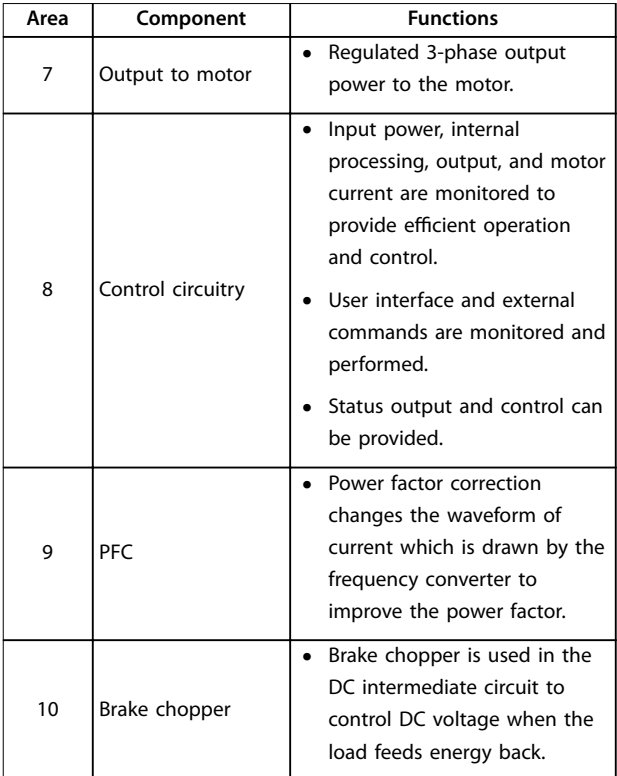

**Illustration 1.1 Example of Block Diagram for a Frequency Converter**

# 1.4.3 Enclosure Sizes and Power Ratings

For enclosure sizes and power ratings of the frequency converters, refer to [chapter 9.9 Enclosure Sizes, Power](#page-68-0) [Ratings, and Dimensions](#page-68-0).

### 1.4.4 Safe Torque Off (STO)

The VLT® Midi Drive FC 280 frequency converter supports Safe Torque Off (STO). See [chapter 6 Safe Torque](#page-42-0) Off (STO) for details about the installation, commissioning, maintenance, and technical data of STO.

Danfoss

# <span id="page-9-0"></span>**1 1**

# 1.5 Approvals and Certifications

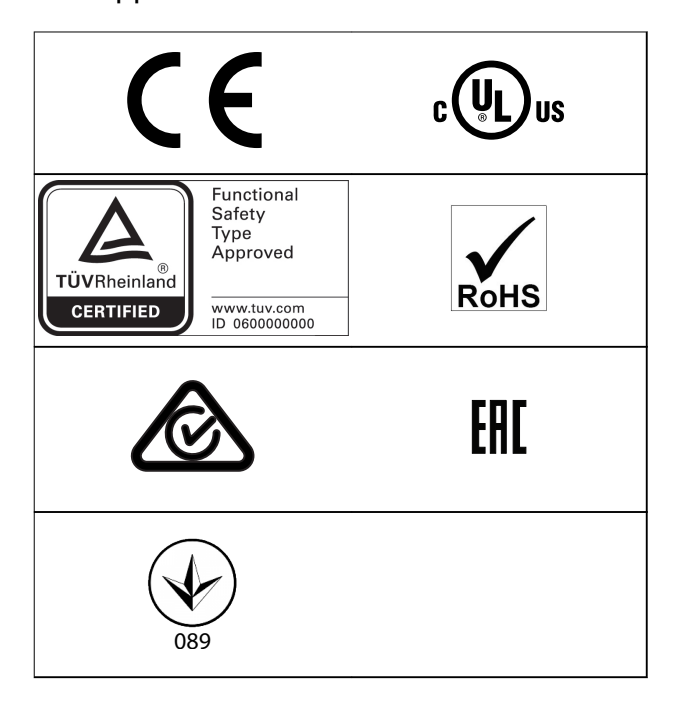

For compliance with the European Agreement concerning International Carriage of Dangerous Goods by Inland Waterways (ADN), refer to the chapter ADN-compliant Installation in the VLT® Midi Drive FC 280 Design Guide.

The frequency converter complies with UL 508C thermal memory retention requirements. For more information, refer to the chapter Motor Thermal Protection in the VLT® Midi Drive FC 280 Desian Guide.

#### **Applied standards and compliance for STO**

Using STO on terminals 37 and 38 requires fulfillment of all provisions for safety including relevant laws, regulations, and guidelines. The integrated STO function complies with the following standards:

- **•** IEC/EN 61508:2010, SIL2
- **•** IEC/EN 61800-5-2:2007, SIL2
- **•** IEC/EN 62061:2015, SILCL of SIL2
- **•** EN ISO 13849-1:2015, Category 3 PL d

#### 1.6 Disposal

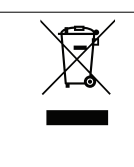

Do not dispose of equipment containing electrical components together with domestic waste. Collect it separately in accordance with local and currently valid legislation.

# <span id="page-10-0"></span>2 Safety

# 2.1 Safety Symbols

The following symbols are used in this document:

# **WARNING**

**Indicates a potentially hazardous situation that could result in death or serious injury.**

# **ACAUTION**

**Indicates a potentially hazardous situation that could result in minor or moderate injury. It can also be used to alert against unsafe practices.**

# **NOTICE**

**Indicates important information, including situations that can result in damage to equipment or property.**

# 2.2 Qualified Personnel

Correct and reliable transport, storage, installation, operation, and maintenance are required for the troublefree and safe operation of the frequency converter. Only qualified personnel are allowed to install or operate this equipment.

Qualified personnel are defined as trained staff, who are authorized to install, commission, and maintain equipment, systems, and circuits in accordance with pertinent laws and regulations. Also, the personnel must be familiar with the instructions and safety measures described in this guide.

### 2.3 Safety Precautions

# **WARNING**

#### **HIGH VOLTAGE**

**Frequency converters contain high voltage when connected to AC mains input, DC supply, or load sharing. Failure to perform installation, start-up, and maintenance by qualied personnel can result in death or serious injury.**

- **Only qualified personnel must perform installation, start-up, and maintenance.**
- **• Before performing any service or repair work, use an appropriate voltage measuring device to make sure that there is no remaining voltage on the frequency converter.**

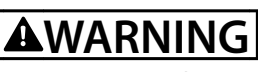

### **UNINTENDED START**

**When the frequency converter is connected to AC mains, DC supply, or load sharing, the motor may start at any time. Unintended start during programming, service, or repair work can result in death, serious injury, or property damage. The motor can start with an external switch, a eldbus command, an input reference signal from the LCP, via remote operation using MCT 10 Set-up Software, or after a cleared fault condition.**

**To prevent unintended motor start:**

- **• Disconnect the frequency converter from the mains.**
- **• Press [O/Reset] on the LCP before programming parameters.**
- **• Completely wire and assemble the frequency converter, motor, and any driven equipment before connecting the frequency converter to AC mains, DC supply, or load sharing.**

# **AWARNING**

#### **DISCHARGE TIME**

**The frequency converter contains DC-link capacitors, which can remain charged even when the frequency converter is not powered. High voltage can be present** even when the warning LED indicator lights are off. Failure to wait the specified time after power has been **removed before performing service or repair work can result in death or serious injury.**

- **• Stop the motor.**
- **• Disconnect AC mains and remote DC-link supplies, including battery back-ups, UPS, and DC-link connections to other frequency converters.**
- **• Disconnect or lock PM motor.**
- **• Wait for the capacitors to discharge fully. The minimum waiting time is specified in [Table 2.1](#page-11-0).**
- **• Before performing any service or repair work, use an appropriate voltage measuring device to make sure that the capacitors are fully discharged.**

**2 2**

<span id="page-11-0"></span>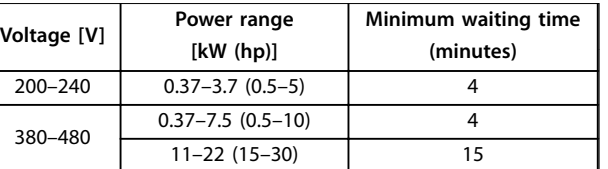

**Table 2.1 Discharge Time**

# **WARNING**

#### **LEAKAGE CURRENT HAZARD**

**Leakage currents exceed 3.5 mA. Failure to ground the drive properly can result in death or serious injury.**

**• Ensure the correct grounding of the equipment by a certied electrical installer.**

# **WARNING**

#### **EQUIPMENT HAZARD**

**Contact with rotating shafts and electrical equipment can result in death or serious injury.**

- **• Ensure that only trained and qualified personnel perform installation, start-up, and maintenance.**
- **• Ensure that electrical work conforms to national and local electrical codes.**
- **• Follow the procedures in this guide.**

# **ACAUTION**

#### **INTERNAL FAILURE HAZARD**

**An internal failure in the frequency converter can result in serious injury when the frequency converter is not properly closed.**

**• Ensure that all safety covers are in place and securely fastened before applying power.**

Danfoss

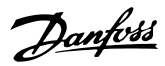

# <span id="page-12-0"></span>3 Mechanical Installation

#### 3.1 Unpacking

#### 3.1.1 Items Supplied

Items supplied may vary according to product configuration.

- **•** Make sure that the items supplied and the information on the nameplate correspond to the order confirmation.
- **•** Check the packaging and the frequency converter visually for damage caused by inappropriate handling during shipment. File any claim for damage with the carrier. Retain damaged parts for clarification.

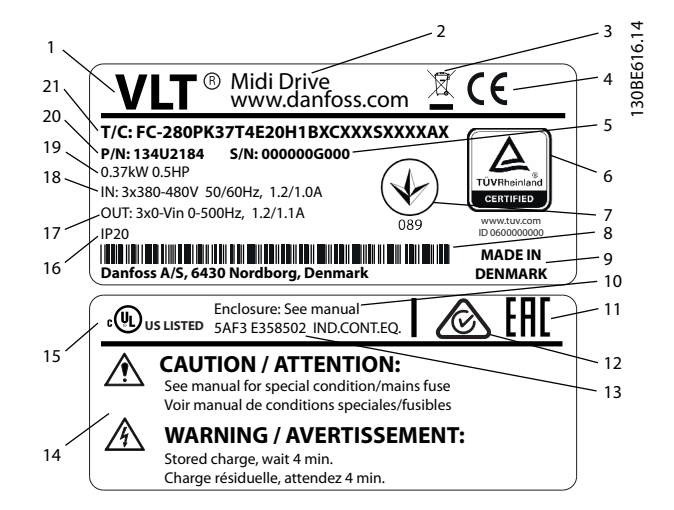

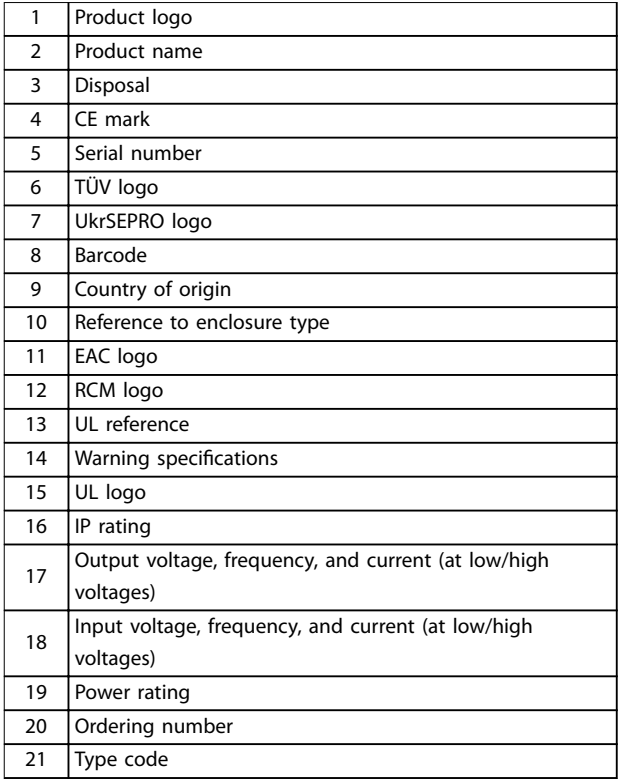

**Illustration 3.1 Product Nameplate (Example)**

# **NOTICE**

**Do not remove the nameplate from the frequency converter (loss of warranty).**

**For more information of the type code, refer to the chapter Type Code in the VLT**® **Midi Drive FC 280 Design Guide.**

Danfoss

### <span id="page-13-0"></span>3.1.2 Storage

Ensure that requirements for storage are fulfilled. Refer to [chapter 9.4 Ambient Conditions](#page-61-0) for further details.

#### 3.2 Installation Environment

# **NOTICE**

**In environments with airborne liquids, particles, or corrosive gases, ensure that the IP/Type rating of the equipment matches the installation environment. Failure to meet requirements for ambient conditions can reduce lifetime of the frequency converter. Ensure that requirements for air humidity, temperature, and altitude are met.**

#### **Vibration and shock**

The frequency converter complies with requirements for units mounted on the walls and floors of production premises, and in panels bolted to walls or floors.

For detailed ambient conditions specifications, refer to [chapter 9.4 Ambient Conditions](#page-61-0).

#### 3.3 Mounting

# **NOTICE**

**Improper mounting can result in overheating and reduced performance.**

#### **Cooling**

**•** Ensure 100 mm (3.9 in) of top and bottom clearance for air cooling.

#### **Lifting**

- **•** To determine a safe lifting method, check the weight of the unit, see [chapter 9.9 Enclosure Sizes,](#page-68-0) [Power Ratings, and Dimensions](#page-68-0).
- **•** Ensure that the lifting device is suitable for the task.
- **•** If necessary, plan for a hoist, crane, or forklift with the appropriate rating to move the unit.
- **•** For lifting, use hoist rings on the unit, when provided.

#### **Mounting**

To adapt the mounting holes of VLT® Midi Drive FC 280, contact the local Danfoss supplier to order a separate backplate.

To mount the frequency converter:

- 1. Ensure that the mounting location is strong enough to support the unit weight. The frequency converter allows side-by-side installation.
- 2. Place the unit as close to the motor as possible. Keep the motor cables as short as possible.
- 3. Mount the unit vertically to a solid flat surface or to the optional backplate to provide cooling airflow.
- 4. When provided, use the slotted mounting holes on the unit for wall mounting.

# **NOTICE**

#### **For dimensions of mounting holes, see**

**[chapter 9.9 Enclosure Sizes, Power Ratings, and](#page-68-0) [Dimensions](#page-68-0).**

# 3.3.1 Side-by-side Installation

#### **Side-by-side installation**

All VLT® Midi Drive FC 280 units can be installed side by side in vertical or horizontal position. The units do not require extra ventilation on the side.

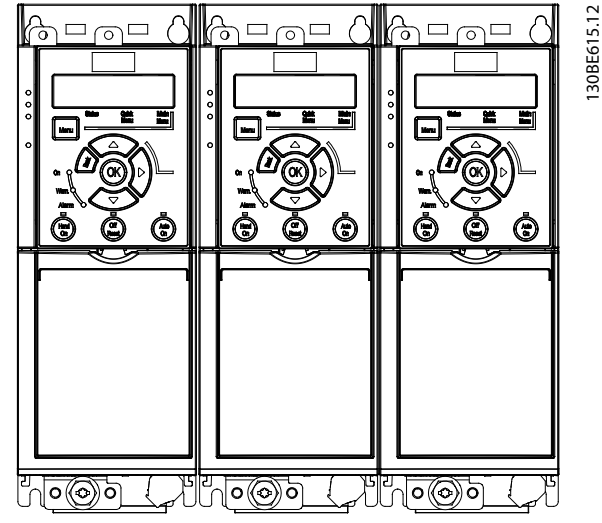

**Illustration 3.2 Side-by-side Installation**

# **NOTICE**

#### **RISK OF OVERHEATING**

**If IP21 conversion kit is used, mounting the units side by side could lead to overheating and damage to the unit.**

**• At least 30 mm (1.2 in) is required between the top cover edges of IP21 conversion kit.**

### 3.3.2 Horizontal Mounting

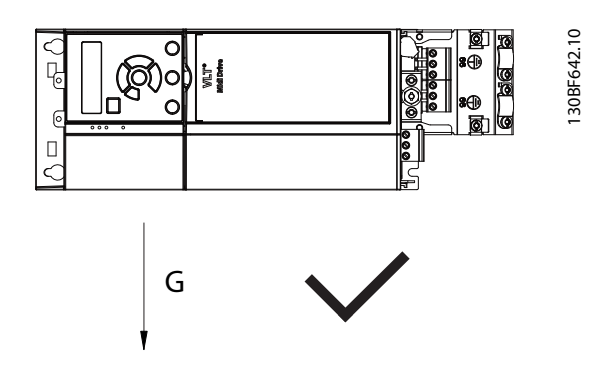

**Illustration 3.3 Right Way of Horizontal Mounting (Left Side Downwards)**

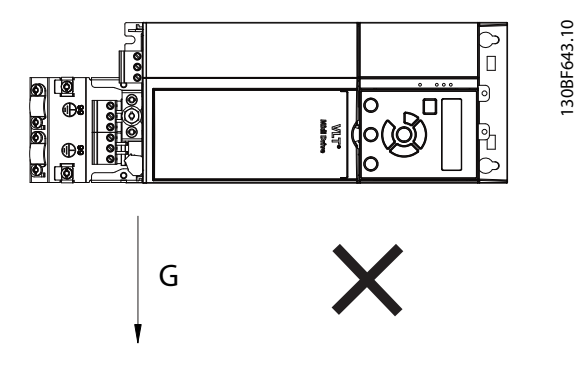

**Illustration 3.4 Wrong Way of Horizontal Mounting (Right Side Downwards)**

# 3.3.3 Bus Decoupling Kit

The bus decoupling kit ensures mechanical fixation and electrical shielding of cables for the following control cassette variants:

- **•** Control cassette with PROFIBUS.
- **•** Control cassette with PROFINET.
- **•** Control cassette with CANopen.
- **•** Control cassette with Ethernet.
- **•** Control cassette with POWERLINK.

Each bus decoupling kit contains 1 horizontal decoupling plate and 1 vertical decoupling plate. Mounting the vertical decoupling plate is optional. The vertical decoupling plate provides better mechanical support for PROFINET, Ethernet, and POWERLINK connectors and cables.

Danfoss

<u>Danfoss</u>

### 3.3.4 Mounting

To mount the bus decoupling kit:

- 1. Place the horizontal decoupling plate on the control cassette mounted on the frequency converter and fasten the plate using 2 screws as shown in Illustration 3.5. Tightening torque is 0.7– 1.0 Nm (6.2–8.9 in-lb).
- 2. Optional: Mount the vertical decoupling plate as follows:
	- 2a Remove the 2 mechanical springs and 2 metal clamps from the horizontal plate.
	- 2b Mount the mechanical springs and metal clamps on the vertical plate.
	- 2c Fasten the plate with 2 screws as shown in Illustration 3.6. Tightening torque is 0.7–1.0 Nm (6.2–8.9 in-lb).

# **NOTICE**

**If the IP21 top cover is used, do not mount the vertical decoupling plate, because its height affects the proper installation of the IP21 top cover.**

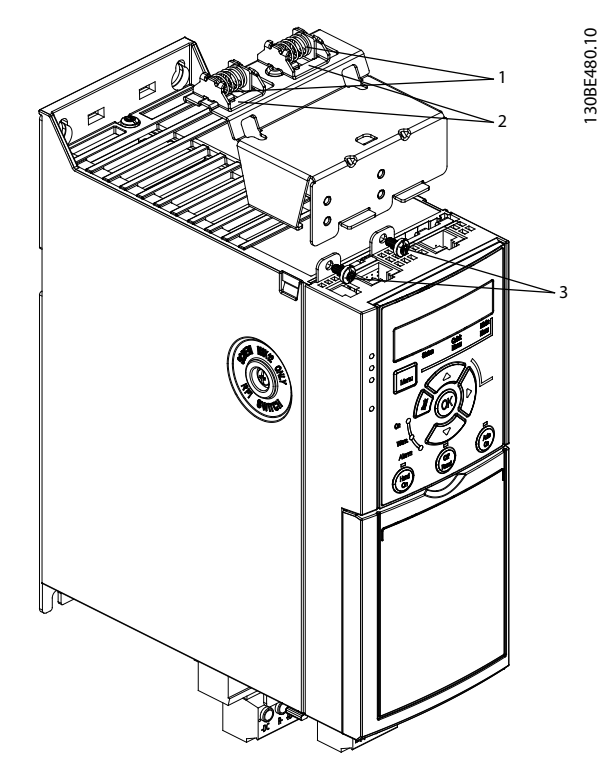

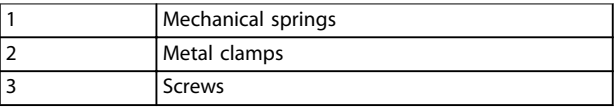

**Illustration 3.5 Fasten the Horizontal Decoupling Plate with Screws**

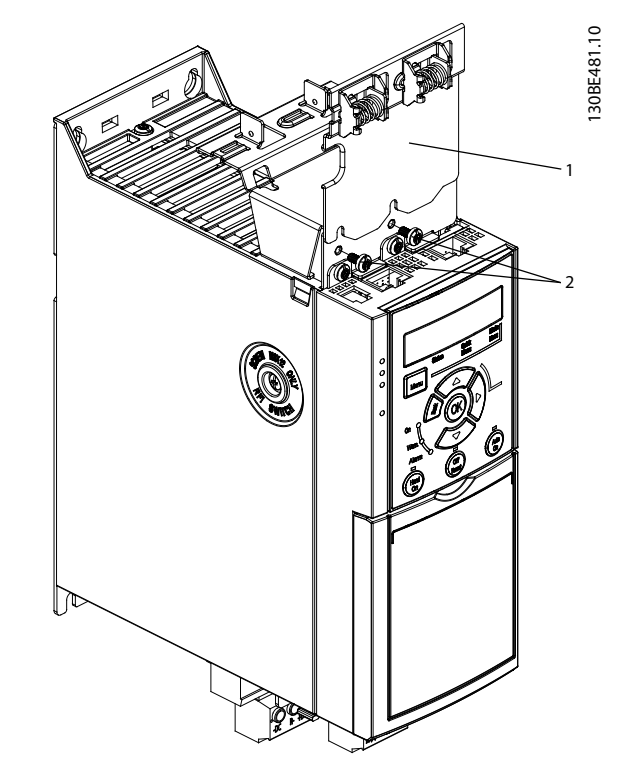

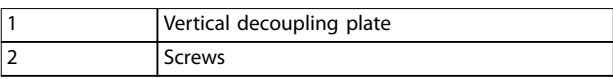

**Illustration 3.6 Fasten the Vertical Decoupling Plate with Screws**

Both Illustration 3.5 and Illustration 3.6 show Ethernet-based connectors (RJ45). The actual connector type depends on the selected fieldbus variant of the frequency converter.

- 3. Ensure proper wiring of the fieldbus cables (PROFIBUS/CANopen) or push the cable connectors (RJ45 for PROFINET/POWERLINK/ Ethernet/IP) into the sockets in the control cassette.
- 4. 4a Place the PROFIBUS/CANopen cables between the spring-loaded metal clamps to establish mechanical fixation and electrical contact between the shielded sections of the cables and the clamps.
	- 4b Place the PROFINET/POWERLINK/ Ethernet/IP cables between the springloaded metal clamps to establish mechanical fixation between the cables and the clamps.

Danfoss

# <span id="page-16-0"></span>4 Electrical Installation

#### 4.1 Safety Instructions

See [chapter 2 Safety](#page-10-0) for general safety instructions.

**WARNING**

#### **INDUCED VOLTAGE**

Induced voltage from output motor cables of different **frequency converters that run together can charge equipment capacitors even with the equipment turned o and locked out. Failure to run output motor cables separately or use shielded cables could result in death or serious injury.**

- **• Run output motor cables separately.**
- **• Use shielded cables.**
- **• Lock out all the frequency converters simultaneously.**

# **AWARNING**

#### **SHOCK HAZARD**

**The frequency converter can cause a DC current in the PE conductor and hence result in death or serious injury.**

**• When a residual current-operated protective device (RCD) is used for protection against electrical shock, only an RCD of Type B is allowed on the supply side.**

**Failure to follow the recommendation means that the RCD cannot provide the intended protection.**

#### **Overcurrent protection**

- **•** Extra protective equipment such as short-circuit protection or motor thermal protection between frequency converter and motor is required for applications with multiple motors.
- **•** Input fusing is required to provide protection against short circuit and overcurrent. If fuses are not factory-supplied, the installer must provide them. See maximum fuse ratings in [chapter 9.8 Fuses and Circuit Breakers](#page-65-0).

#### **Wire type and ratings**

- **•** All wiring must comply with local and national regulations regarding cross-section and ambient temperature requirements.
- **•** Power connection wire recommendation: Minimum 75 °C (167 °F) rated copper wire.

See [chapter 9.5 Cable](#page-61-0) Specifications for recommended wire sizes and types.

### 4.2 EMC-compliant Installation

To obtain an EMC-compliant installation, follow the instructions provided in chapter 4.3 Grounding, [chapter 4.4 Wiring Schematic](#page-18-0), [chapter 4.6 Motor Connection](#page-20-0), and [chapter 4.8 Control Wiring](#page-22-0).

4.3 Grounding

# **AWARNING LEAKAGE CURRENT HAZARD**

**Leakage currents exceed 3.5 mA. Failure to ground the frequency converter properly could result in death or serious injury.**

**• Ensure the correct grounding of the equipment by a certied electrical installer.**

#### **For electrical safety**

- **•** Ground the frequency converter in accordance with applicable standards and directives.
- **•** Use a dedicated ground wire for input power, motor power, and control wiring.
- **•** Do not ground 1 frequency converter to another in a daisy-chain fashion (see [Illustration 4.1](#page-17-0)).
- **•** Keep the ground wire connections as short as possible.
- **•** Follow motor manufacturer wiring requirements.
- **•** Minimum cable cross-section for the ground wires: 10 mm<sup>2</sup> (7 AWG).
- **•** Separately terminate individual ground wires, both complying with the dimension requirements.

Danfoss

<span id="page-17-0"></span>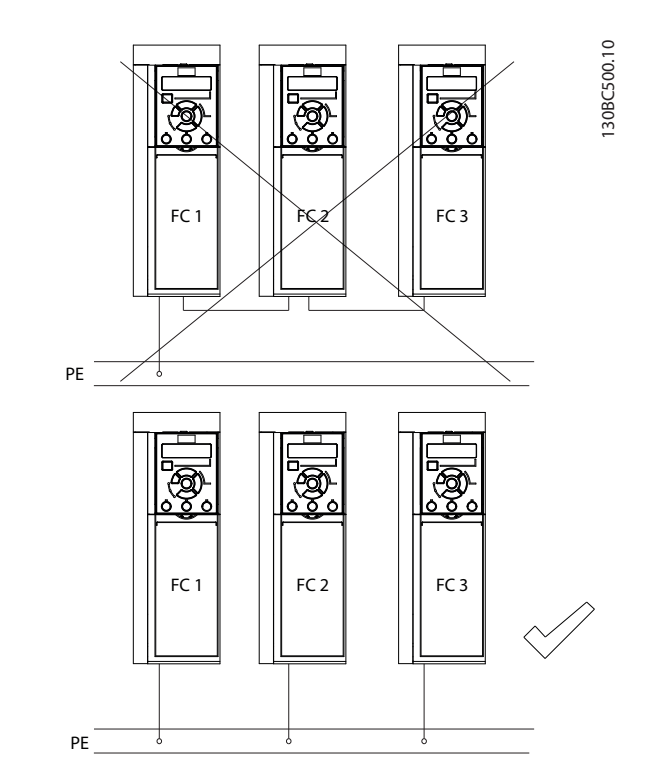

**Illustration 4.1 Grounding Principle**

#### **For EMC-compliant installation**

- **•** Establish electrical contact between the cable shield and the frequency converter enclosure by using metal cable glands or by using the clamps provided on the equipment (see [chapter 4.6 Motor](#page-20-0) [Connection](#page-20-0)).
- **•** Use high-strand wire to reduce burst transient.
- **•** Do not use pigtails.

# **NOTICE**

# **POTENTIAL EQUALIZATION**

**Risk of burst transient when the ground potential between the frequency converter and the control system is different.** Install equalizing cables between the system **components. Recommended cable cross-section: 16 mm<sup>2</sup> (6 AWG).**

Danfoss

## <span id="page-18-0"></span>4.4 Wiring Schematic

This section describes how to wire the frequency converter.

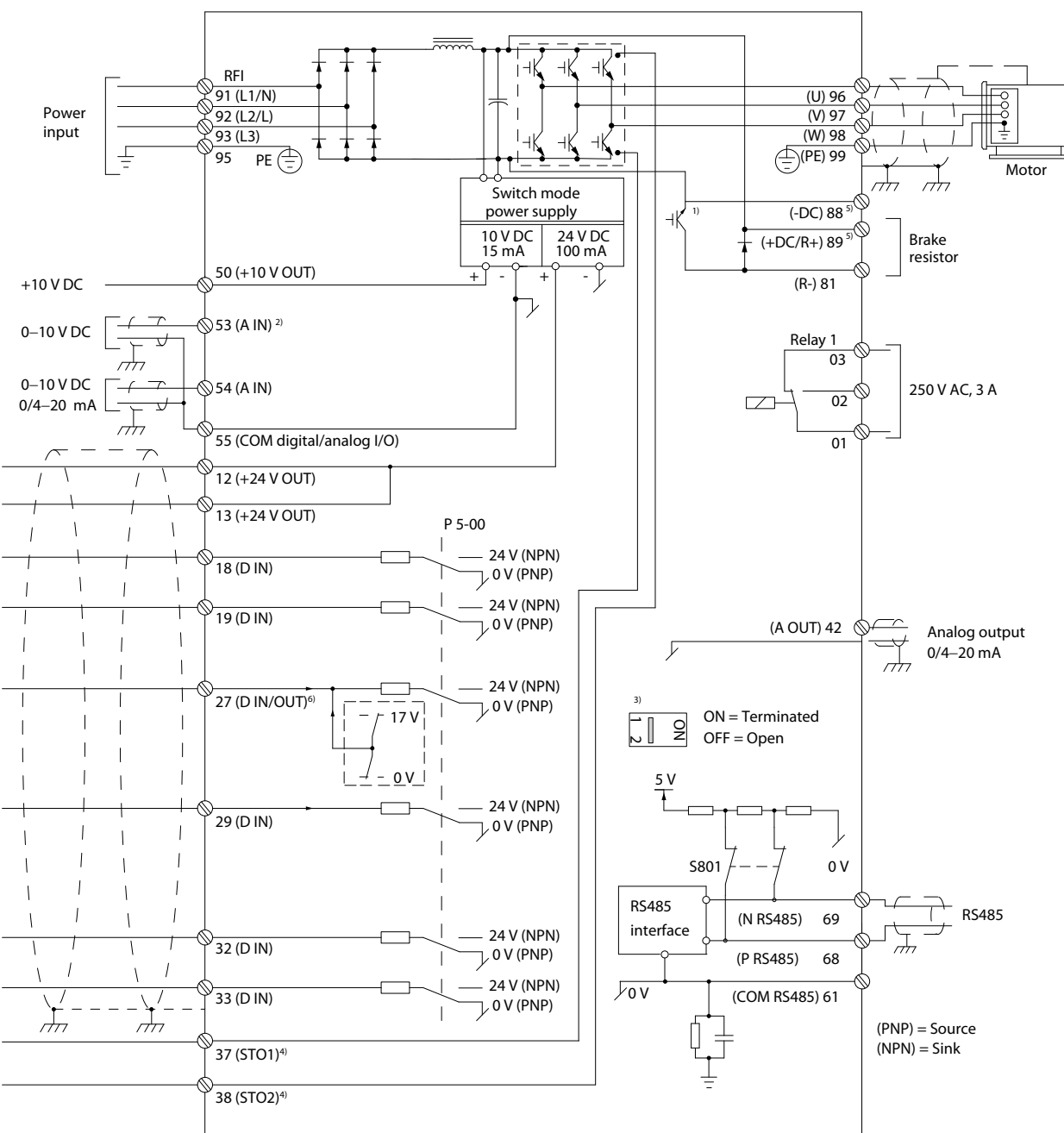

**Illustration 4.2 Basic Wiring Schematic Drawing**

A=Analog, D=Digital

1) Built-in brake chopper is only available on 3-phase units.

2) Terminal 53 can also be used as digital input.

3) Switch S801 (bus terminal) can be used to enable termination on the RS485 port (terminals 68 and 69).

4) Refer to [chapter 6 Safe Torque](#page-42-0) Off (STO) for the correct STO wiring.

5) The S2 (single-phase 200–240 V) frequency converter does not support load sharing application.

6) The maximum voltage is 17 V for terminal 27 as analog output.

130BE202.19

 $\overline{\phantom{a}}$ 

Danfoss

#### **Electrical Installation VLT**® **Midi Drive FC 280**

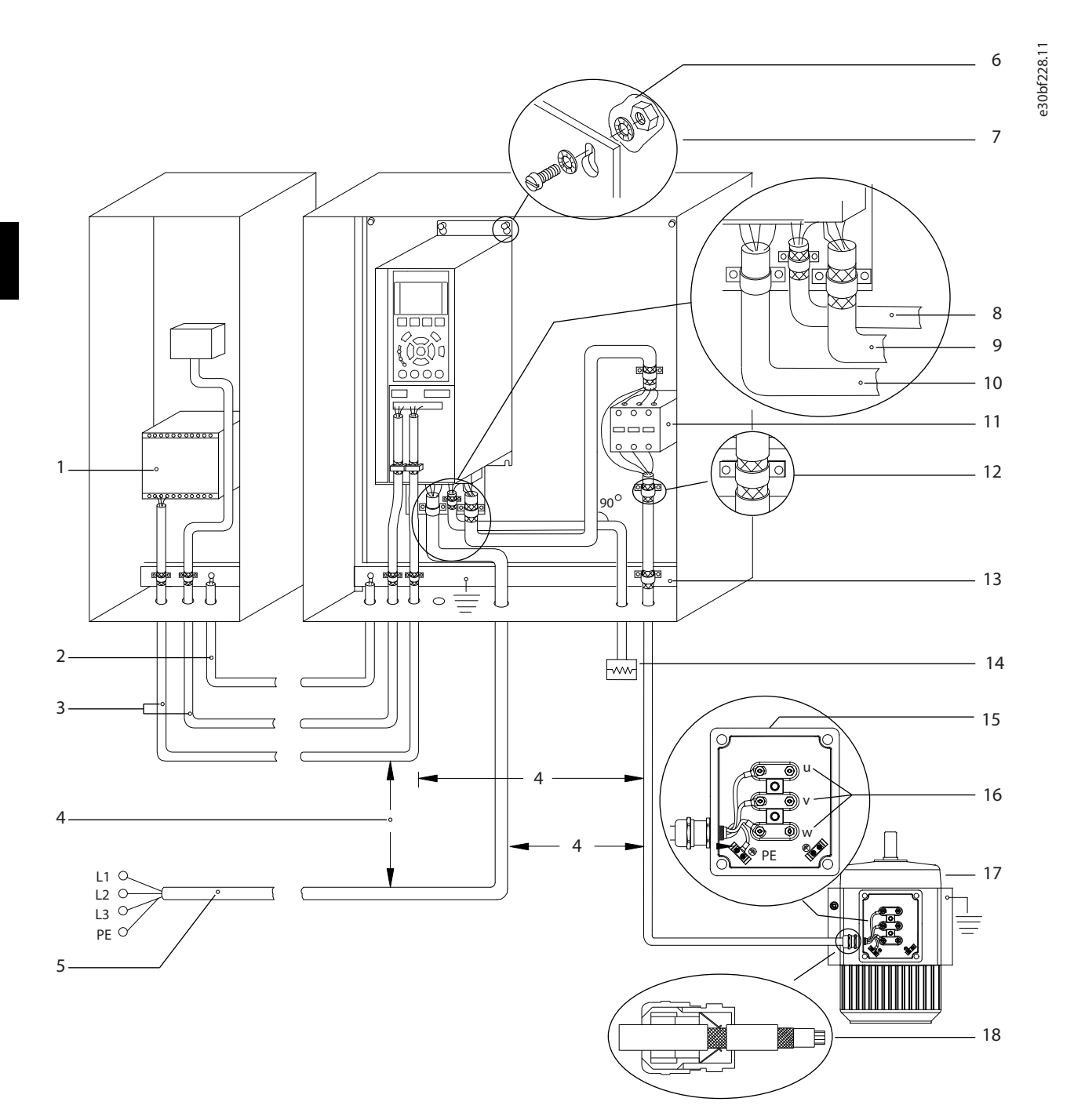

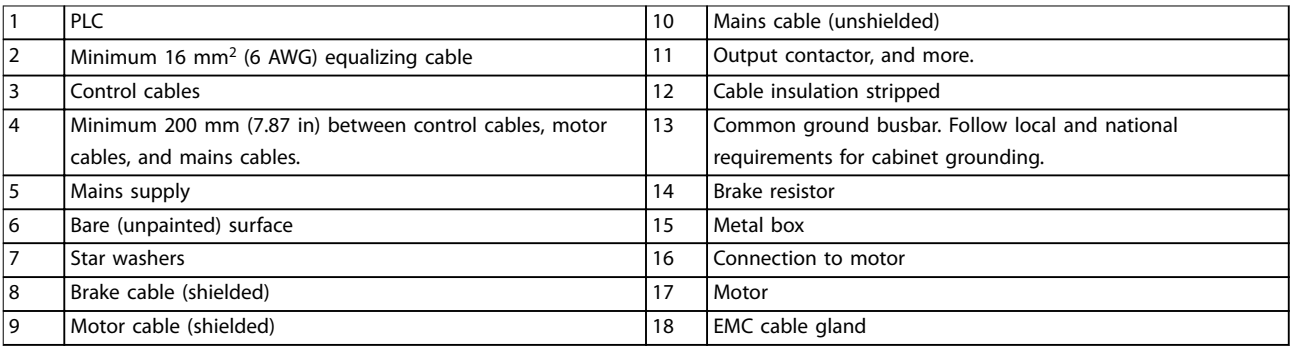

**Illustration 4.3 Typical Electrical Connection**

130BC504.11

<span id="page-20-0"></span>**•** Remove the cover plate with a screwdriver. See Illustration 4.4.

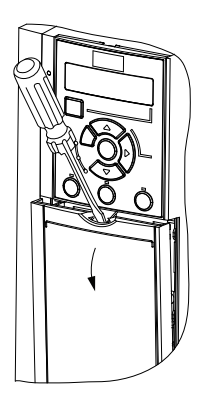

**Illustration 4.4 Control Wiring Access**

### 4.6 Motor Connection

# **AWARNING**

#### **INDUCED VOLTAGE**

**Induced voltage from output motor cables that run together can charge equipment capacitors, even when the equipment is turned o and locked out. Failure to run output motor cables separately or use shielded cables could result in death or serious injury.**

- **•** Run output motor cables separately.
- **•** Use shielded cables.
- **•** Comply with local and national electrical codes for cable sizes. For maximum cable sizes, see [chapter 9.1 Electrical Data](#page-58-0).
- **•** Follow motor manufacturer wiring requirements.
- **•** Motor wiring knockouts or access panels are provided at the base of IP21/Type 1 units.
- **•** Do not wire a starting or pole-changing device (for example, Dahlander motor or slip ring induction motor) between the frequency converter and the motor.

#### **Procedure**

- 1. Strip a section of the outer cable insulation.
- 2. Position the stripped cable under the cable clamp to establish mechanical fixation and electrical contact between the cable shield and ground.
- 3. Connect the ground cable to the nearest grounding terminal in accordance with the grounding instructions provided in [chapter 4.3 Grounding](#page-16-0). See Illustration 4.5.
- 4. Connect the 3-phase motor wiring to terminals 96 (U), 97 (V), and 98 (W), as shown in Illustration 4.5.
- 5. Tighten the terminals in accordance with the information provided in [chapter 9.7 Connection](#page-65-0) [Tightening Torques](#page-65-0).

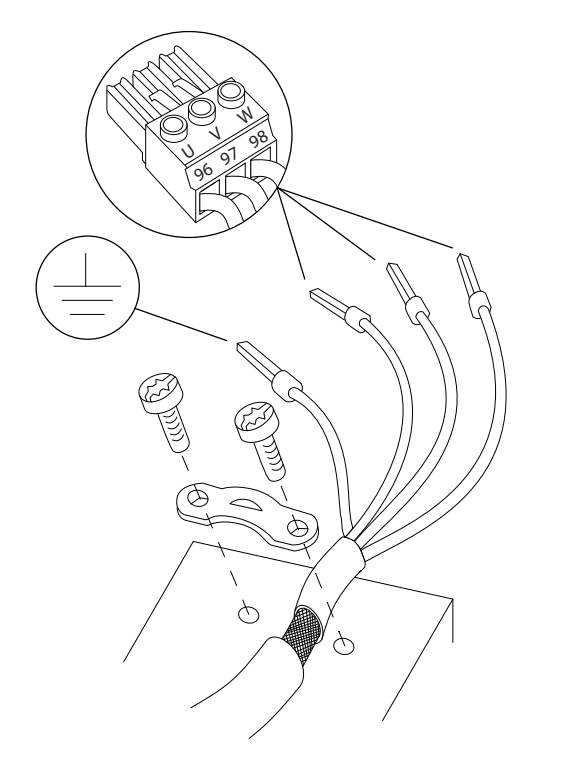

**Illustration 4.5 Motor Connection**

The mains, motor, and grounding connection for singlephase and 3-phase frequency converters are shown in [Illustration 4.6](#page-21-0), [Illustration 4.7](#page-21-0), and [Illustration 4.8](#page-21-0) respectively. Actual configurations vary with unit types and optional equipment.

130BD531.10

Danfoss

Danfoss

<span id="page-21-0"></span>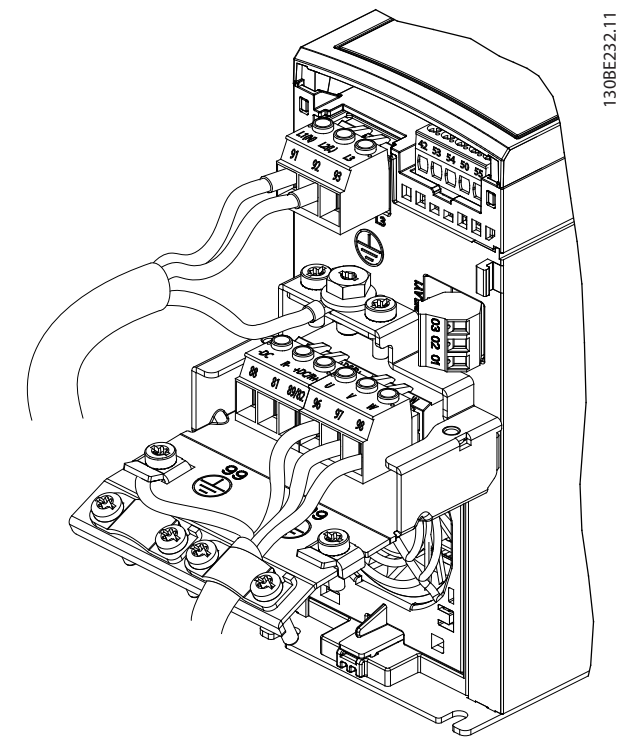

**Illustration 4.6 Mains, Motor, and Grounding Connection for Single-phase Units**

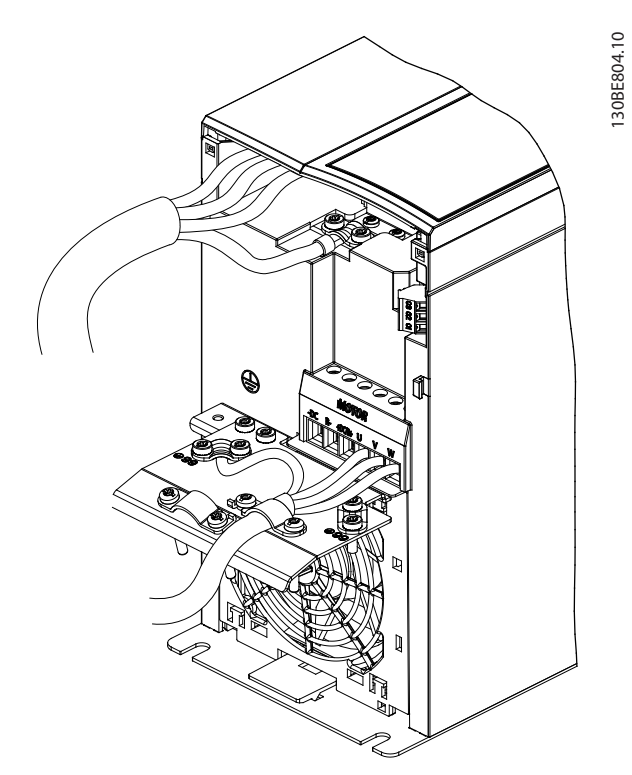

**Illustration 4.8 Mains, Motor, and Grounding Connection for 3 phase Units (K4, K5)**

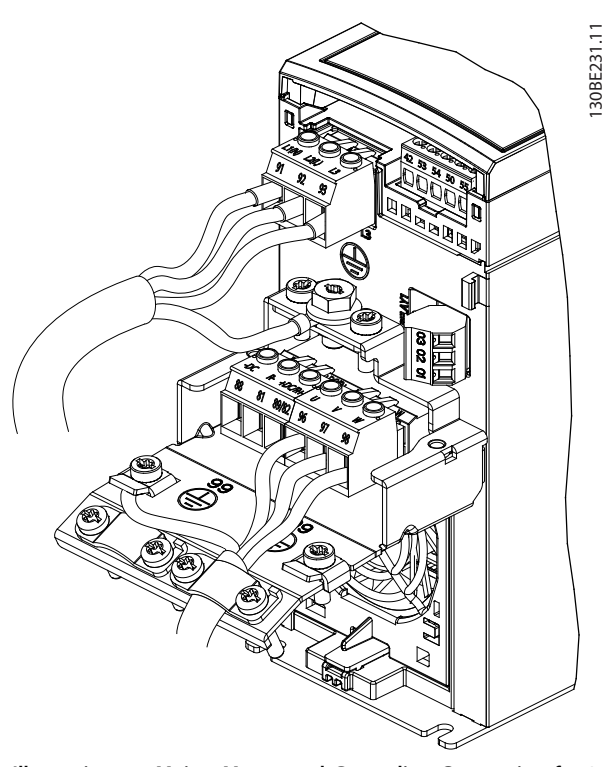

**Illustration 4.7 Mains, Motor, and Grounding Connection for 3 phase Units (K1, K2, K3)**

<u>Danfoss</u>

#### <span id="page-22-0"></span>4.7 AC Mains Connection

- **•** Size the wiring based on the input current of the frequency converter. For maximum wire sizes, see [chapter 9.1 Electrical Data](#page-58-0).
- **•** Comply with local and national electrical codes for cable sizes.

#### **Procedure**

- 1. Connect the AC input power cables to terminals N and L for single-phase units (see [Illustration 4.6](#page-21-0)), or to terminals L1, L2, and L3 for 3-phase units (see [Illustration 4.7](#page-21-0)).
- 2. Depending on the configuration of the equipment, connect the input power to the mains input terminals or the input disconnect.
- 3. Ground the cable in accordance with the grounding instructions in [chapter 4.3 Grounding](#page-16-0).
- 4. When supplied from an isolated mains source (IT mains or floating delta) or TT/TN-S mains with a grounded leg (grounded delta), ensure that the RFI filter screw is removed. Removing the RFI screw prevents damage to the DC link and reduces ground capacity currents in accordance with IEC 61800-3 (see [Illustration 9.2](#page-69-0), the RFI screw is on the side of the frequency converter).

#### 4.8 Control Wiring

### 4.8.1 Control Terminal Types

Illustration 4.9 shows the removable frequency converter connectors. Terminal functions and default settings are summarized in Table 4.1 and [Table 4.2](#page-23-0).

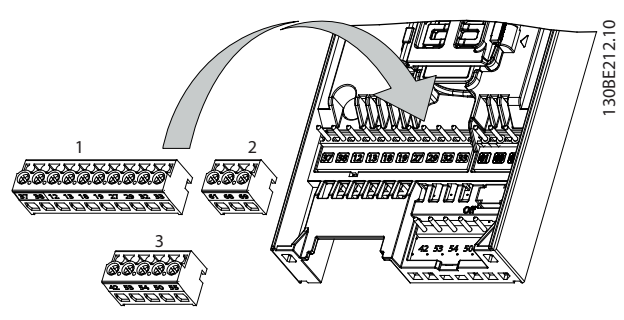

**Illustration 4.9 Control Terminal Locations**

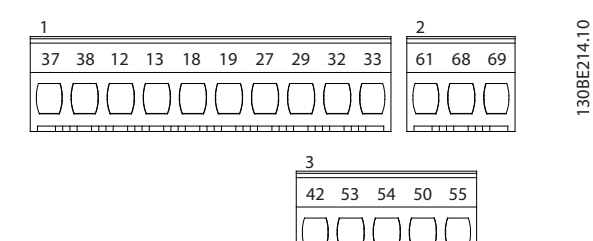

**Illustration 4.10 Terminal Numbers**

See [chapter 9.6 Control Input/Output and Control Data](#page-62-0) for terminal ratings details.

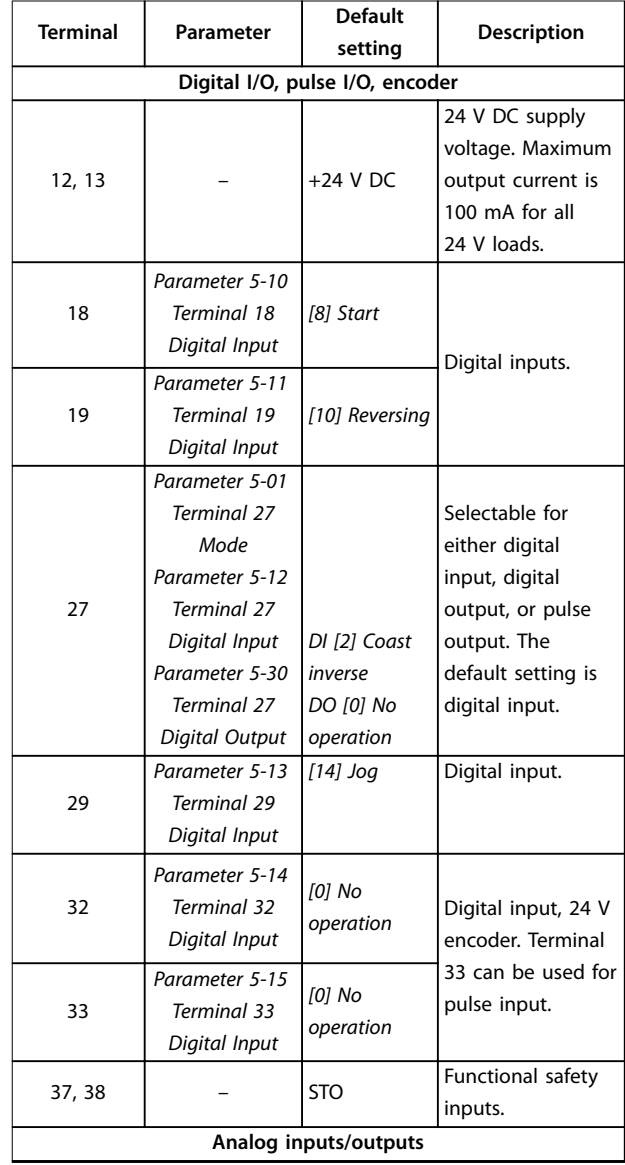

<u>Danfoss</u>

# <span id="page-23-0"></span>**Electrical Installation VLT**® **Midi Drive FC 280**

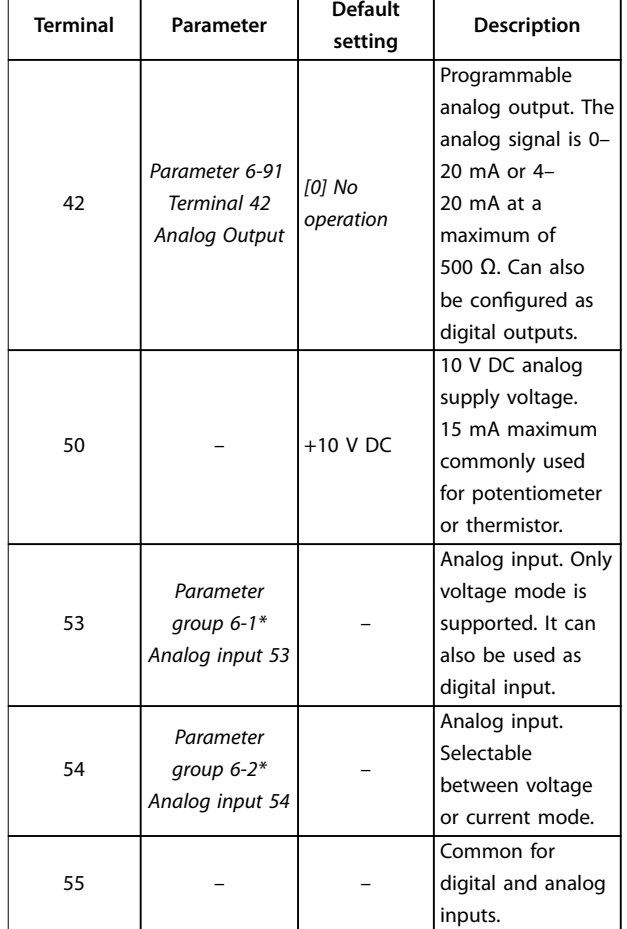

**Table 4.1 Terminal Descriptions - Digital Inputs/Outputs, Analog Inputs/Outputs**

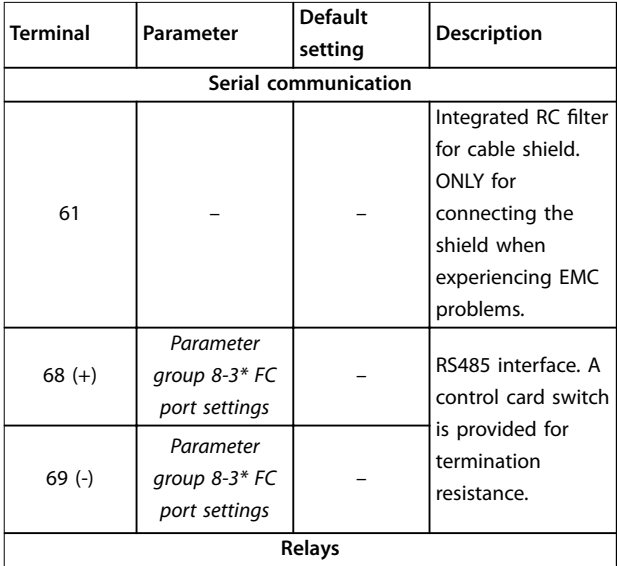

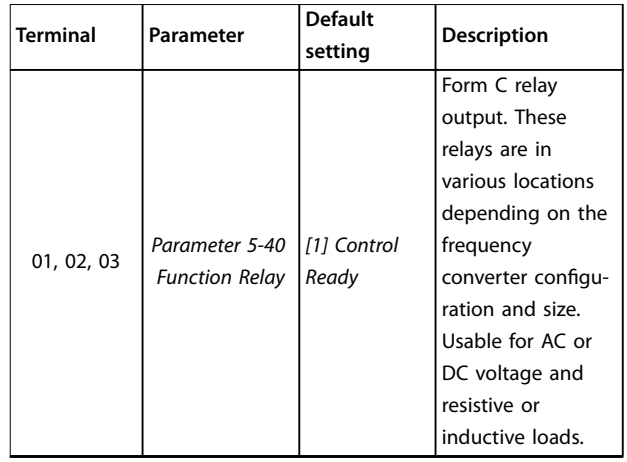

**Table 4.2 Terminal Descriptions - Serial Communication**

### 4.8.2 Wiring to Control Terminals

Control terminal connectors can be unplugged from the frequency converter for ease of installation, as shown in [Illustration 4.9](#page-22-0).

For details about STO wiring, refer to [chapter 6 Safe Torque](#page-42-0) Off [\(STO\)](#page-42-0).

# **NOTICE**

**Keep control cables as short as possible and separate them from high-power cables to minimize interference.**

- 1. Loosen the screws for the terminals.
- 2. Insert sleeved control cables into the slots.
- 3. Fasten the screws for the terminals.
- 4. Ensure that the contact is firmly established and not loose. Loose control wiring can be the source of equipment faults or less than optimal operation.

See [chapter 9.5 Cable](#page-61-0) Specifications for control terminal cable sizes and [chapter 7 Application Examples](#page-47-0) for typical control cable connections.

### 4.8.3 Enabling Motor Operation (Terminal 27)

A jumper wire is required between terminal 12 (or 13) and terminal 27 for the frequency converter to operate when using factory default programming values.

- **•** Digital input terminal 27 is designed to receive 24 V DC external interlock command.
- **•** When no interlock device is used, wire a jumper between control terminal 12 (recommended) or 13 to terminal 27. The jumper provides an internal 24 V signal on terminal 27.

<span id="page-24-0"></span>**•** Only for GLCP: When the status line at the bottom of the LCP reads AUTO REMOTE COAST, it indicates that the unit is ready to operate but is missing an input signal on terminal 27.

# **NOTICE**

#### **UNABLE TO START**

**The frequency converter cannot operate without a signal on terminal 27, unless terminal 27 is reprogrammed.**

### 4.8.4 Mechanical Brake Control

**In hoisting/lowering applications, it is necessary to control an electro-mechanical brake.**

- **•** Control the brake using any relay output or digital output (terminal 27).
- **•** Keep the output closed (voltage-free) as long as the frequency converter is unable to keep the motor at standstill, for example due to the load being too heavy.
- **•** Select [32] Mechanical brake control in parameter group 5-4\* Relays for applications with an electromechanical brake.
- **•** The brake is released when the motor current exceeds the preset value in parameter 2-20 Release Brake Current.
- **•** The brake is engaged when the output frequency is less than the frequency set in parameter 2-22 Activate Brake Speed [Hz], and only if the frequency converter carries out a stop command.

If the frequency converter is in 1 of the following situations, the mechanical brake immediately closes.

- **•** In alarm mode.
- **•** In an overvoltage situation.
- **•** STO is activated.
- **•** Coast command is given.

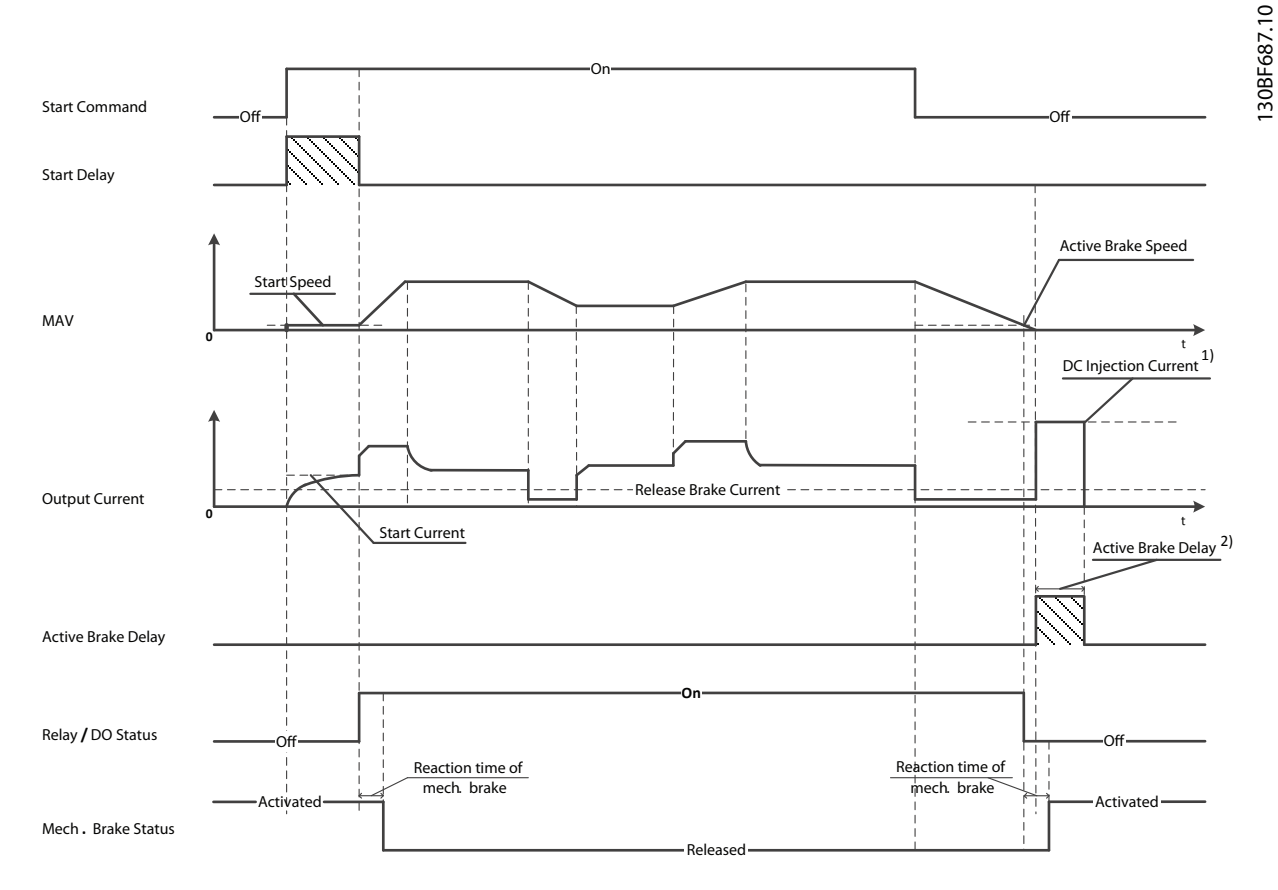

Note: 1) DC injection current during "Active Brake Delay" after MAV reduced to "0". Only support in some products.

2) Only support in some products.

**Illustration 4.11 Mechanical Brake**

Danfoss

Danfoss

130BB489.10

<span id="page-25-0"></span>The frequency converter is not a safety device. It is the responsibility of the system designer to integrate safety devices according to relevant national crane/lift regulations.

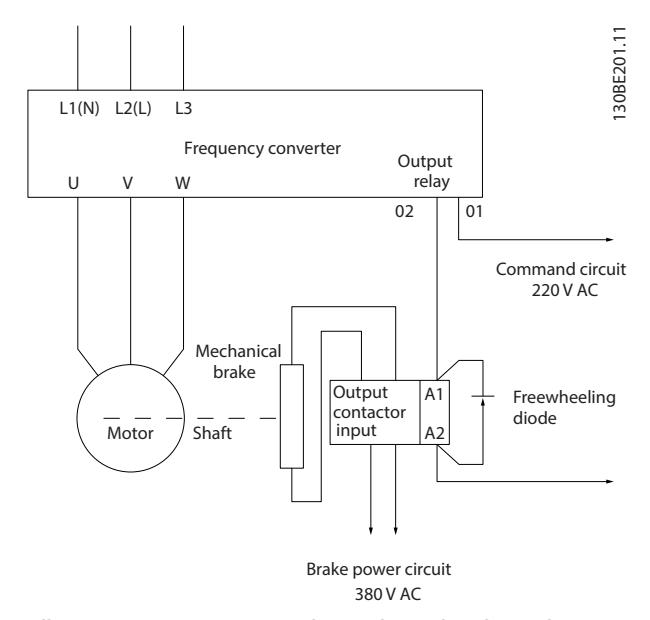

**Illustration 4.12 Connecting the Mechanical Brake to the Frequency Converter**

# 4.8.5 USB Data Communication

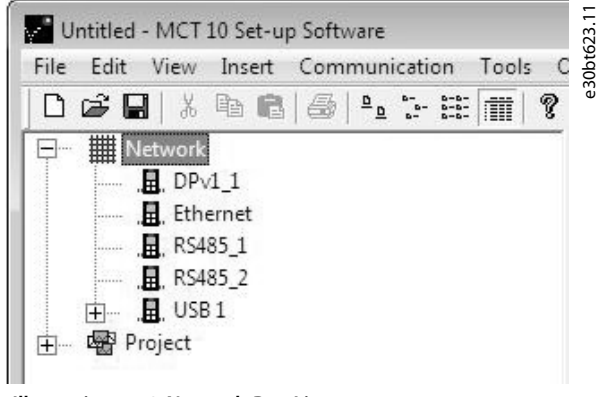

**Illustration 4.13 Network Bus List**

When the USB cable is disconnected, the frequency converter connected via the USB port is removed from the Network bus list.

# **NOTICE**

**A USB bus has no address-setting capacity and no bus name to congure. If connecting more than 1 frequency converter through USB, the bus name is autoincremented in the MCT 10 Set-up Software Network bus list.**

**Connecting more than 1 frequency converter through a USB cable often causes computers installed with Windows XP to throw an exception and crash. Therefore it is advised only to connect 1 frequency converter via USB to the PC.**

# 4.8.6 RS485 Serial Communication

Connect RS485 serial communication wiring to terminals (+)68 and (-)69.

- **•** Shielded serial communication cable is recommended.
- **•** See [chapter 4.3 Grounding](#page-16-0) for proper grounding.

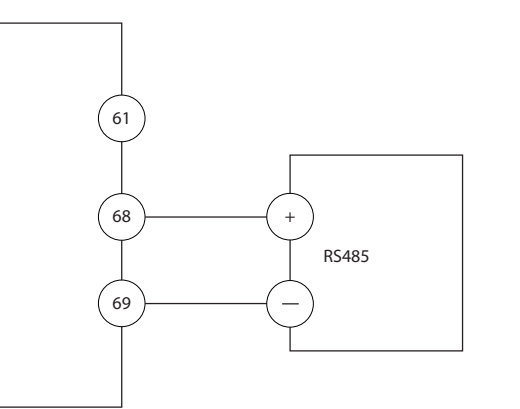

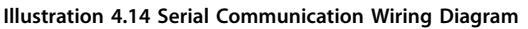

For basic serial communication set-up, select the following: 1. Protocol type in parameter 8-30 Protocol.

- 2. Frequency converter address in parameter 8-31 Address.
- 3. Baud rate in parameter 8-32 Baud Rate.

Two communication protocols are internal to the frequency converter. Follow motor manufacturer wiring requirements.

- **•** Danfoss FC.
- **•** Modbus RTU.

Functions can be programmed remotely using the protocol software and RS485 connection, or in parameter group 8-\*\* Communications and Options.

Selecting a specific communication protocol changes various default parameter settings to match the specifi-

Danfoss

**4 4**

<span id="page-26-0"></span>cations of the protocol and makes extra protocol-specific parameters available.

### 4.9 Installation Checklist

Before completing installation of the unit, inspect the entire installation as detailed in Table 4.3. Check and mark the items when completed.

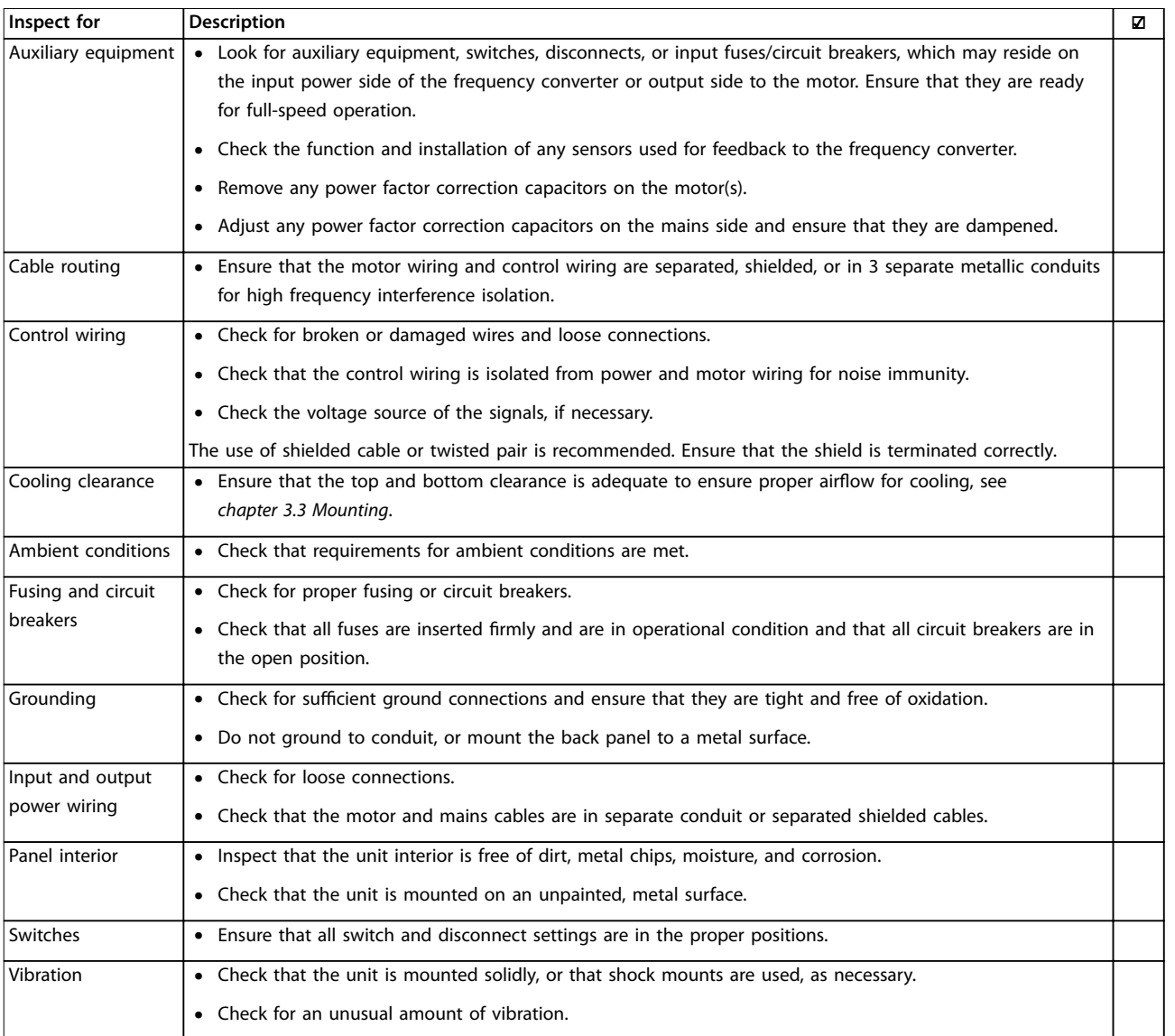

**Table 4.3 Installation Check List**

# **ACAUTION**

**POTENTIAL HAZARD IN THE EVENT OF INTERNAL FAILURE Risk of personal injury if the frequency converter is not properly closed.**

**• Before applying power, ensure that all safety covers are in place and securely fastened.**

Danfoss

# <span id="page-27-0"></span>5 Commissioning

#### 5.1 Safety Instructions

See [chapter 2 Safety](#page-10-0) for general safety instructions.

# **WARNING**

#### **HIGH VOLTAGE**

**Frequency converters contain high voltage when connected to AC mains input power. Failure to perform** installation, start-up, and maintenance by qualified **personnel could result in death or serious injury.**

**• Installation, start-up, and maintenance must be performed by qualied personnel only.**

#### **Before applying power:**

- 1. Close the cover properly.
- 2. Check that all cable glands are firmly tightened.
- 3. Ensure that input power to the unit is off and locked out. Do not rely on the frequency converter disconnect switches for input power isolation.
- 4. Verify that there is no voltage on input terminals L1 (91), L2 (92), and L3 (93), phase-to-phase, and phase-to-ground.
- 5. Verify that there is no voltage on output terminals 96 (U), 97 (V), and 98 (W), phase-tophase, and phase-to-ground.
- 6. Confirm continuity of the motor by measuring  $\Omega$ values on U–V (96–97), V–W (97–98), and W–U  $(98-96)$
- 7. Check for proper grounding of the frequency converter and the motor.
- 8. Inspect the frequency converter for loose connections on the terminals.
- 9. Confirm that the supply voltage matches the voltage of the frequency converter and the motor.

# 5.2 Applying Power

Apply power to the frequency converter using the following steps:

- 1. Confirm that the input voltage is balanced within 3%. If not, correct the input voltage imbalance before proceeding. Repeat this procedure after the voltage correction.
- 2. Ensure that any optional equipment wiring matches the installation application.
- 3. Ensure that all operator devices are in the OFF position. Panel doors must be closed and covers securely fastened.
- 4. Apply power to the unit. Do not start the frequency converter now. For units with a disconnect switch, turn it to the ON position to apply power to the frequency converter.

#### 5.3 Local Control Panel Operation

The frequency converter supports numerical local control panel (NLCP), graphic local control panel (GLCP), and blind cover. This section describes the operations with NLCP and GLCP.

# **NOTICE**

**The frequency converter can also be programmed from the MCT 10 Set-up Software on PC via RS485 communication port or USB port. This software can be ordered using ordering number 130B1000 or downloaded from the Danfoss website: [drives.danfoss.com/downloads/pc](http://drives.danfoss.com/downloads/pc-tools/#/)[tools/#/](http://drives.danfoss.com/downloads/pc-tools/#/).**

# 5.3.1 Numeric Local Control Panel (NLCP)

The numerical local control panel (NLCP) is divided into 4 functional sections.

- A. Numeric display.
- B. Menu key.
- C. Navigation keys and indicator lights (LEDs).
- D. Operation keys and indicator lights (LEDs).

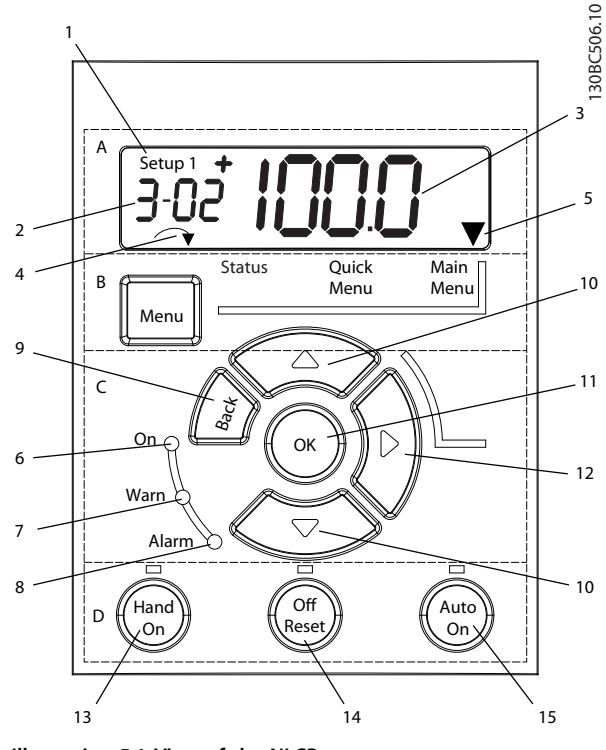

**Illustration 5.1 View of the NLCP**

#### **A. Numeric display**

The LCD display is backlit with 1 numeric line. All data is shown in the NLCP.

| 1              | The set-up number shows the active set-up and the edit       |  |  |
|----------------|--------------------------------------------------------------|--|--|
|                | set-up. If the same set-up acts as both active and edit set- |  |  |
|                | up, only that set-up number is shown (factory setting).      |  |  |
|                | When active and edit set-up differ, both numbers are         |  |  |
|                | shown in the display (for example set-up 12). The number     |  |  |
|                | flashing indicates the edit set-up.                          |  |  |
| $\overline{2}$ | Parameter number.                                            |  |  |
| 3              | Parameter value.                                             |  |  |
| 4              | Motor direction is shown at the bottom left of the display.  |  |  |
|                | A small arrow indicates the direction.                       |  |  |
| 5              | The triangle indicates whether the LCP is in Status, Quick   |  |  |
|                | Menu, or Main Menu.                                          |  |  |
|                |                                                              |  |  |

**Table 5.1 Legend to Illustration 5.1, Section A**

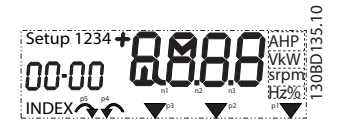

**Illustration 5.2 Display Information**

#### **B. Menu key**

To select between Status, Quick Menu, or Main Menu, press [Menu].

#### **C. Indicator lights (LEDs) and navigation keys**

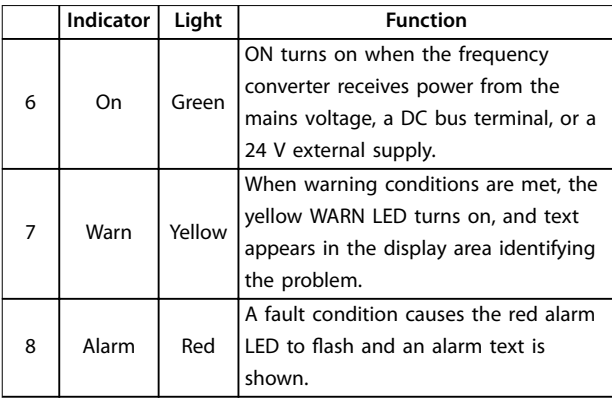

#### **Table 5.2 Legend to Illustration 5.1, Indicator Lights (LEDs)**

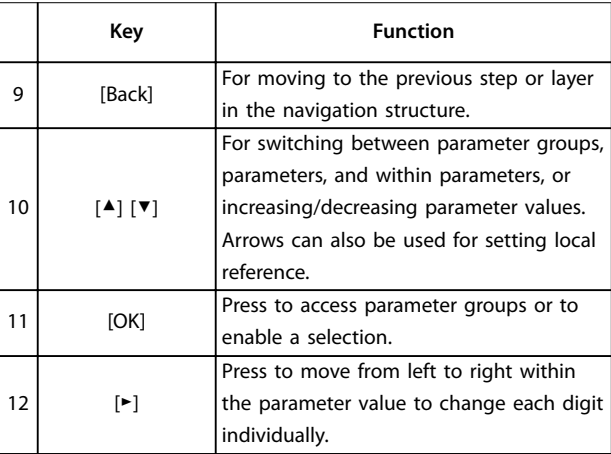

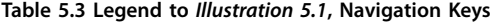

#### **D. Operation keys and indicator lights (LEDs)**

|    | Key       | <b>Function</b>                                                                                                    |  |  |
|----|-----------|----------------------------------------------------------------------------------------------------|--|--|
| 13 | Hand On   | Starts the frequency converter in local control.<br>An external stop signal by control input or<br>serial communication overrides the local<br>hand on.                                                                             |  |  |
| 14 | Off/Reset | Stops the motor but does not remove power<br>to the frequency converter or resets the<br>frequency converter manually after a fault has<br>been cleared. If in alarm mode, the alarm is<br>reset if the alarm condition is removed. |  |  |
| 15 | Auto On   | Puts the system in remote operational mode.<br>Responds to an external start command by<br>control terminals or serial communication.                                                                                               |  |  |

**Table 5.4 Legend to Illustration 5.1, Section D**

<u>Danfoss</u>

# <span id="page-29-0"></span>**AWARNING**

#### **ELECTRICAL HAZARD**

**Even after pressing the [O/Reset] key, voltage is present at the terminals of the frequency converter. Pressing the [O/Reset] key does not disconnect the frequency converter from mains. Touching live parts can result in death or serious injury.**

**• Do not touch any live parts.**

### 5.3.2 The Right-key Function on NLCP

Press [►] to edit any of the 4 digits on the display individually. When pressing [►] once, the cursor moves to the first digit, and the digit starts flashing as shown in Illustration 5.3. Press the  $[4]$   $[\nabla]$  to change the value. Pressing [►] does not change the value of the digits, or move the decimal point.

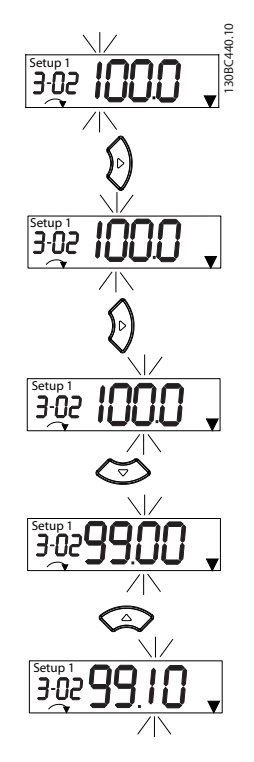

**Illustration 5.3 Right-key Function**

[►] can also be used for moving between parameter groups. When in Main Menu, press [►] to move to the first parameter in the next parameter group (for example, move from parameter 0-03 Regional Settings [0] International to parameter 1-00 Configuration Mode [0] Open loop).

# **NOTICE**

**During start-up, the LCP shows the message INITIALISING. When this message is no longer shown, the frequency converter is ready for operation. Adding or removing options can extend the duration of start-up.**

# 5.3.3 Quick Menu on NLCP

The Quick Menu gives easy access to the most frequently used parameters.

- 1. To enter Quick Menu, press [Menu] until the indicator in the display is placed above Quick Menu.
- 2. Press [▲] [▼] to select either QM1 or QM2, then press [OK].
- 3. Press [▲] [▼] to browse through the parameters in Quick Menu.
- 4. Press [OK] to select a parameter.
- 5. Press [▲] [▼] to change the value of a parameter setting.
- 6. Press [OK] to accept the change.
- 7. To exit, press either [Back] twice (or 3 times if in QM2 and QM3) to enter Status, or press [Menu] once to enter Main Menu.

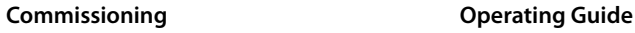

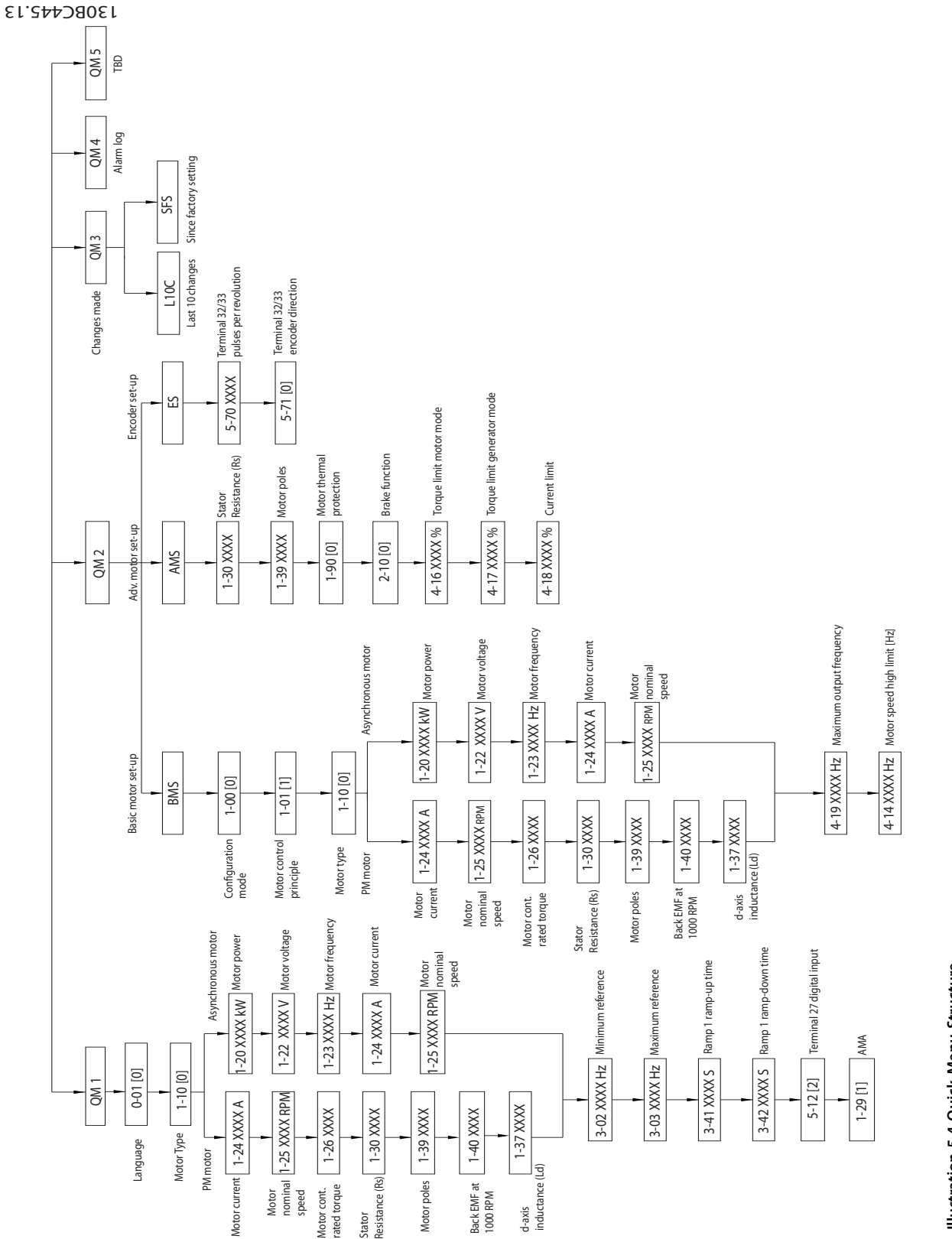

**Illustration 5.4 Quick Menu Structure Illustration 5.4 Quick Menu Structure**

**5 5**

Danfoss

# <span id="page-31-0"></span>5.3.4 Main Menu on NLCP

The Main Menu gives access to all parameters.

- 1. To enter Main Menu, press [Menu] until the indicator in the display is placed above Main Menu.
- 2.  $[A] [\n\Pi]$ : Browse through the parameter groups.
- 3. Press [OK] to select a parameter group.
- 4.  $[A] [\n\Pi]$ : Browse through the parameters in the specific group.
- 5. Press [OK] to select the parameter.
- 6.  $[\blacktriangleright]$  and  $[\blacktriangle] / [\blacktriangleright]$ : Set/change the parameter value.
- 7. Press [OK] to accept the value.
- 8. To exit, press either [Back] twice (or 3 times for array parameters) to enter Main Menu, or press [Menu] once to enter Status.

See Illustration 5.5, [Illustration 5.6](#page-32-0), and [Illustration 5.7](#page-32-0) for the principles of changing the value of continuous, enumerated, and array parameters, respectively. The actions in the illustrations are described in [Table 5.5](#page-32-0), [Table 5.6](#page-32-0), and [Table 5.7](#page-32-0).

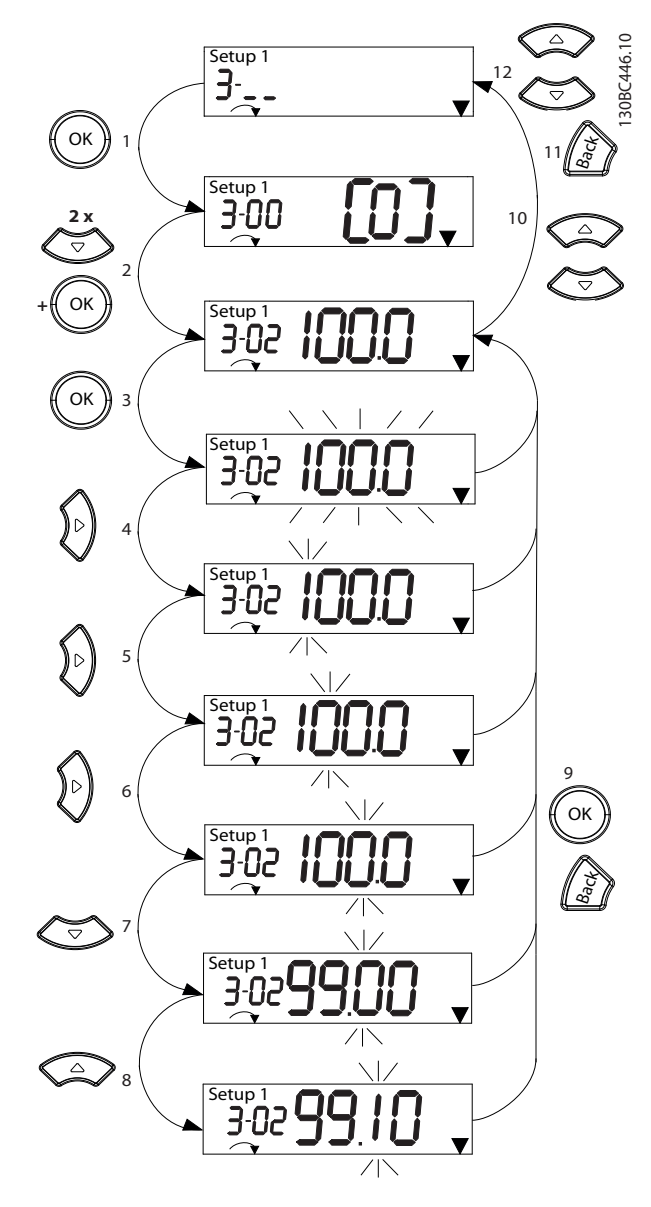

**Illustration 5.5 Main Menu Interactions - Continuous Parameters**

Danfoss

<span id="page-32-0"></span>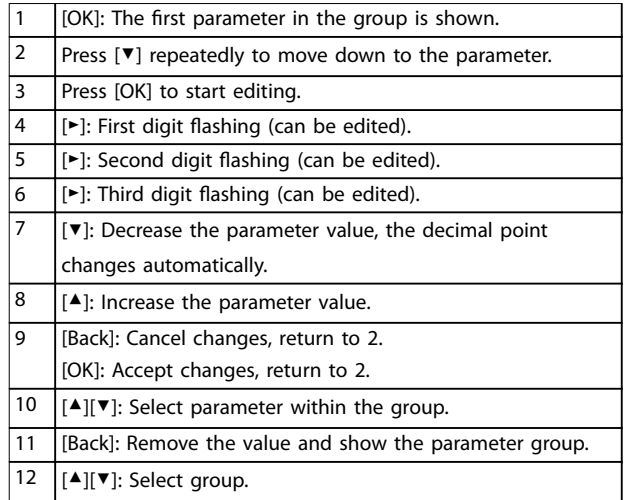

#### **Table 5.5 Changing Values in Continuous Parameters**

For enumerated parameters, the interaction is similar, but the parameter value is shown in brackets because of the digits limitation (4 large digits) on the NLCP, and the enum can be greater than 99. When the enum value is greater than 99, the LCP can only show the first part of the bracket.

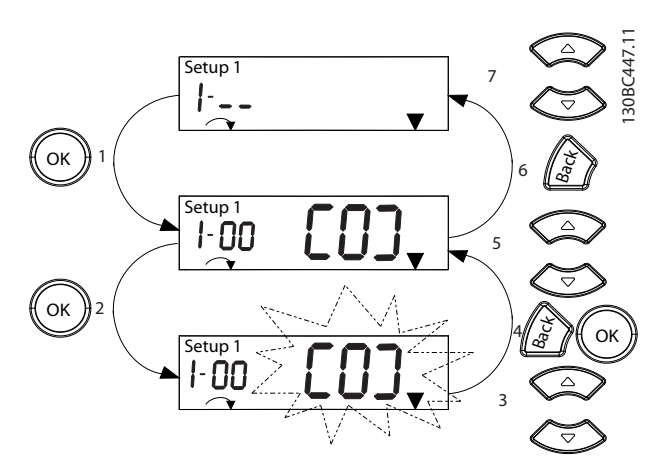

**Illustration 5.6 Main Menu Interactions - Enumerated Parameters**

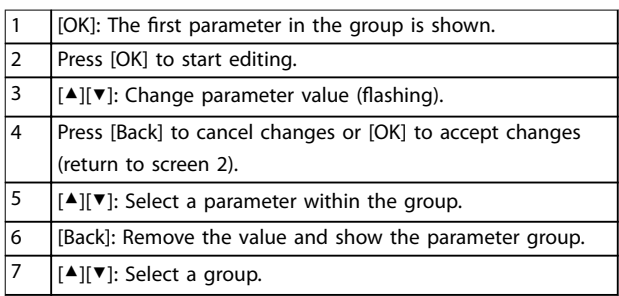

**Table 5.6 Changing Values in Enumerated Parameters**

Array parameters function as follows:

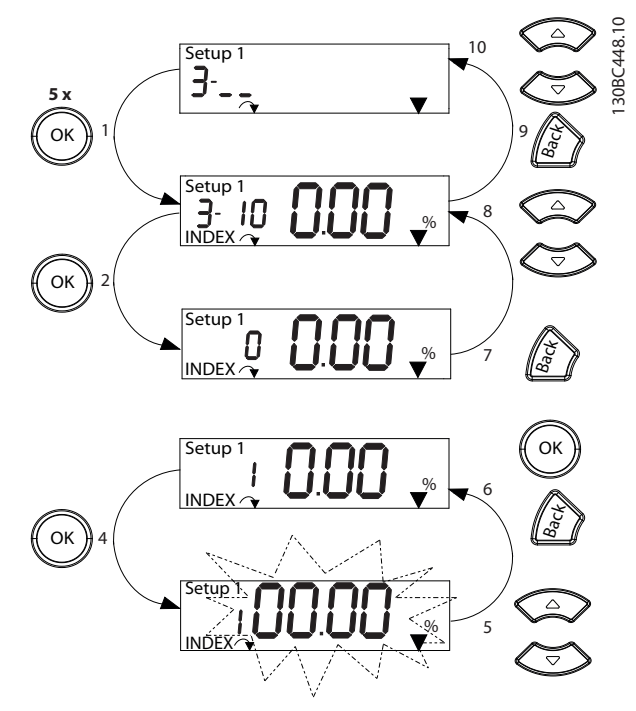

**Illustration 5.7 Main Menu Interactions - Array Parameters**

| 1              | [OK]: Show parameter numbers and the value in the first                            |  |  |
|----------------|------------------------------------------------------------------------------------|--|--|
|                | index.                                                                             |  |  |
| $\overline{2}$ | [OK]: Index can be selected.                                                       |  |  |
| 3              | [▲][▼]: Select index.                                                              |  |  |
| 4              | [OK]: Value can be edited.                                                         |  |  |
| 5              | [▲][▼]: Change parameter value (flashing).                                         |  |  |
| 6              | [Back]: Cancel changes.                                                            |  |  |
|                | [OK]: Accept changes.                                                              |  |  |
| $\overline{7}$ | [Back]: Cancel editing index, select a new parameter.                              |  |  |
| 8              | $[$ $\blacktriangle$ ][ $\blacktriangledown$ ]: Select parameter within the group. |  |  |
| 9              | [Back]: Remove parameter index value and show the                                  |  |  |
|                | parameter group.                                                                   |  |  |
| 10             | $\left[\right]\right]\left[\right]$ : Select group.                                |  |  |

**Table 5.7 Changing Values in Array Parameters**

130BD598.10

# <span id="page-33-0"></span>5.3.5 Graphic Local Control Panel (GLCP)

The GLCP is divided into 4 functional groups (see Illustration 5.8).

- A. Display area.
- B. Display menu keys.
- C. Navigation keys and indicator lights (LEDs).
- D. Operation keys and reset.

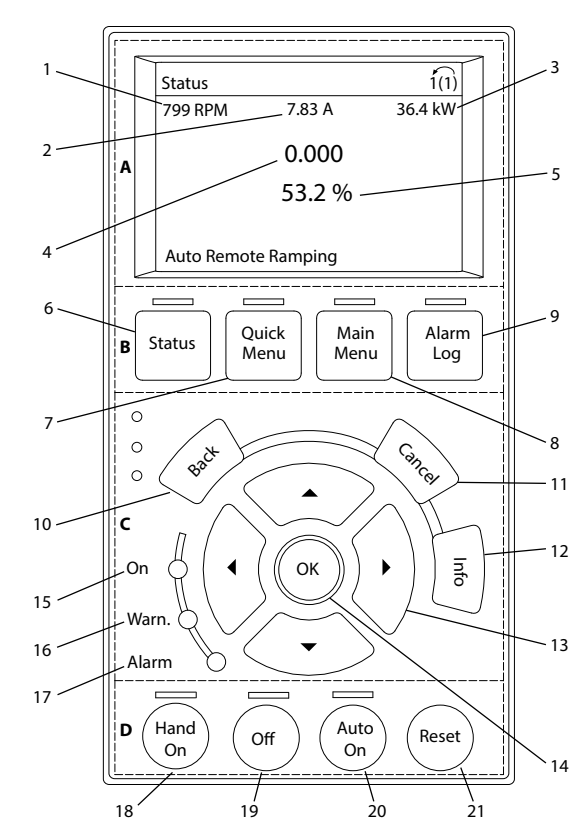

**Illustration 5.8 Graphic Local Control Panel (GLCP)**

#### **A. Display area**

The display area is activated when the frequency converter receives power from the mains voltage, a DC bus terminal, or a 24 V DC external supply.

The information shown on the LCP can be customized for user applications. Select options in the Quick Menu Q3-13 Display Settings.

| <b>Display</b> | Parameter number | Default setting      |
|----------------|------------------|----------------------|
|                | $0 - 20$         | [1602] Reference [%] |
|                | $0 - 21$         | [1614] Motor Current |
|                | $0 - 22$         | [1610] Power [kW]    |
|                | $0 - 23$         | [1613] Frequency     |
|                | $0 - 24$         | [1502] kWh Counter   |

**Table 5.8 Legend to Illustration 5.8, Display Area**

#### **B. Display menu keys**

Menu keys are used for menu access for parameter set-up, toggling through status display modes during normal operation, and viewing fault log data.

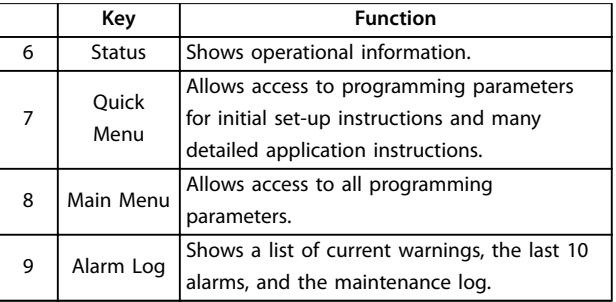

**Table 5.9 Legend to Illustration 5.8, Display Menu Keys**

#### **C. Navigation keys and indicator lights (LEDs)**

Navigation keys are used for programming functions and moving the display cursor. The navigation keys also provide speed control in local operation. There are also 3 frequency converter status indicator lights in this area.

|    | Key        | <b>Function</b>                              |  |  |
|----|------------|----------------------------------------------|--|--|
| 10 | Back       | Reverts to the previous step or list in the  |  |  |
|    |            | menu structure.                              |  |  |
| 11 | Cancel     | Cancels the last change or command as long   |  |  |
|    |            | as the display mode has not changed.         |  |  |
| 12 | Info       | Press for a definition of the function being |  |  |
|    |            | shown.                                       |  |  |
| 13 | Navigation | To move between items in the menu, use the   |  |  |
|    | keys       | 4 navigation keys.                           |  |  |
| 14 | OK         | Press to access parameter groups or to       |  |  |
|    |            | enable a selection.                          |  |  |

**Table 5.10 Legend to Illustration 5.8, Navigation Keys**

|    | Indicator | Light  | <b>Function</b>                   |
|----|-----------|--------|-----------------------------------|
| 15 | On        | Green  | ON turns on when the frequency    |
|    |           |        | converter receives power from the |
|    |           |        | mains voltage, a DC bus terminal, |
|    |           |        | or a 24 V external supply.        |
| 16 | Warn      | Yellow | When warning conditions are met,  |
|    |           |        | the yellow WARN LED turns on,     |
|    |           |        | and text appears in the display   |
|    |           |        | area identifying the problem.     |
| 17 | Alarm     | Red    | A fault condition causes the red  |
|    |           |        | alarm LED to flash, and an alarm  |
|    |           |        | text is shown.                    |

**Table 5.11 Legend to Illustration 5.8, Indicator Lights (LEDs)**

#### **D. Operation keys and reset**

Operation keys are at the bottom of the LCP.

<span id="page-34-0"></span>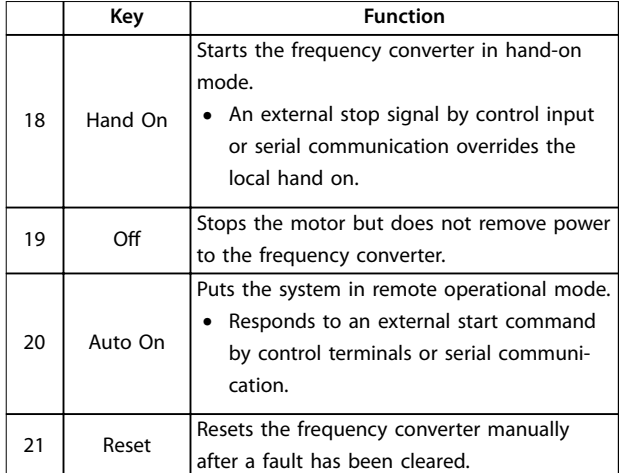

**Table 5.12 Legend to [Illustration 5.8](#page-33-0), Operation Keys and Reset**

# **NOTICE**

**To adjust the display contrast, press [Status] and the [**▲**]/[**▼**] keys.**

# 5.3.6 Parameter Settings

Establishing the correct programming for applications often requires setting functions in several related parameters. Parameter details are provided in [chapter 10.2 Parameter Menu Structure](#page-71-0).

Programming data is stored internally in the frequency converter.

- **•** For back-up, upload data into the LCP memory.
- **•** To download data to another frequency converter, connect the LCP to that unit and download the stored settings.
- **•** Restoring factory default settings does not change data stored in the LCP memory.

### 5.3.7 Changing Parameter Settings with **GLCP**

Access and change parameter settings from the Quick Menu or from the Main Menu. The Quick Menu only gives access to a limited number of parameters.

- 1. Press [Quick Menu] or [Main Menu] on the LCP.
- 2. Press  $[4] [\nabla]$  to browse through the parameter groups, press [OK] to select a parameter group.
- 3. Press [▲] [▼] to browse through the parameters, press [OK] to select a parameter.
- 4. Press  $[4] [\nabla]$  to change the value of a parameter setting.
- 5. Press [◄] [►] to shift digit when a decimal parameter is in the editing state.
- 6. Press [OK] to accept the change.
- 7. Press either [Back] twice to enter Status, or press [Main Menu] once to enter the Main Menu.

#### **View changes**

Quick Menu Q5 - Changes Made lists all parameters changed from default settings.

- **•** The list only shows parameters, which have been changed in the current edit set-up.
- **•** Parameters which have been reset to default values are not listed.
- **•** The message Empty indicates that no parameters have been changed.

# 5.3.8 Uploading/Downloading Data to/from the LCP

- 1. Press [Off] to stop the motor before uploading or downloading data.
- 2. Press [Main Menu] parameter 0-50 LCP Copy and press [OK].
- 3. Select [1] All to LCP to upload data to the LCP or select [2] All from LCP to download data from the LCP.
- 4. Press [OK]. A progress bar shows the uploading or downloading progress.
- 5. Press [Hand On] or [Auto On] to return to normal operation.

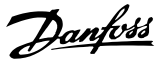

# <span id="page-35-0"></span>5.3.9 Restoring Default Settings with LCP

# **NOTICE**

**Risk of losing programming, motor data, localization, and monitoring records by restoration of default settings. To provide a back-up, upload data to the LCP before initialization.**

Restoring the default parameter settings is done by initialization of the frequency converter. Initialization is carried out through parameter 14-22 Operation Mode (recommended) or manually. Initialization does not reset the settings for parameter 1-06 Clockwise Direction and parameter 0-03 Regional Settings.

- **•** Initialization using parameter 14-22 Operation Mode does not reset frequency converter settings, such as operating hours, serial communication selections, fault log, alarm log, and other monitoring functions.
- **•** Manual initialization erases all motor, programming, localization, and monitoring data and restores factory default settings.

#### **Recommended initialization procedure, via parameter 14-22 Operation Mode**

- 1. Select parameter 14-22 Operation Mode and press  $[OK]$ .
- 2. Select [2] Initialisation and press [OK].
- 3. Remove power to the unit and wait until the display turns off.
- 4. Apply power to the unit.

Default parameter settings are restored during start-up. This may take slightly longer than normal.

- 5. Alarm 80, Drive initialised to default value is shown.
- 6. Press [Reset] to return to operation mode.

#### **Manual initialization procedure**

- 1. Remove power to the unit and wait until the display turns off.
- 2. Press and hold [Status], [Main Menu], and [OK] at the same time on the GLCP, or press [Menu] and [OK] at the same time on the NLCP while applying power to the unit (approximately 5 s or until a click is heard and the fan starts).

Factory default parameter settings are restored during start-up. This may take slightly longer than normal.

Manual initialization does not reset the following frequency converter information:

- **•** Parameter 15-00 Operating hours.
- **•** Parameter 15-03 Power Up's.
- **•** Parameter 15-04 Over Temp's.

**•** Parameter 15-05 Over Volt's.

#### 5.4 Basic Programming

#### 5.4.1 Asynchronous Motor Set-up

Enter the following motor data in the listed order. Find the information on the motor nameplate.

- 1. Parameter 1-20 Motor Power.
- 2. Parameter 1-22 Motor Voltage.
- 3. Parameter 1-23 Motor Frequency.
- 4. Parameter 1-24 Motor Current.
- 5. Parameter 1-25 Motor Nominal Speed.

For optimum performance in VVC<sup>+</sup> mode, extra motor data is required to set up the following parameters.

- 6. Parameter 1-30 Stator Resistance (Rs).
- 7. Parameter 1-31 Rotor Resistance (Rr).
- 8. Parameter 1-33 Stator Leakage Reactance (X1).
- 9. Parameter 1-35 Main Reactance (Xh).

The data is found in the motor datasheet (this data is typically not available on the motor nameplate). Run a complete AMA using parameter 1-29 Automatic Motor Adaption (AMA) [1] Enable Complete AMA or enter the parameters manually.

Application-specific adjustment when running VVC<sup>+</sup> VVC<sup>+</sup> is the most robust control mode. In most situations, it provides optimum performance without further adjustments. Run a complete AMA for best performance.

# 5.4.2 PM Motor Set-up in VVC<sup>+</sup>

#### **Initial programming steps**

- 1. Set parameter 1-10 Motor Construction to the following options to activate PM motor operation:
	- 1a [1] PM, non salient SPM
	- 1b [3] PM, salient IPM
- 2. Select [0] Open Loop in parameter 1-00 Configuration Mode.

# **NOTICE**

**Encoder feedback is not supported for PM motors.**

#### **Programming motor data**

After selecting 1 of the PM motor options in parameter 1-10 Motor Construction, the PM motor-related parameters in parameter groups 1-2\* Motor Data, 1-3\* Adv. Motor Data, and 1-4\* Adv. Motor Data II are active. Find the information on the motor nameplate and in the motor datasheet.
Program the following parameters in the listed order:

- 1. Parameter 1-24 Motor Current.
- 2. Parameter 1-26 Motor Cont. Rated Torque.
- 3. Parameter 1-25 Motor Nominal Speed.
- 4. Parameter 1-39 Motor Poles.
- 5. Parameter 1-30 Stator Resistance (Rs). Enter line-to-common stator winding resistance (Rs). If only line-line data is available, divide the line-line value by 2 to achieve the line-tocommon (starpoint) value.

It is also possible to measure the value with an ohmmeter, which also takes the resistance of the cable into account. Divide the measured value by 2 and enter the result.

6. Parameter 1-37 d-axis Inductance (Ld). Enter line-to-common direct axis inductance of the PM motor.

If only line-to-line data is available, divide the line-line value by 2 to achieve the line-common (starpoint) value.

It is also possible to measure the value with an inductance meter, which also takes the inductance of the cable into account. Divide the measured value by 2 and enter the result.

7. Parameter 1-40 Back EMF at 1000 RPM. Enter line-to-line back EMF of the PM motor at 1000 RPM mechanical speed (RMS value). Back EMF is the voltage generated by a PM motor when no frequency converter is connected and the shaft is turned externally. Back EMF is normally specified for nominal motor speed or for 1000 RPM measured between 2 lines. If the value is not available for a motor speed of 1000 RPM, calculate the correct value as follows: For example, if back EMF at 1800 RPM is 320 V, the back EMF at 1000 RPM is: Back EMF=(Voltage/ RPM)x1000=(320/1800)x1000=178. Program this value for parameter 1-40 Back EMF at 1000 RPM.

#### **Test motor operation**

1. Start the motor at low speed (100–200 RPM). If the motor does not turn, check installation, general programming, and motor data.

#### **Parking**

This function is the recommended option for applications where the motor rotates at slow speed (for example windmilling in fan applications). Parameter 2-06 Parking Current and parameter 2-07 Parking Time are adjustable. Increase the factory setting of these parameters for applications with high inertia.

Start the motor at nominal speed. If the application does not run well, check the VVC<sup>+</sup> PM settings. Table 5.13 shows recommendations in different applications.

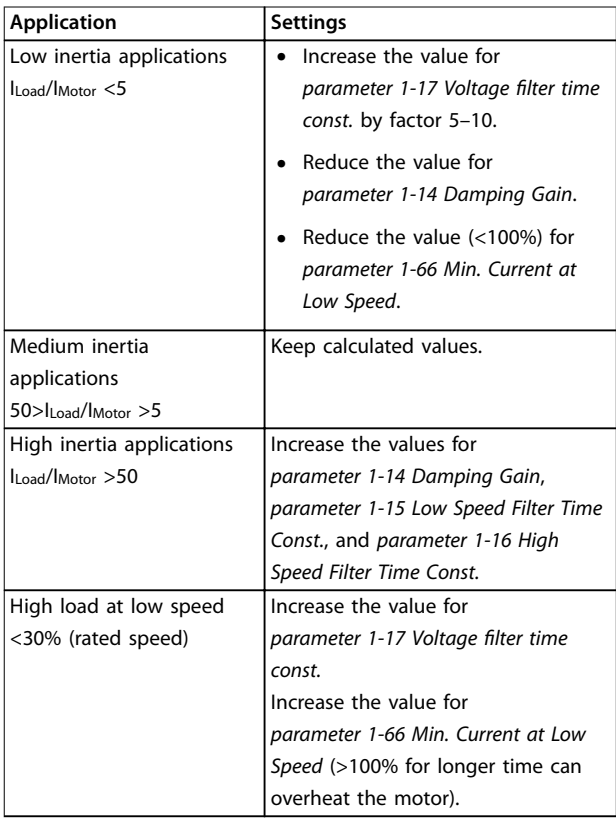

#### **Table 5.13 Recommendations in Different Applications**

If the motor starts oscillating at a certain speed, increase parameter 1-14 Damping Gain. Increase the value in small steps.

Starting torque can be adjusted in parameter 1-66 Min. Current at Low Speed. 100% provides nominal torque as starting torque.

# 5.4.3 Automatic Motor Adaptation (AMA)

To optimize compatibility between the frequency converter and the motor in VVC<sup>+</sup> mode, run AMA.

- **•** The frequency converter builds a mathematical model of the motor for regulating output motor current, thus enhancing motor performance.
- **•** Some motors may be unable to run the complete version of the test. In that case, select [2] Enable reduced AMA in parameter 1-29 Automatic Motor Adaption (AMA).
- **•** If warnings or alarms occur, see [chapter 8.4 List of](#page-52-0) [Warnings and Alarms](#page-52-0).
- **•** For best results, run this procedure on a cold motor.

Danfoss

#### **To run AMA using the LCP**

- 1. By default parameter setting, connect terminals 13 and 27 before running AMA.
- 2. Enter the Main Menu.
- 3. Go to parameter group 1-\*\* Load and Motor.
- 4. Press [OK].
- 5. Set motor parameters using nameplate data for parameter group 1-2\* Motor Data.
- 6. Set motor cable length in parameter 1-42 Motor Cable Length.
- 7. Go to parameter 1-29 Automatic Motor Adaption (AMA).
- 8. Press [OK].
- 9. Select [1] Enable complete AMA.
- 10. Press [OK].
- 11. The test runs automatically and indicates when it is complete.

Depending on the power size, the AMA takes 3– 10 minutes to complete.

# **NOTICE**

**The AMA function does not cause the motor to run and it does not harm the motor.**

### 5.5 Checking Motor Rotation

Before running the frequency converter, check the motor rotation.

- 1. Press [Hand On].
- 2. Press [▲] for positive speed reference.
- 3. Check that the speed shown is positive.
- 4. Verify that the wiring between the frequency converter and the motor is correct.
- 5. Verify that the motor running direction matches the setting in parameter 1-06 Clockwise Direction.
	- 5a When parameter 1-06 Clockwise Direction is set to [0] Normal (default clockwise):
		- a. Verify that the motor turns clockwise.
		- b. Verify that the LCP direction arrow is clockwise.
	- 5b When parameter 1-06 Clockwise Direction is set to [1] Inverse (counterclockwise):
- a. Verify that the motor turns counterclockwise.
- b. Verify that the LCP direction arrow is counterclockwise.

#### 5.6 Checking Encoder Rotation

Only check encoder rotation if encoder feedback is used.

- 1. Select [0] Open Loop in parameter 1-00 Configuration Mode.
- 2. Select [1] 24 V encoder in parameter 7-00 Speed PID Feedback Source.
- 3. Press [Hand On].
- 4. Press [▲] for positive speed reference (parameter 1-06 Clockwise Direction at [0] Normal).
- 5. Check in parameter 16-57 Feedback [RPM] that the feedback is positive.

# **NOTICE**

### **NEGATIVE FEEDBACK**

**If the feedback is negative, the encoder connection is wrong. Use parameter 5-71 Term 32/33 Encoder Direction to inverse the direction, or reverse the encoder cables.**

#### 5.7 Local-control Test

- 1. Press [Hand On] to provide a local start command to the frequency converter.
- 2. Accelerate the frequency converter by pressing [▲] to full speed. Moving the cursor left of the decimal point provides quicker input changes.
- 3. Note any acceleration problems.
- 4. Press [Off]. Note any deceleration problems.

If acceleration or deceleration problems occur, see [chapter 8.5 Troubleshooting](#page-56-0). See [chapter 8.2 Warning and](#page-50-0) [Alarm Types](#page-50-0) for resetting the frequency converter after a trip.

# <span id="page-38-0"></span>5.8 System Start-up

The procedure in this section requires user-wiring and application programming to be completed. The following procedure is recommended after application set-up is completed.

- 1. Press [Auto On].
- 2. Apply an external run command.
- 3. Adjust the speed reference throughout the speed range.
- 4. Remove the external run command.
- 5. Check the sound and vibration levels of the motor to ensure that the system is working as intended.

If warnings or alarms occur, see [chapter 8.2 Warning and](#page-50-0) [Alarm Types](#page-50-0) for resetting the frequency converter after a trin

### 5.9 Memory Module

The VLT® Memory Module MCM is a small memory device containing data such as:

- **•** Firmware for the frequency converter (not including the firmware for communication on the control card).
- **PUD file.**
- **SIVP file**
- Parameter file

The VLT® Memory Module MCM is an accessory. The frequency converter comes without the memory module installed from the factory. A new memory module can be ordered using the following ordering numbers.

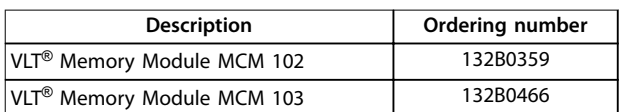

#### **Table 5.14 Ordering Number**

Each memory module has a unique serial number which cannot be modified.

# **NOTICE**

**The VLT**® **Memory Module MCM can be used on the frequency converter together with rmware 1.5 and above.**

Select correct options for parameter 31-40 Memory Module Function before configuring with the memory module.

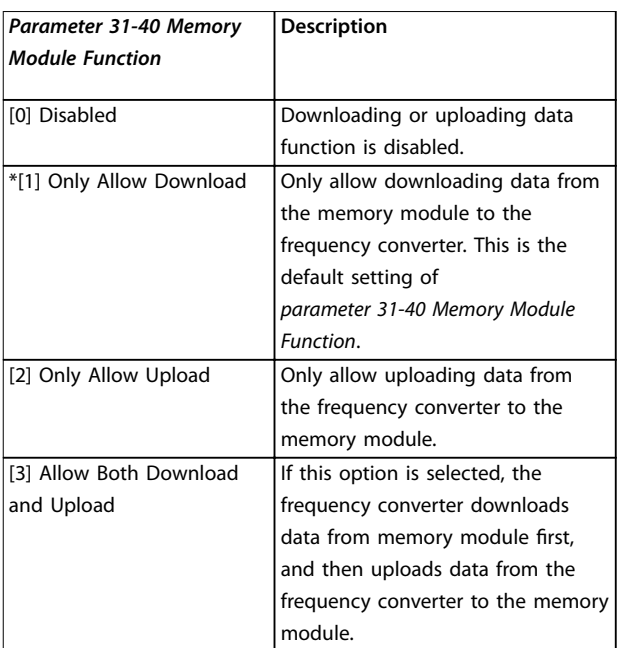

**Table 5.15 Description of Parameter 31-40 Memory Module Function**

# **NOTICE**

#### **AVOID UNINTENTIONAL OVERWRITING**

**The default setting of parameter 31-40 Memory Module Function is [1] Only Allow Download. If there is any update, such as rmware updated by MCT 10 using OSS le, parameter updated by LCP or bus, parameters reset via parameter 14-22 Operation Mode, or 3-nger-reset of the frequency converter, the updated data will be lost after a new power cycle, because the frequency converter downloads data from the memory module again.**

**• After the data has been downloaded from the memory module to the frequency converter, select [0] Disabled or [2] Only Allow Upload in parameter 31-40 Memory Module Function before the new power cycle.**

### 5.9.1 Synchronizing Frequency Converter Data to a New Memory Module (Create Drive Backup)

- 1. Plug a new empty memory module in the frequency converter.
- 2. Select [2] Only Allow Upload or [3] Allow Both Download and Upload in parameter 31-40 Memory Module Function.
- 3. Power up the frequency converter.
- 4. Wait until the synchronization is complete, refer to [chapter 5.9.7 Transfer Performance and](#page-40-0) [Indications](#page-40-0) to check the transfer indications on the frequency converter.

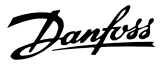

# **NOTICE**

**To avoid unintentional overwriting of the data in memory module, consider to adjust the settings for parameter 31-40 Memory Module Function before next** power cycle according to different operating purpose.

#### 5.9.2 Copying Data to Another Frequency Converter

- 1. Make sure that the required data are uploaded to the memory module, refer to [chapter 5.9.1 Synchronizing Frequency Converter](#page-38-0) [Data to a New Memory Module \(Create Drive](#page-38-0) [Backup\)](#page-38-0).
- 2. Unplug the memory module and plug into a new frequency converter.
- 3. Make sure that [1] Only Allow Download or [3] Allow Both Download and Upload is selected in parameter 31-40 Memory Module Function on the new frequency converter.
- 4. Power up the new frequency converter.
- 5. Wait until the download is complete and the data are transferred, refer to [chapter 5.9.7 Transfer](#page-40-0) [Performance and Indications](#page-40-0) to check the transfer indications on the frequency converter.

# **NOTICE**

**To avoid unintentional overwriting of the data in memory module, consider to adjust the settings for parameter 31-40 Memory Module Function before next** power cycle according to different operating purpose.

#### 5.9.3 Copying Data to Multiple Frequency **Converters**

If multiple frequency converters are of same voltage/ power, the information of 1 frequency converter can be transferred to the others via 1 memory module.

- 1. Follow the steps in [chapter 5.9.1 Synchronizing](#page-38-0) [Frequency Converter Data to a New Memory](#page-38-0) [Module \(Create Drive Backup\)](#page-38-0) to upload the data from 1 frequency converter to a memory module.
- 2. To avoid unintentional uploading of data to the master memory module, make sure that [1] Only Allow Download is selected in parameter 31-40 Memory Module Function on the other frequency converters.
- 3. Unplug the memory module and plug into a new frequency converter.
- 4. Power up the new frequency converter.
- 5. Wait until the download is complete and the data is transferred, refer to [chapter 5.9.7 Transfer](#page-40-0) [Performance and Indications](#page-40-0) to check the transfer indications on the frequency converter.
- 6. Repeat steps 3–5 for next frequency converter.

# **NOTICE**

**The data can also be downloaded to the memory module from a PC via the VLT**® **Memory Module Programmer.**

# **NOTICE**

**In any of the frequency converters, if an empty memory module is plugged in for backing up data, adjust the settings for parameter 31-40 Memory Module Function to [2] Only Allow Upload or [3] Allow Both Download and Upload before next power cycle.**

### 5.9.4 Transferring the Firmware Information

If 2 frequency converters are of same voltage and power size, the firmware information can be transferred from 1 frequency converter to another.

- 1. Follow the steps in [chapter 5.9.1 Synchronizing](#page-38-0) [Frequency Converter Data to a New Memory](#page-38-0) [Module \(Create Drive Backup\)](#page-38-0) to upload the firmware information from 1 frequency converter to a memory module.
- 2. Follow the steps in chapter 5.9.2 Copying Data to Another Frequency Converter to transfer the firmware information to another frequency converter of same voltage and power size.

# **NOTICE**

**The rmware information can also be downloaded to the memory module from a PC via the VLT**® **Memory Module Programmer.**

### 5.9.5 Backing Up Parameter Changes to Memory Module

- 1. Plug a new or erased memory module in the frequency converter.
- 2. Select [2] Only Allow Upload or [3] Allow Both Download and Upload in parameter 31-40 Memory Module Function.
- 3. Power up the frequency converter.
- 4. Wait until the synchronization is complete, refer to [chapter 5.9.7 Transfer Performance and](#page-40-0) [Indications](#page-40-0) to check the transfer indications on the frequency converter.
- 5. Any change to parameter settings is automatically synchronized to the memory module.

# <span id="page-40-0"></span>5.9.6 Erasing Data

The memory module can be erased via setting parameter 31-43 Erase\_MM without a new power cycle.

- 1. Make sure that the memory module is mounted in the frequency converter.
- 2. Select [1] Erase MM in parameter 31-43 Erase\_MM.
- 3. All files in the memory module are erased.
- 4. Parameter 31-43 Erase\_MM setting returns to [0] No function.

# 5.9.7 Transfer Performance and Indications

The time for transferring different data between the frequency converter and the memory module is different, refer to Table 5.16.

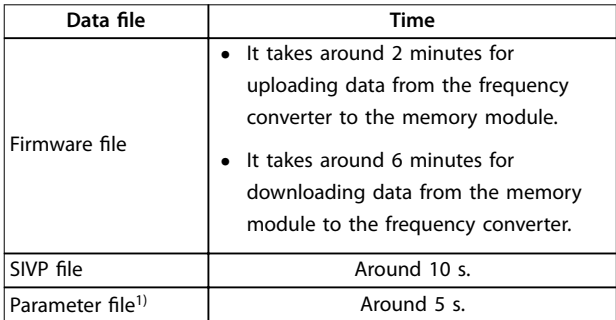

#### **Table 5.16 Transfer Performance**

1) If a parameter is changed in the frequency converter, to upload the updated parameter, wait at least 5 s before power-down.

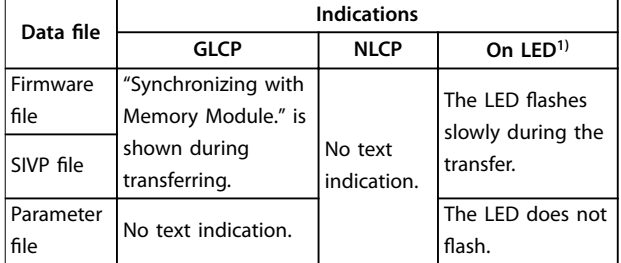

#### **Table 5.17 Transfer Indications**

1) The On LED is on the LCP. Refer to [chapter 5.3.1 Numeric Local](#page-27-0) [Control Panel \(NLCP\)](#page-27-0) and [chapter 5.3.5 Graphic Local Control Panel](#page-33-0) [\(GLCP\)](#page-33-0) for the On LED's position and functions.

# 5.9.8 Activating the PROFIBUS Converter

VLT® Memory Module MCM 103 acts as a combination of both memory module and activation module to enable the PROFIBUS converter function in the firmware. VLT® Memory Module MCM 103 contains a PBconver. MME file, which is combined with the individual memory module

serial number. PBconver.MME is the key for the PROFIBUS converter function.

To activate the PROFIBUS converter, choose the version in parameter 14-70 Compatibility Selections.

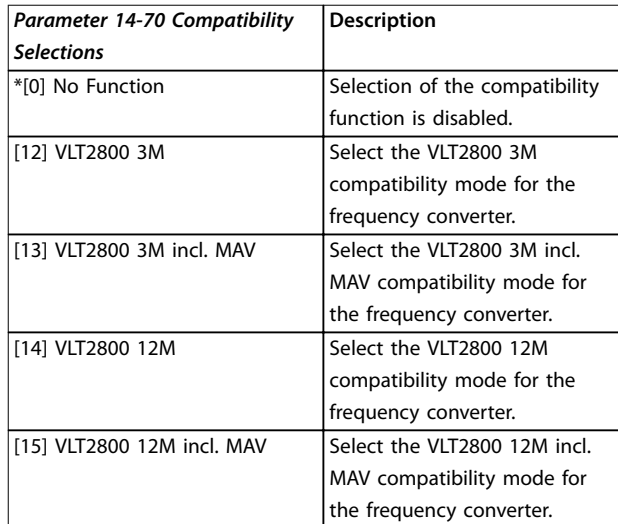

<u>Danfoss</u>

**Table 5.18 Description of parameter 14-70 Compatibility Selections**

#### **Activate the PROFIBUS converter via VLT**® **Memory Module MCM 103**

- 1. Plug the memory module in the frequency converter.
- 2. Select [12] VLT 2800 3M or [14] VLT 2800 12M in parameter 14-70 Compatibility Selections.
- 3. Make a power cycle to start the frequency converter as VLT® 2800 PROFIBUS identification number and mode.

# **NOTICE**

**For VLT**® **Memory Module MCM 103 to work as PROFIBUS converter, the parameter 31-40 Memory Module Function must not be set to [0] Disabled.**

It is possible to activate the PROFIBUS converter without the VLT® Memory Module MCM 103 for a limited time. Before this time elapses, plug in a VLT® Memory Module MCM 103 to keep the PROFIBUS converter function.

### **Activate the PROFIBUS converter via parameter settings**

- 1. Select [1] Enabled in parameter 31-47 Time Limit Function.
- 2. Select [12] VLT 2800 3M or [14] VLT 2800 12M in parameter 14-70 Compatibility Selections.
- 3. Make a power cycle to start the frequency converter as VLT® 2800 PROFIBUS identification number and mode.
- 4. Parameter 31-48 Time Limit Remaining Time starts to count down after the power cycle and shows the remaining time for use.

After 720 hours of running time, the frequency converter reports a warning. The PROFIBUS converter still works. When the time counter in parameter 31-48 Time Limit Remaining Time reaches 0, the frequency converter reports a trip lock alarm at the next start-up command.

Danfoss

# <span id="page-42-0"></span>6 Safe Torque Off (STO)

The Safe Torque Off (STO) function is a component in a safety control system. STO prevents the unit from generating the energy that is required to rotate the motor, thus ensuring safety in emergency situations.

The STO function is designed and approved suitable for the requirements of:

- **•** IEC/EN 61508: 2010 SIL2
- **•** IEC/EN 61800-5-2: 2007 SIL2
- **•** IEC/EN 62061: 2012 SILCL of SIL2
- **•** EN ISO 13849-1: 2008 Category 3 PL d

To achieve the required level of operational safety, select and apply the components in the safety control system appropriately. Before using STO, carry out a thorough risk analysis on the installation to determine whether the STO function and safety levels are appropriate and sufficient.

The STO function in the frequency converter is controlled via control terminals 37 and 38. When STO is activated, the power supply on the high side and low side of the IGBT gate driving circuits is cut off. Illustration 6.1 shows the STO architecture. Table 6.1 shows STO statuses based on whether terminals 37 and 38 are energized.

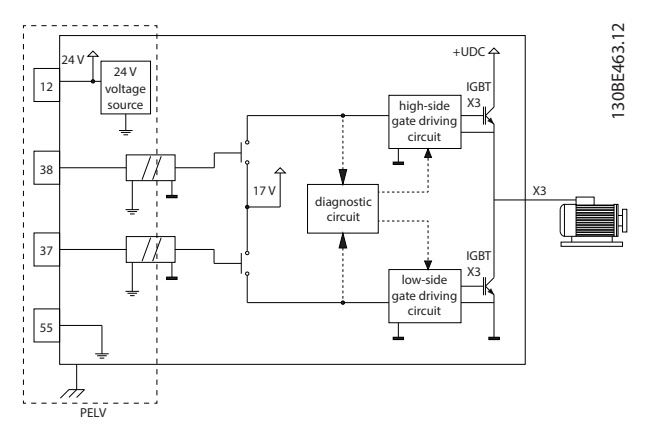

**Illustration 6.1 STO Architecture**

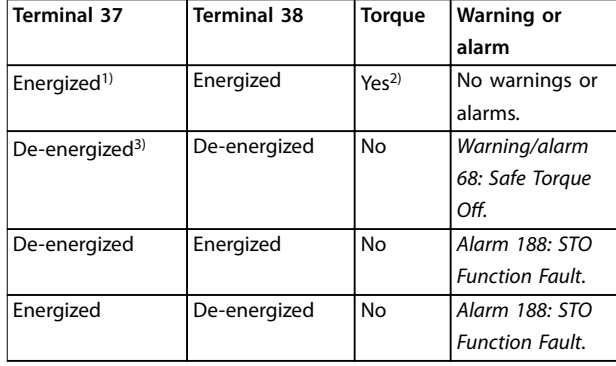

#### **Table 6.1 STO Status**

1) Voltage range is 24 V  $\pm$ 5 V, with terminal 55 as the reference terminal.

2) Torque is present only when the frequency converter is operating. 3) Open circuit, or the voltage within the range of 0 V  $\pm$ 1.5 V, with terminal 55 as the reference terminal.

#### **Test pulse ltering**

For safety devices that generate test pulses on the STO control lines: If the pulse signals stay at low level (≤1.8 V) for no longer than 5 ms, they are ignored, as shown in Illustration 6.2.

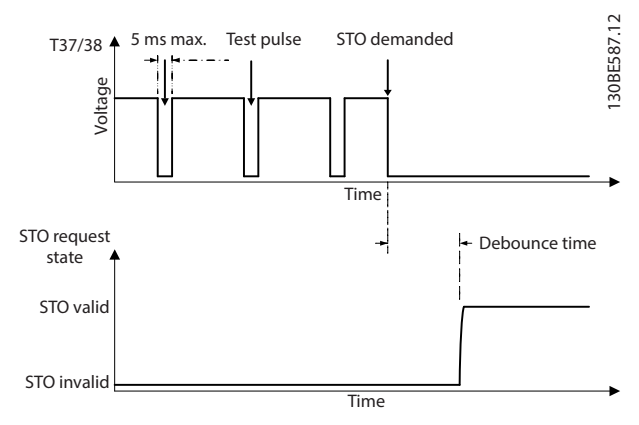

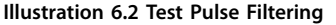

#### **Asynchronous input tolerance**

The input signals at the 2 terminals are not always synchronous. If the discrepancy between the 2 signals is longer than 12 ms, the STO fault alarm (alarm 188, STO Function Fault) occurs.

#### **Valid signals**

To activate STO, the 2 signals must both be at low level for at least 80 ms. To terminate STO, the 2 signals must both be at high level for at least 20 ms. Refer to [chapter 9.6 Control Input/Output and Control Data](#page-62-0) for the voltage levels and input current of STO terminals.

<u> Danfoss</u>

# <span id="page-43-0"></span>6.1 Safety Precautions for STO

#### **Qualified** personnel

Only qualified personnel are allowed to install or operate this equipment.

Qualified personnel are defined as trained staff, who are authorized to install, commission, and maintain equipment, systems, and circuits in accordance with pertinent laws and regulations. Also, the personnel must be familiar with the instructions and safety measures described in this manual.

# **NOTICE**

**After installation of STO, perform a commissioning test** as specified in *[chapter 6.3.3 STO Commissioning Test](#page-44-0)*. A passed commissioning test is mandatory after first instal**lation and after each change to the safety installation.**

# **WARNING**

#### **RISK OF ELECTRICAL SHOCK**

**The STO function does NOT isolate mains voltage to the frequency converter or auxiliary circuits, and therefore does not provide electrical safety. Failure to isolate the mains voltage supply from the unit and wait the time** specified could result in death or serious injury.

**• Perform work on electrical parts of the frequency converter or the motor only after isolating the mains voltage supply and waiting the time specified in** *chapter 2.3.1 Discharge* **Time.**

# **NOTICE**

**When designing the machine application, consider the timing and distance for a coast to stop (STO). For more information regarding stop categories, refer to EN 60204-1.**

# 6.2 Safe Torque Off Installation

For motor connection, AC mains connection, and control wiring, follow the instructions for safe installation in [chapter 4 Electrical Installation](#page-16-0).

Enable the integrated STO as follows:

1. Remove the jumper between control terminals 12 (24 V), 37, and 38. Cutting or breaking the jumper is not sufficient to avoid short-circuiting. See the jumper in *Illustration 6.3.* 

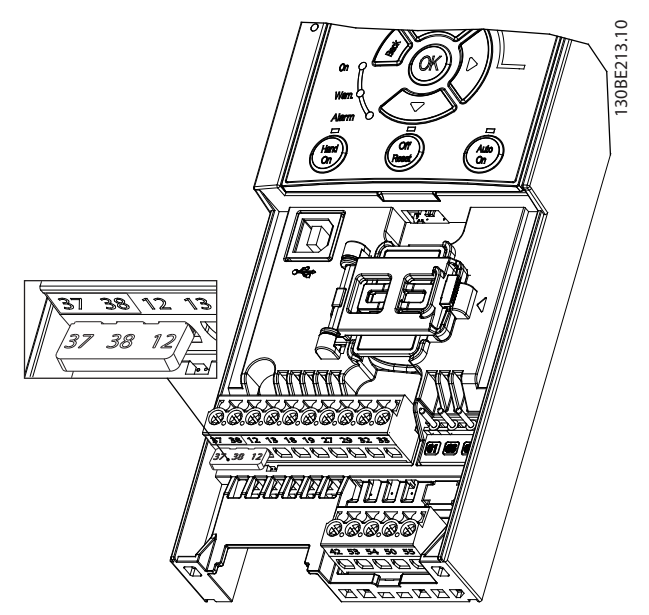

**Illustration 6.3 Jumper between Terminal 12 (24 V), 37, and 38**

2. Connect a dual-channel safety device (for example safety PLC, light curtain, safety relay, or emergency stop button) to terminals 37 and 38 to form a safety application. The device must comply with the required safety level based on the hazard assessment. Illustration 6.4 shows the wiring schematic of STO applications where the frequency converter and the safety device are in the same cabinet. [Illustration 6.5](#page-44-0) shows the wiring schematic of STO applications where external supply is used.

# **NOTICE**

**The STO signal must be PELV supplied.**

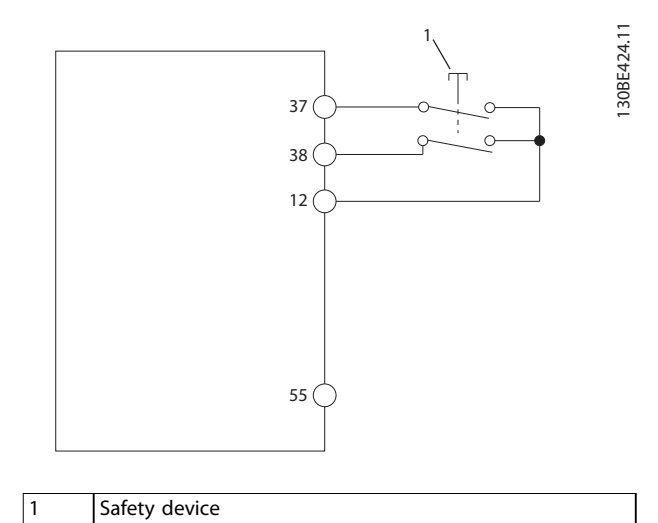

**Illustration 6.4 STO Wiring in 1 Cabinet, the Frequency Converter Provides the Supply Voltage**

<span id="page-44-0"></span>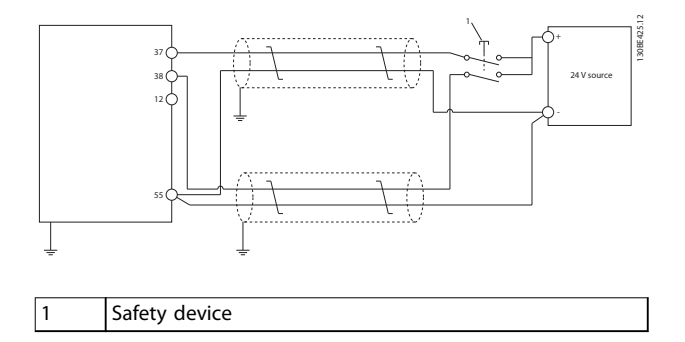

#### **Illustration 6.5 STO Wiring, External Supply**

- 3. Complete the wiring according to the instructions in [chapter 4 Electrical Installation](#page-16-0), and:
	- 3a Eliminate short circuit risks.
	- 3b Ensure that the STO cables are shielded if they are longer than 20 m (65.6 ft) or outside the cabinet.
	- 3c Connect the safety device directly to terminals 37 and 38.

#### 6.3 STO Commissioning

# 6.3.1 Activation of Safe Torque O

To activate the STO function, remove the voltage at terminals 37 and 38 of the frequency converter.

When STO is activated, the frequency converter issues alarm 68, Safe Torque Off or warning 68, Safe Torque Off, trips the unit, and coasts the motor to stop. Use the STO function to stop the frequency converter in emergency stop situations. In normal operating mode when STO is not required, use the standard stop function instead.

# **NOTICE**

**If STO is activated while the frequency converter issues warning 8, DC undervoltage or alarm 8, DC undervoltage, the frequency converter skips alarm 68, Safe Torque O,** but the STO operation is not affected.

### 6.3.2 Deactivation of Safe Torque O

Follow the instructions in Table 6.2 to deactivate the STO function and resume normal operation based on the restart mode of the STO function.

# **AWARNING**

# **RISK OF INJURY OR DEATH**

**Reapplying 24 V DC supply to either terminal 37 or 38 terminates the SIL2 STO state, potentially starting the motor. Unexpected motor start may cause personal injuries or death.**

**• Ensure that all safety measures are taken before reapplying 24 V DC supply to terminals 37 and 38.**

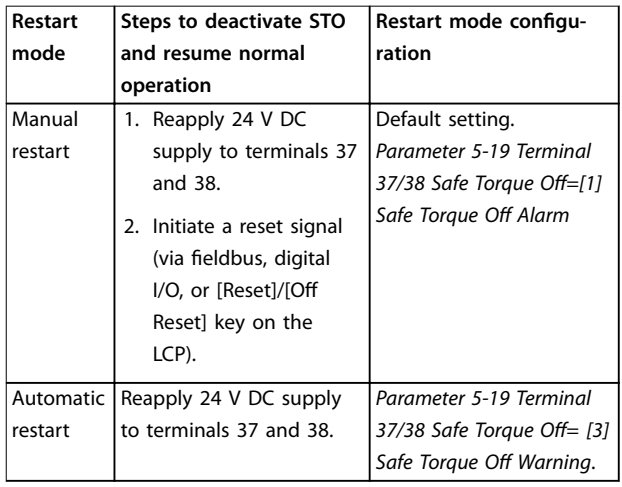

**Table 6.2 STO Deactivation**

#### 6.3.3 STO Commissioning Test

After installation and before first operation, perform a commissioning test of the installation using STO. Perform the test again after each modification of the installation or application involving the STO.

# **NOTICE**

**A successful commissioning test of the STO function is required after the initial installation, and after each subsequent change to the installation.**

To perform a commissioning test:

- **•** Follow the instructions in [chapter 6.3.4 Test for](#page-45-0) [STO Applications in Manual Restart Mode](#page-45-0) if STO is set to manual restart mode.
- **•** Follow the instructions in [chapter 6.3.5 Test for](#page-45-0) [STO Applications in Automatic Restart Mode](#page-45-0) if STO is set to automatic restart mode.

**6 6**

Danfoss

### <span id="page-45-0"></span>6.3.4 Test for STO Applications in Manual Restart Mode

For applications where parameter 5-19 Terminal 37/38 Safe Torque Off is set to the default value [1] Safe Torque Off Alarm, conduct the commissioning test as follows:

- 1. Set parameter 5-40 Function Relay to [190] Safe Function active.
- 2. Remove the 24 V DC voltage supply to terminals 37 and 38 using the safety device while the frequency converter drives the motor (that is, the mains supply is not interrupted).
- 3. Verify that:
	- 3a The motor coasts. It may take a long time for the motor to stop.
	- 3b If the LCP is mounted, alarm 68, Safe Torque Off shows on the LCP. If the LCP is not mounted, alarm 68, Safe Torque Off is logged in parameter 15-30 Alarm Log: Error Code.
- 4. Reapply 24 V DC to terminals 37 and 38.
- 5. Ensure that the motor remains in the coasted state, and the customer relay (if connected) remains activated.
- 6. Send reset signal (via fieldbus, digital I/O, or [Reset]/[Off Reset] key on the LCP).
- 7. Ensure that the motor becomes operational and runs within the original speed range.

The commissioning test is successfully completed when all the above-mentioned steps are passed.

### 6.3.5 Test for STO Applications in Automatic Restart Mode

For applications where parameter 5-19 Terminal 37/38 Safe Torque Off is set to [3] Safe Torque Off Warning, conduct the commissioning test as follows:

- 1. Remove the 24 V DC voltage supply to terminals 37 and 38 by the safety device while the frequency converter drives the motor (that is, the mains supply is not interrupted).
- 2. Verify that:
	- 2a The motor coasts. It may take a long time for the motor to stop.
	- 2b If the LCP is mounted Warning 68, Safe Torque Off W68, shows on the LCP. If the LCP is not mounted, Warning 68, Safe Torque Off W68 is logged in bit 30 of parameter 16-92 Warning Word.
- 3. Reapply 24 V DC to terminals 37 and 38.

4. Ensure that the motor becomes operational and runs within the original speed range.

The commissioning test is successfully completed when all the above-mentioned steps are passed.

# **NOTICE**

**See the warning on the restart behavior in [chapter 6.1 Safety Precautions for STO](#page-43-0).**

### 6.4 Maintenance and Service for STO

- The user is responsible for security measures.
- **•** The frequency converter parameters can be protected with a password.

The functional test consists of 2 parts:

- **•** Basic functional test.
- **•** Diagnostic functional test.

When all the steps are completed successfully, the functional test is successful.

#### **Basic functional test**

If the STO function has not been used for 1 year, conduct a basic functional test to detect any failure or malfunction of STO.

- 1. Ensure that parameter 5-19 Terminal 37/38 Safe Torque Off is set to \*[1] Safe Torque Off Alarm.
- 2. Remove the 24 V DC voltage supply for terminals 37 and 38.
- 3. Check if the LCP shows alarm 68, Safe Torque Off.
- 4. Verify that the frequency converter trips the unit.
- 5. Verify that the motor is coasting and stops completely.
- 6. Initiate a start signal (via fieldbus, digital I/O, or the LCP), and verify that the motor does not start.
- 7. Reconnect the 24 V DC voltage supply to terminals 37 and 38.
- 8. Verify that the motor is not started automatically and restarts only by giving a reset signal (via fieldbus, digital I/O, or [Reset]/[Off Reset] key on the LCP).

#### **Diagnostic functional test**

- 1. Verify that warning 68, Safe Torque Off and alarm 68, Safe Torque Off do not occur when 24 V supply is connected to terminals 37 and 38.
- 2. Remove the 24 V supply for terminal 37, and verify that the LCP shows alarm 188, STO Function Fault if the LCP is mounted. If the LCP is not mounted, verify that alarm 188, STO Function Fault is logged in parameter 15-30 Alarm Log: Error Code.
- 3. Reapply 24 V supply to terminal 37, and verify that resetting the alarm is successful.

Danfoss

4. Remove the 24 V supply for terminal 38 and verify that the LCP shows alarm 188, STO Function Fault if the LCP is mounted. If the LCP is not mounted, verify that alarm 188, STO Function Fault is logged in parameter 15-30 Alarm Log: Error Code.

5. Reapply 24 V supply to terminal 38 and verify that resetting the alarm is successful.

# 6.5 STO Technical Data

The Failure Modes, Effects, and Diagnostic Analysis (FMEDA) is performed based on the following assumptions:

- **•** VLT® Midi Drive FC 280 takes 10% of the total failure budget for an SIL2 safety loop.
- **•** Failure rates are based on the Siemens SN29500 database.
- **•** Failure rates are constant; wear-out mechanisms are not included.
- **•** For each channel, the safety-related components are considered to be of type A with a hardware fault tolerance of 0.
- **•** The stress levels are average for an industrial environment and the working temperature of components is up to 85 °C (185 °F).
- **•** A safe error (for example output in safe state) is repaired within 8 hours.
- **•** No torque output is the safe state.

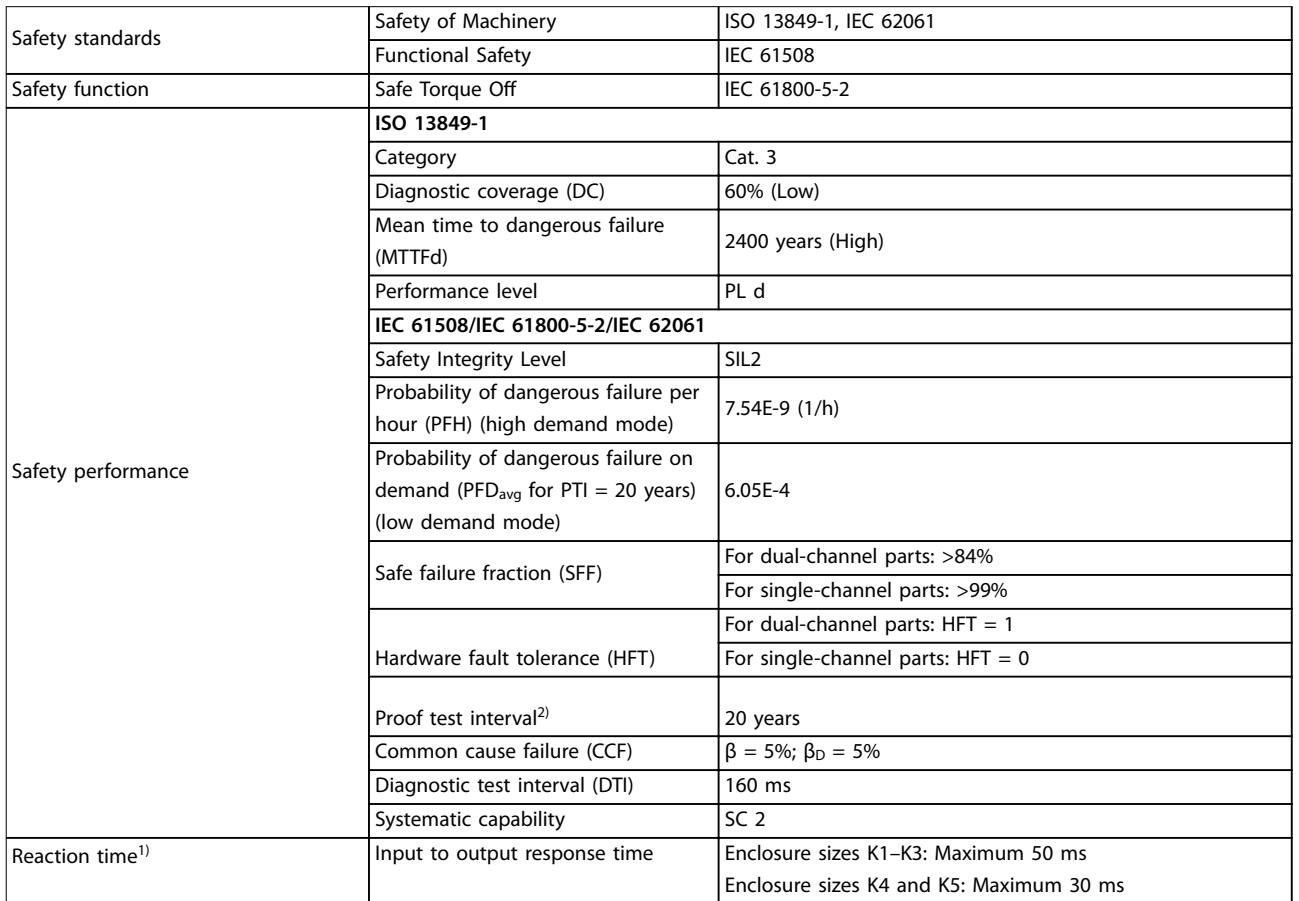

#### **Table 6.3 Technical Data for STO**

1) Reaction time is the amount of time from an input signal condition triggers the STO until the torque is off on the motor. 2) For proof test procedure, refer to [chapter 6.4 Maintenance and Service for STO.](#page-45-0)

Danfoss

# 7 Application Examples

### 7.1 Introduction

The examples in this section are intended as a quick reference for common applications.

- **•** Parameter settings are the regional default values unless otherwise indicated (selected in parameter 0-03 Regional Settings).
- **•** Parameters associated with the terminals and their settings are shown next to the drawings.
- **•** Required switch settings for analog terminals 53 or 54 are also shown.

# **NOTICE**

**7 7**

**When the STO feature is not used, a jumper wire is required between terminals 12, 37, and 38 for the frequency converter to operate with factory default programming values.**

# 7.2 Application Examples

# 7.2.1 AMA

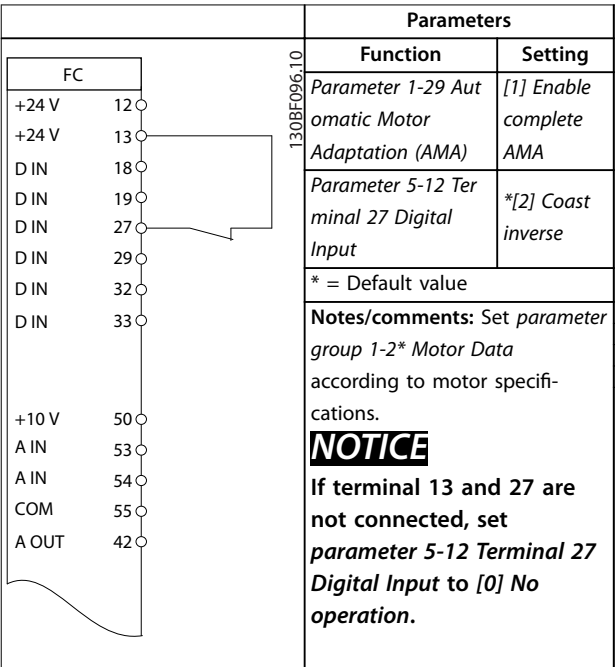

**Table 7.1 AMA with T27 Connected**

### 7.2.2 Speed

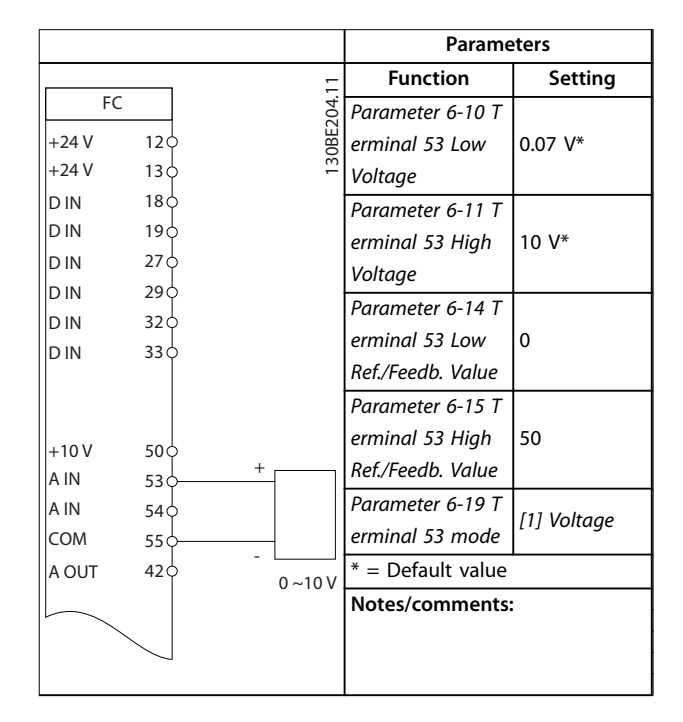

**Table 7.2 Analog Speed Reference (Voltage)**

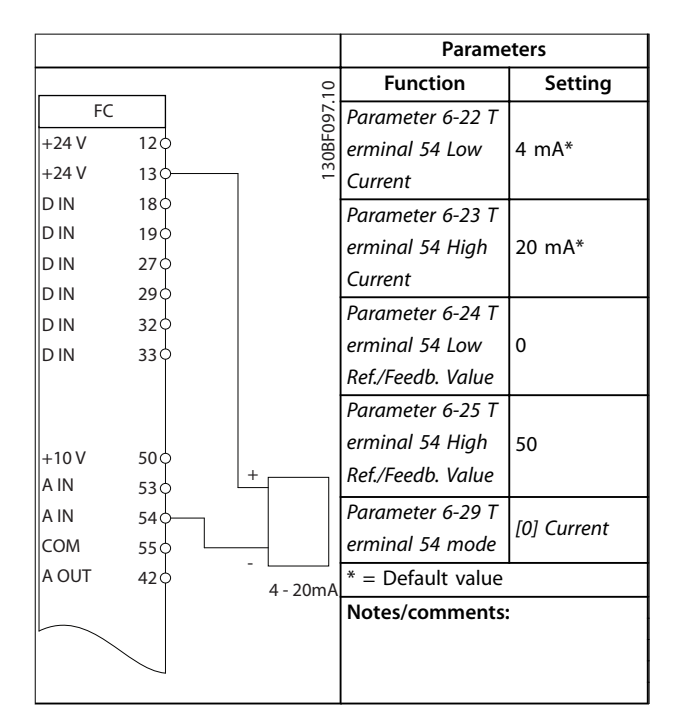

**Table 7.3 Analog Speed Reference (Current)**

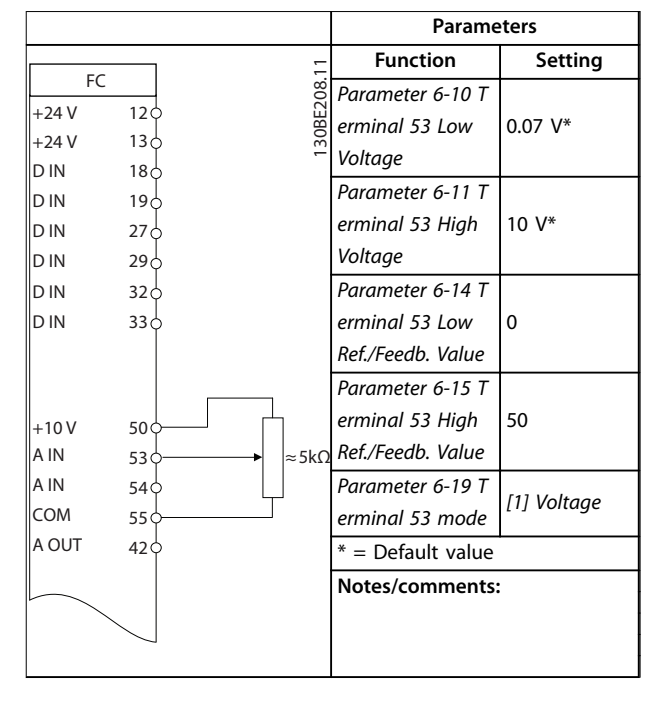

**Table 7.4 Speed Reference (Using a Manual Potentiometer)**

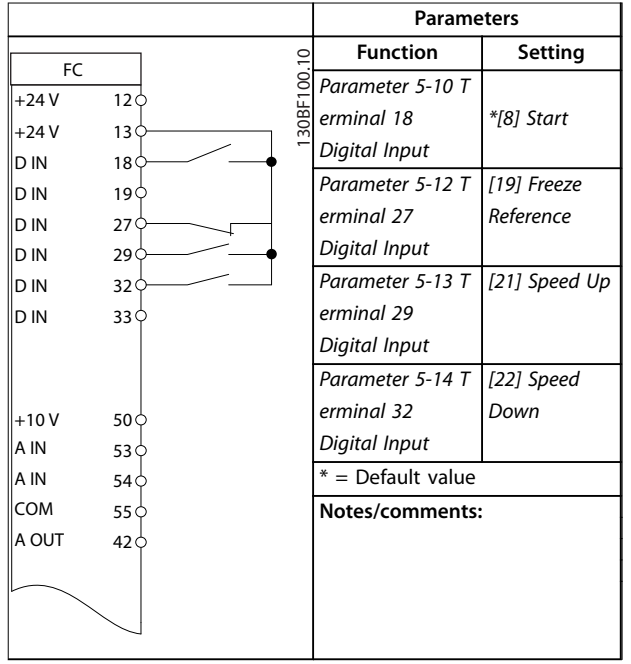

**Table 7.5 Speed Up/Speed Down**

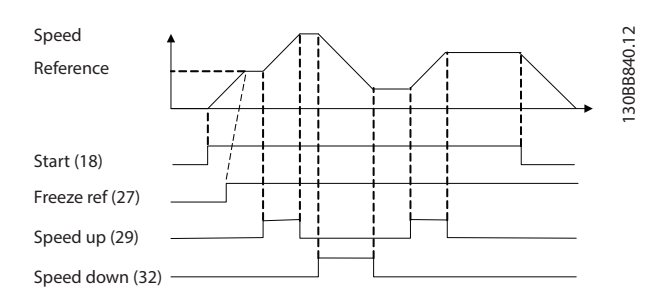

**Illustration 7.1 Speed Up/Speed Down**

# 7.2.3 Start/Stop

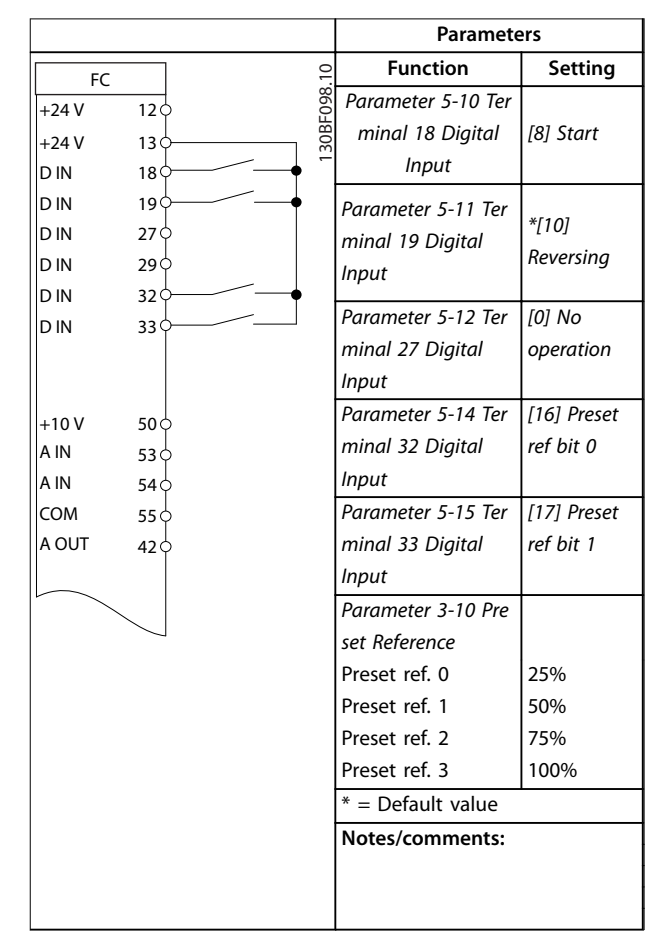

**Table 7.6 Start/Stop with Reversing and 4 Preset Speeds**

**7 7**

Danfoss

# 7.2.4 External Alarm Reset

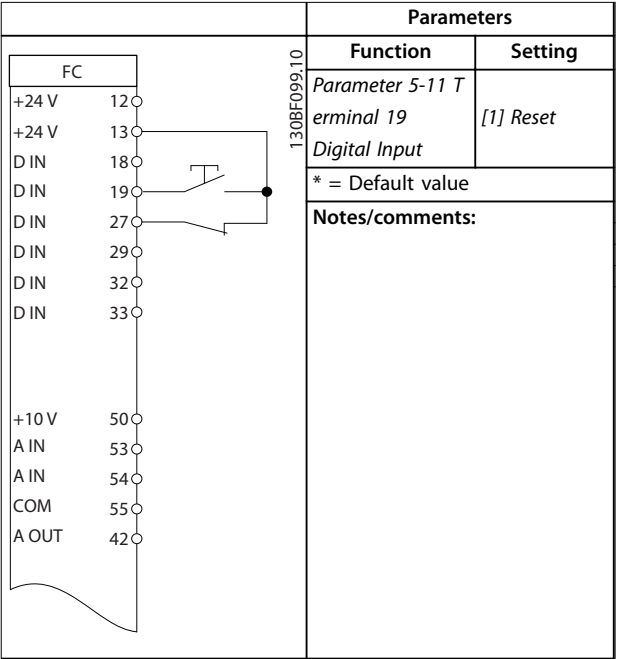

**Table 7.7 External Alarm Reset**

# 7.2.5 Motor Thermistor

# **NOTICE**

**To meet PELV insulation requirements, use reinforced or double insulation on the thermistors.**

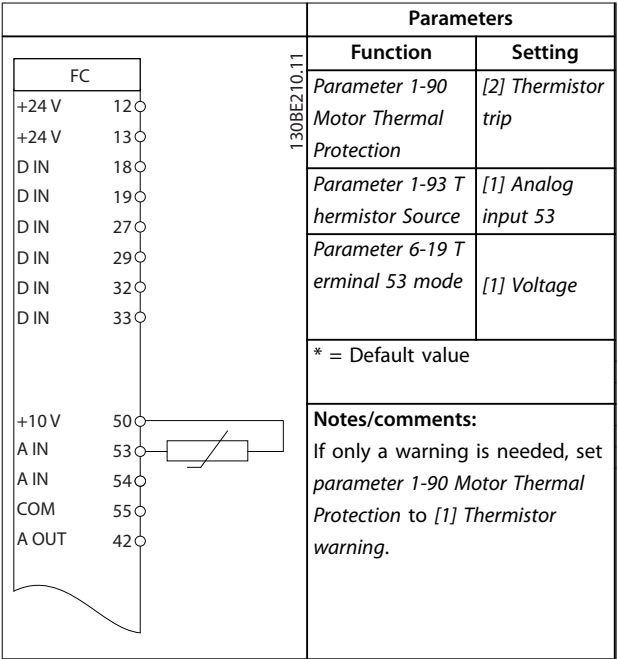

**Table 7.8 Motor Thermistor**

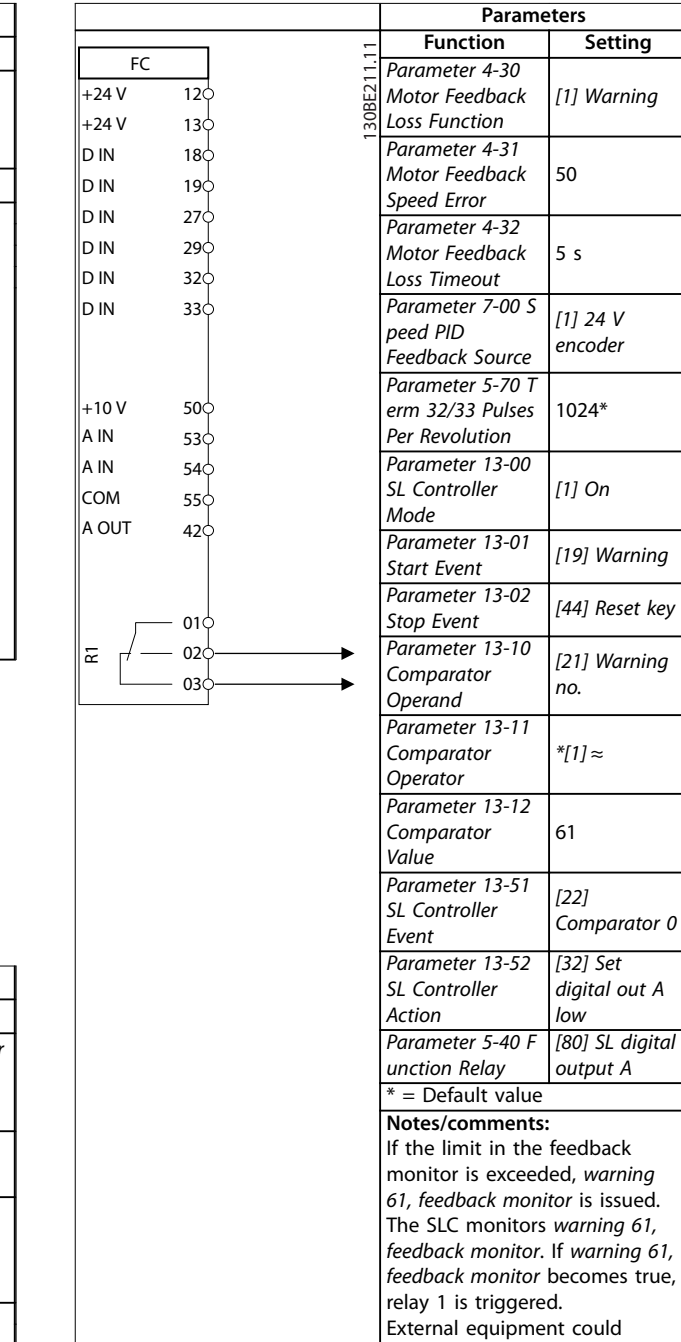

# 7.2.6 SLC

 $\sqrt{ }$ 

**Table 7.9 Using SLC to Set a Relay**

indicate that service is required. If the feedback error goes below the limit again within 5 s, the frequency converter continues, and the warning disappears. Relay 1 persists until [Off/Reset] is pressed.

# <span id="page-50-0"></span>8 Maintenance, Diagnostics, and Troubleshooting

# 8.1 Maintenance and Service

Under normal operating conditions and load profiles, the frequency converter is maintenance-free throughout its designed lifetime. To prevent breakdown, danger, and damage, examine the frequency converter for terminal connections tightness, dust entry, and so on at regular intervals depending on the operating conditions. Replace worn or damaged parts with original spare parts or standard parts. For service and support, contact the local Danfoss supplier.

# **AWARNING**

### **UNINTENDED START**

**When the frequency converter is connected to AC mains, DC supply, or load sharing, the motor may start at any time. Unintended start during programming, service, or repair work can result in death, serious injury, or property damage. The motor can start with an external switch, a eldbus command, an input reference signal from the LCP, via remote operation using MCT 10 Set-up Software, or after a cleared fault condition.**

**To prevent unintended motor start:**

- **• Disconnect the frequency converter from the mains.**
- **• Press [O/Reset] on the LCP before programming parameters.**
- **• Completely wire and assemble the frequency converter, motor, and any driven equipment before connecting the frequency converter to AC mains, DC supply, or load sharing.**

# 8.2 Warning and Alarm Types

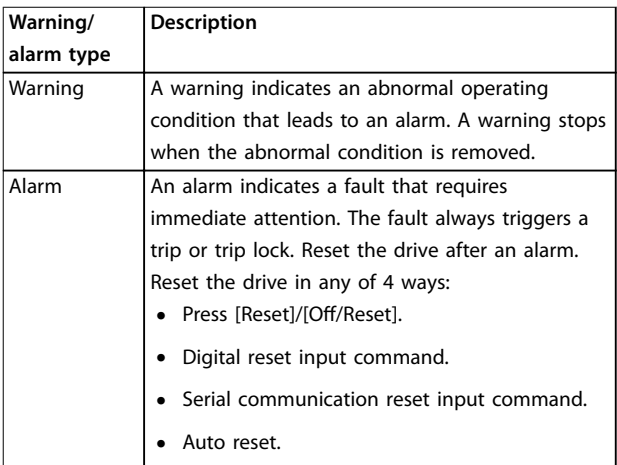

#### **Trip**

When tripping, the drive suspends operation to prevent damage to the drive and other equipment. When a trip occurs, the motor coasts to a stop. The drive logic continues to operate and monitor the drive status. After the fault condition is remedied, the drive is ready for a reset.

#### **Trip lock**

When trip locking, the drive suspends operation to prevent damage to the drive and other equipment. When a trip lock occurs, the motor coasts to a stop. The drive logic continues to operate and monitor the drive status. The drive starts a trip lock only when serious faults occur that can damage the drive or other equipment. After the faults are fixed, cycle the input power before resetting the drive.

### 8.3 Warning and Alarm Display

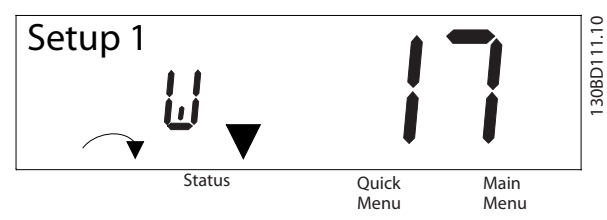

**Illustration 8.1 Warning Display**

An alarm or trip-lock alarm shows in the display along with the alarm number.

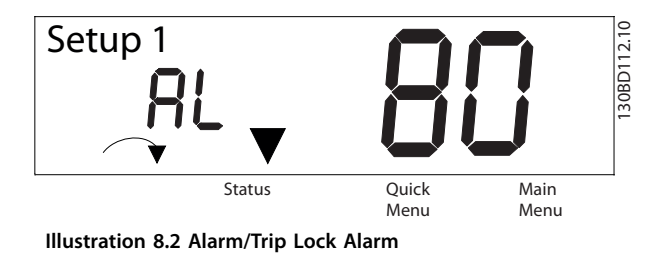

In addition to the text and alarm code on the frequency converter display, there are 3 status indicator lights. The warning indicator light is yellow during a warning. The alarm indicator light is red and flashing during an alarm.

Danfoss

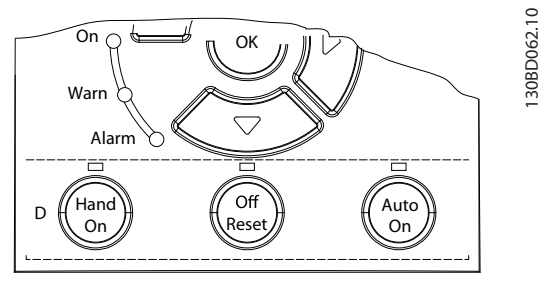

**Illustration 8.3 Status Indicator Lights**

# <span id="page-52-0"></span>8.4 List of Warnings and Alarms

# 8.4.1 Warning and Alarm Code List

An (X) marked in Table 8.1 indicates that the warning or alarm has occurred.

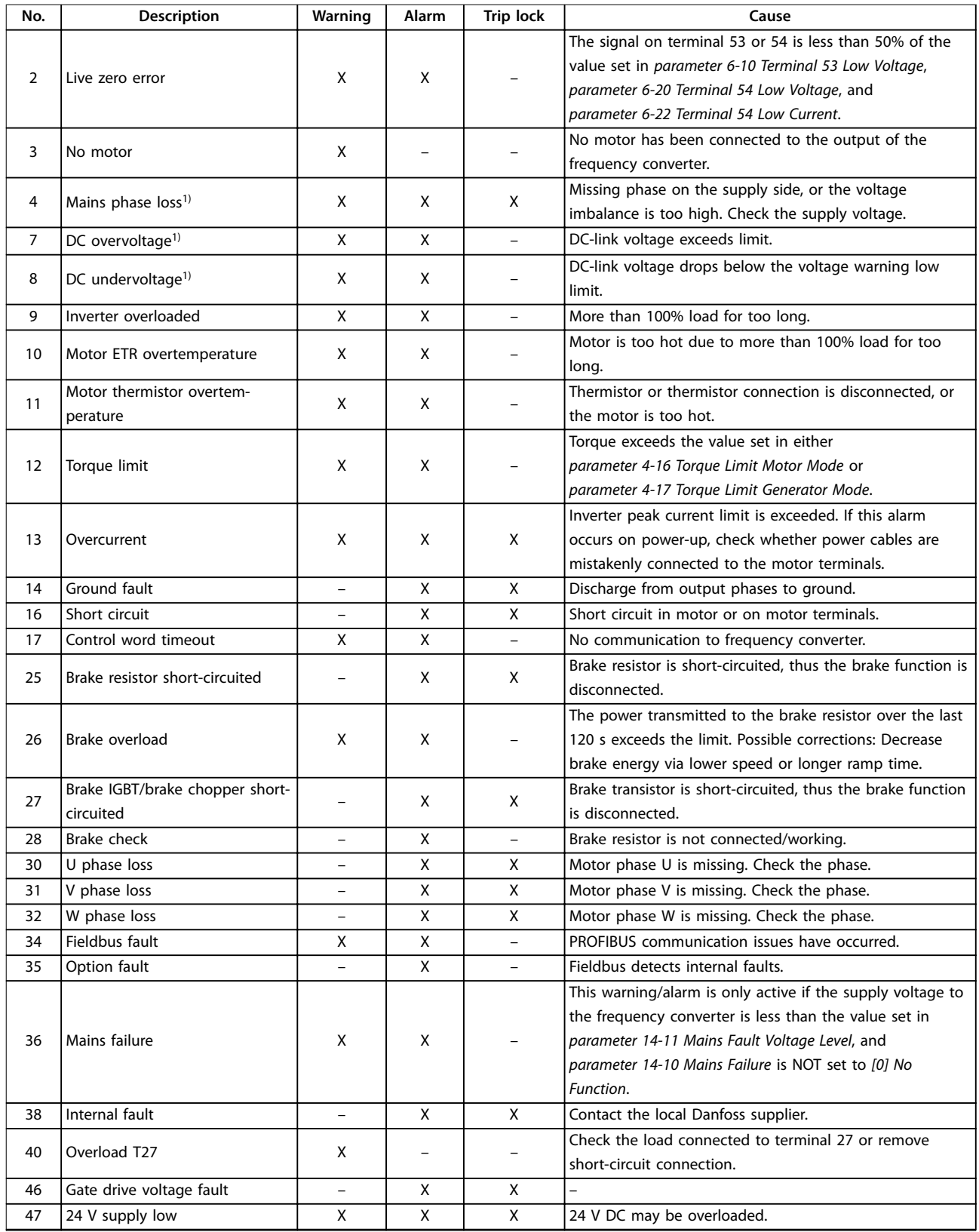

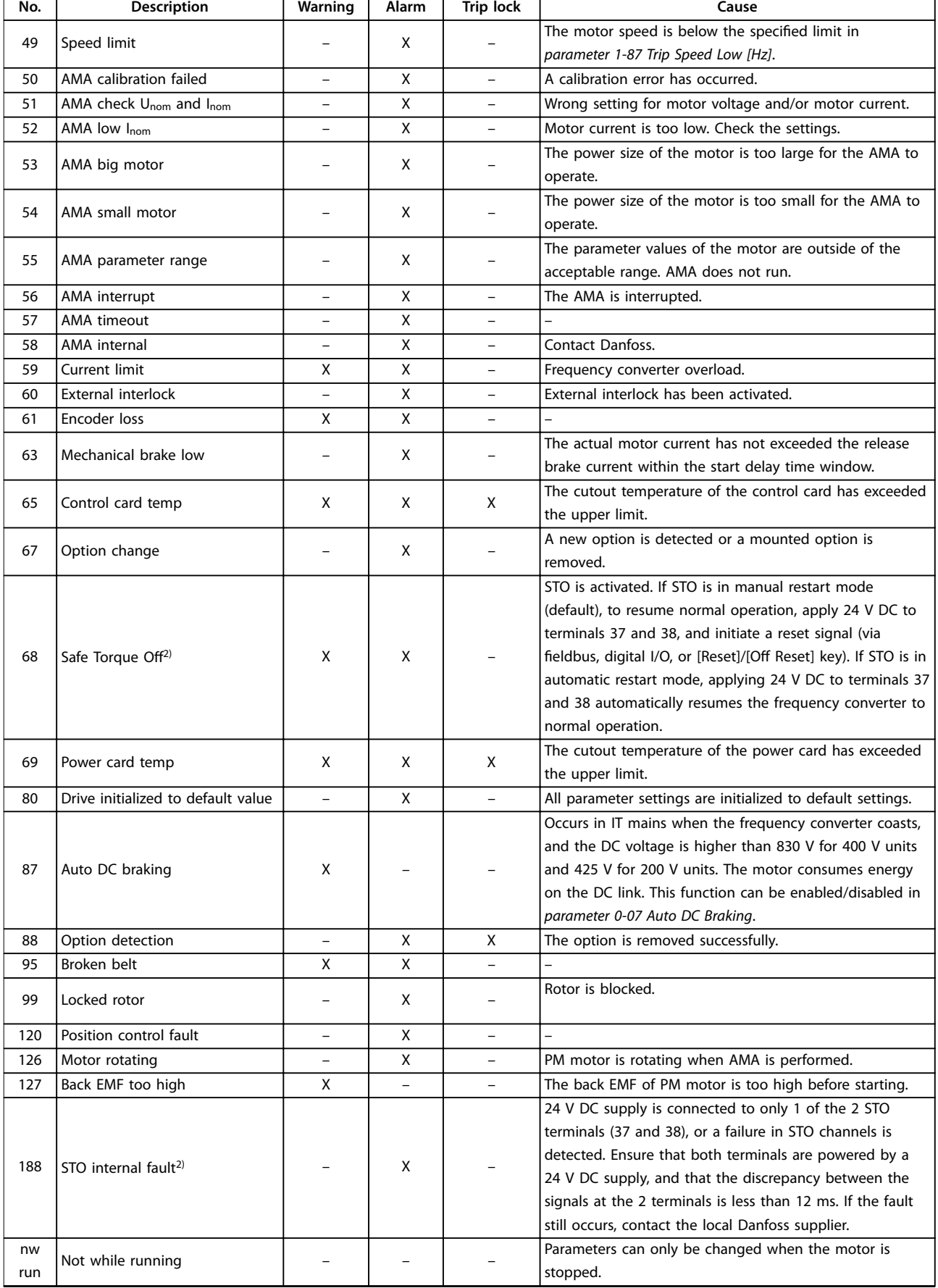

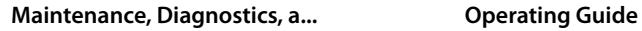

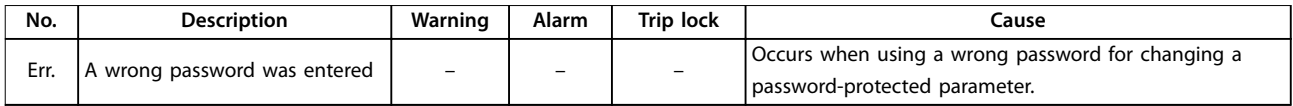

#### **Table 8.1 Warnings and Alarms Code List**

1) Mains distortions may cause these faults. Installing a Danfoss line filter may rectify this problem. 2) This alarm cannot be reset via parameter 14-20 Reset Mode automatically.

For diagnosis, read out the alarm words, warning words, and extended status words.

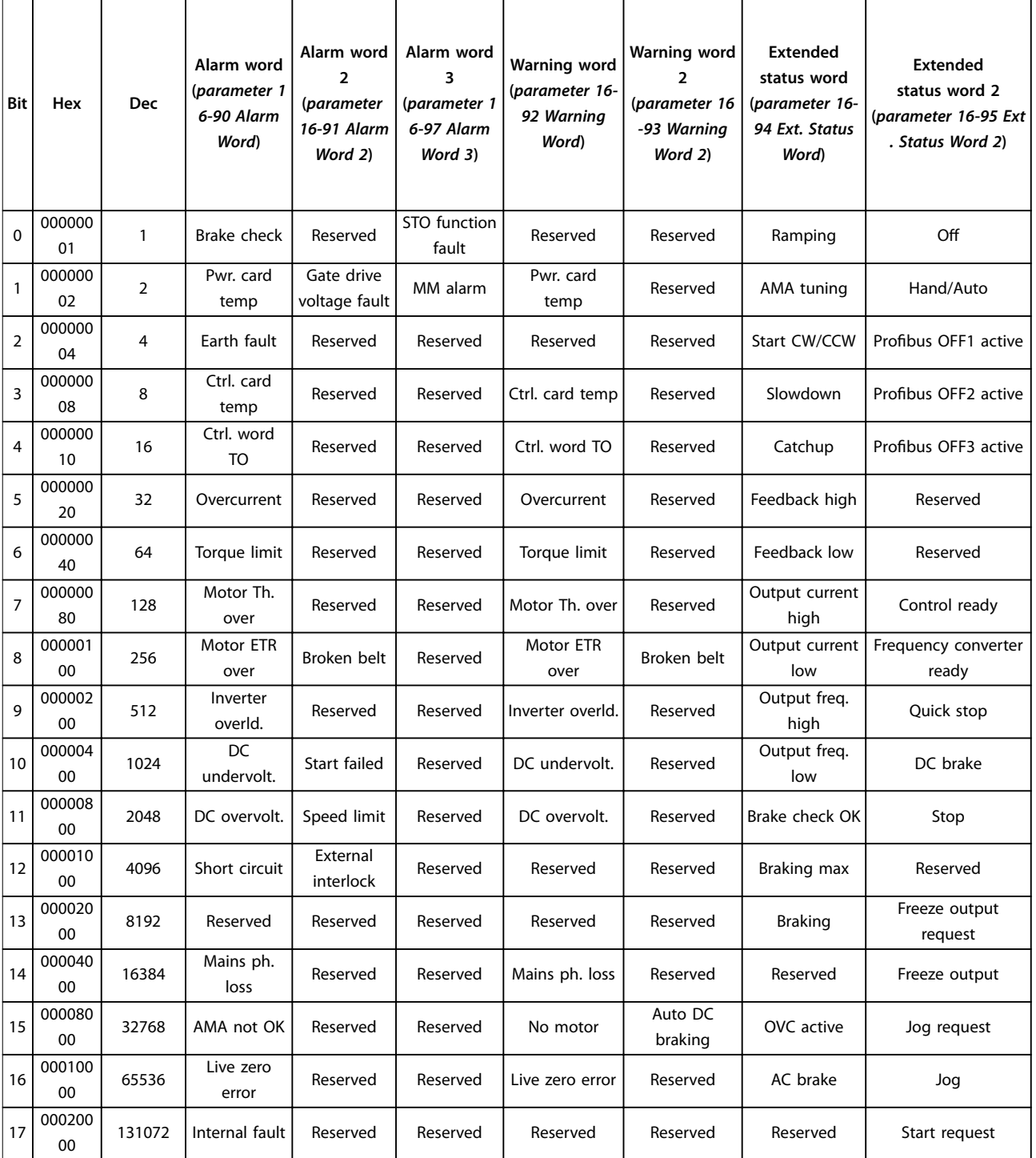

Danfoss

### **Maintenance, Diagnostics, a... VLT**® **Midi Drive FC 280**

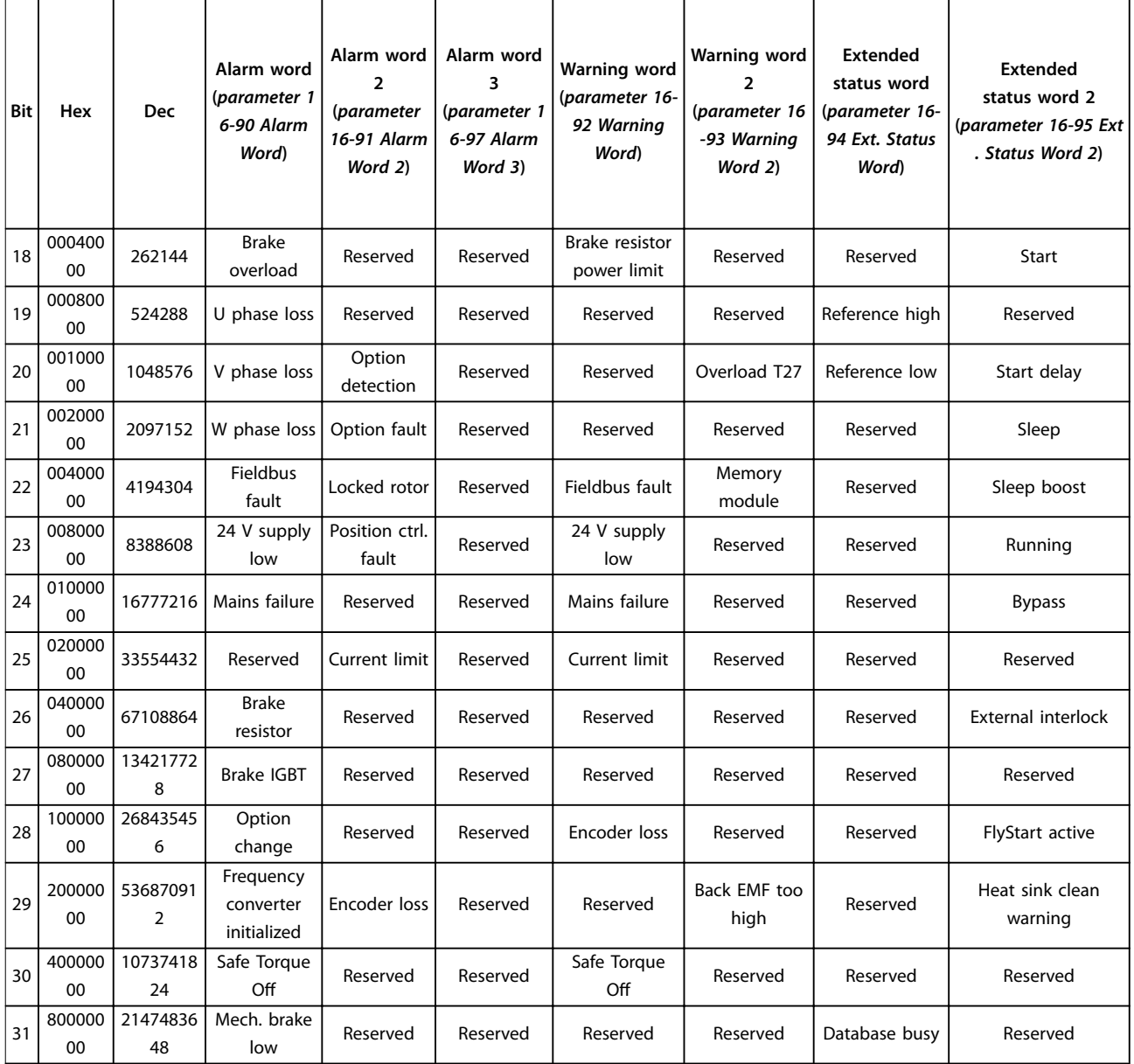

**Table 8.2 Description of Alarm Word, Warning Word, and Extended Status Word**

# <span id="page-56-0"></span>8.5 Troubleshooting

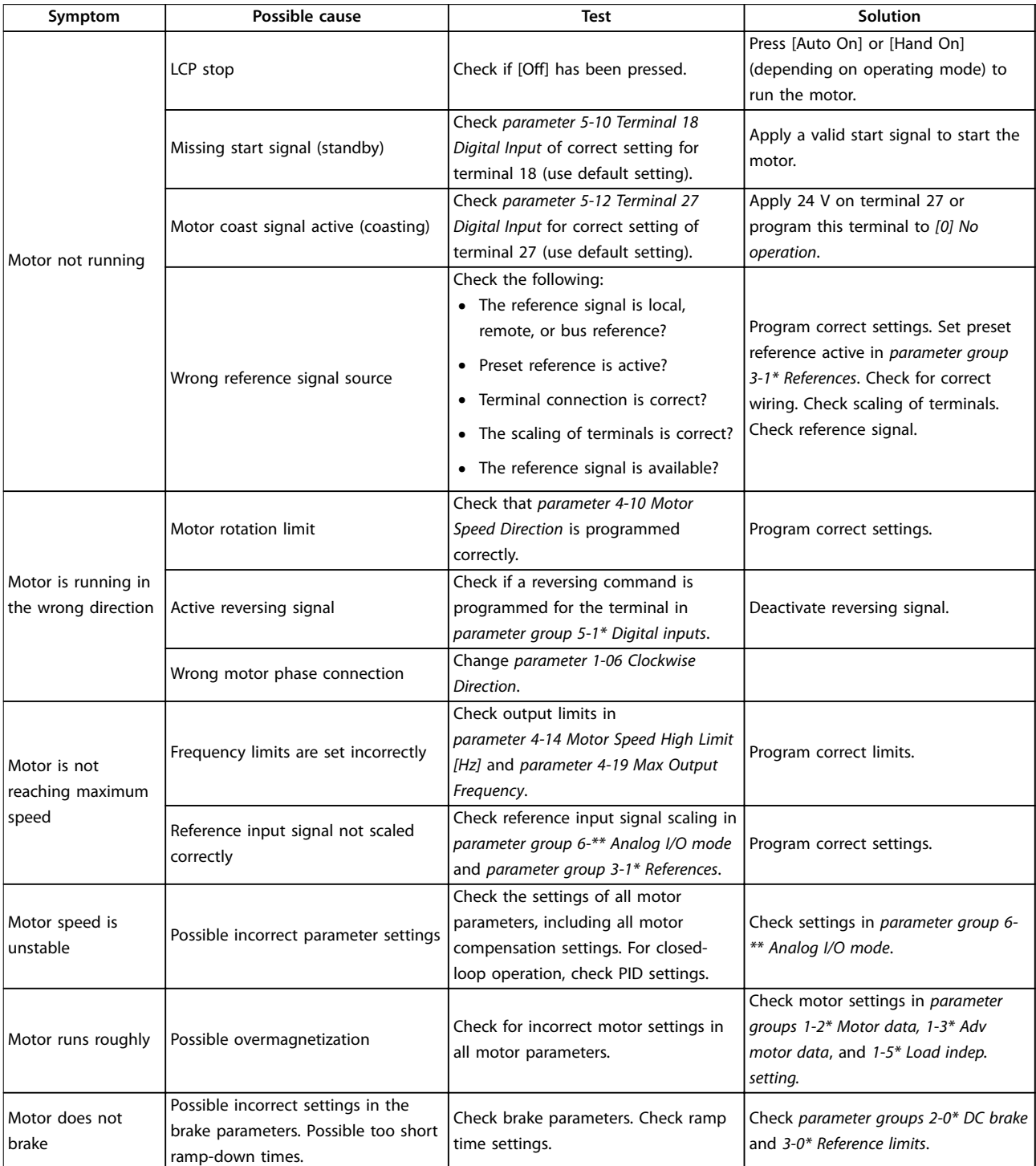

Danfoss

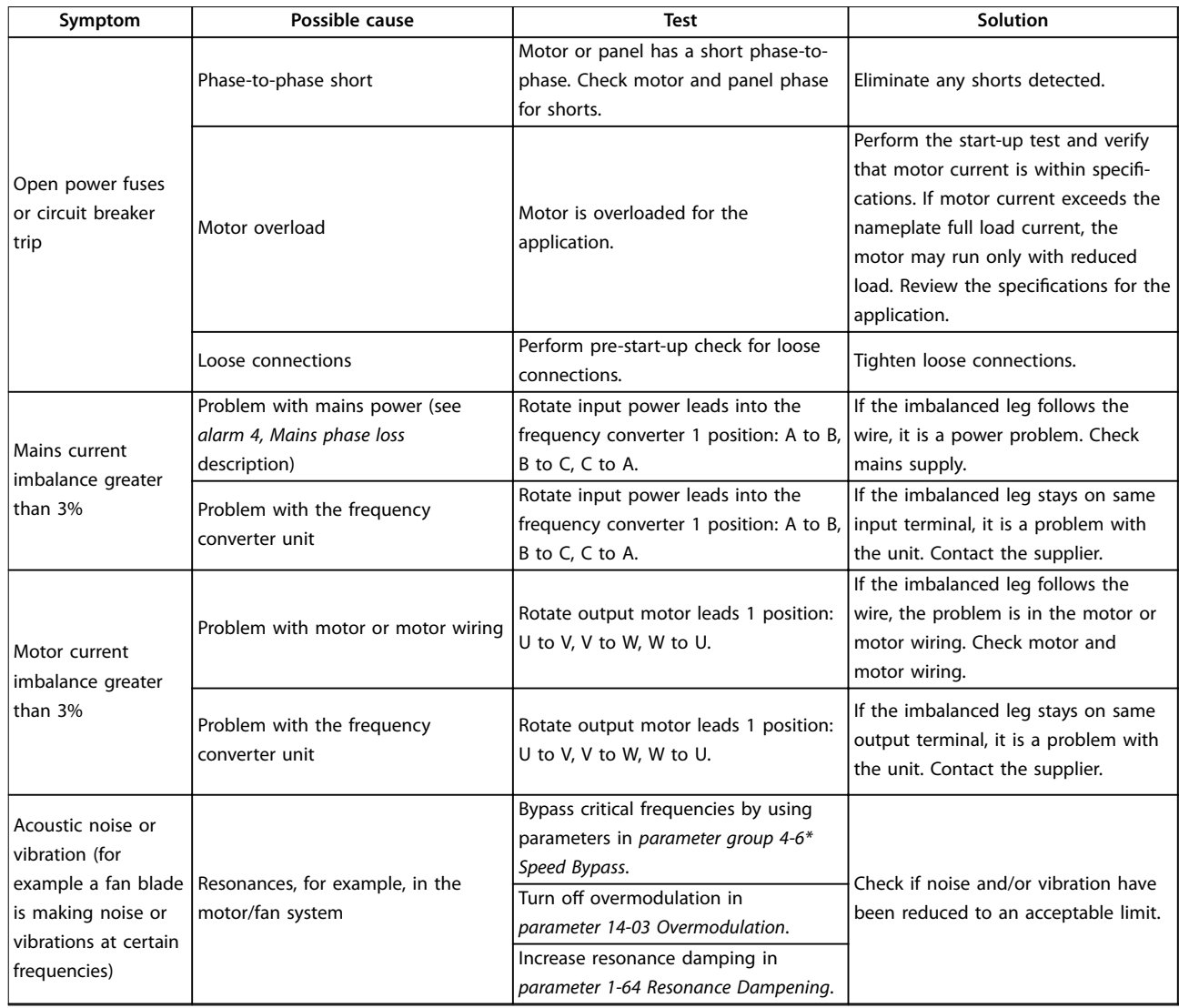

**Table 8.3 Troubleshooting**

# <span id="page-58-0"></span>9 Specifications

# 9.1 Electrical Data

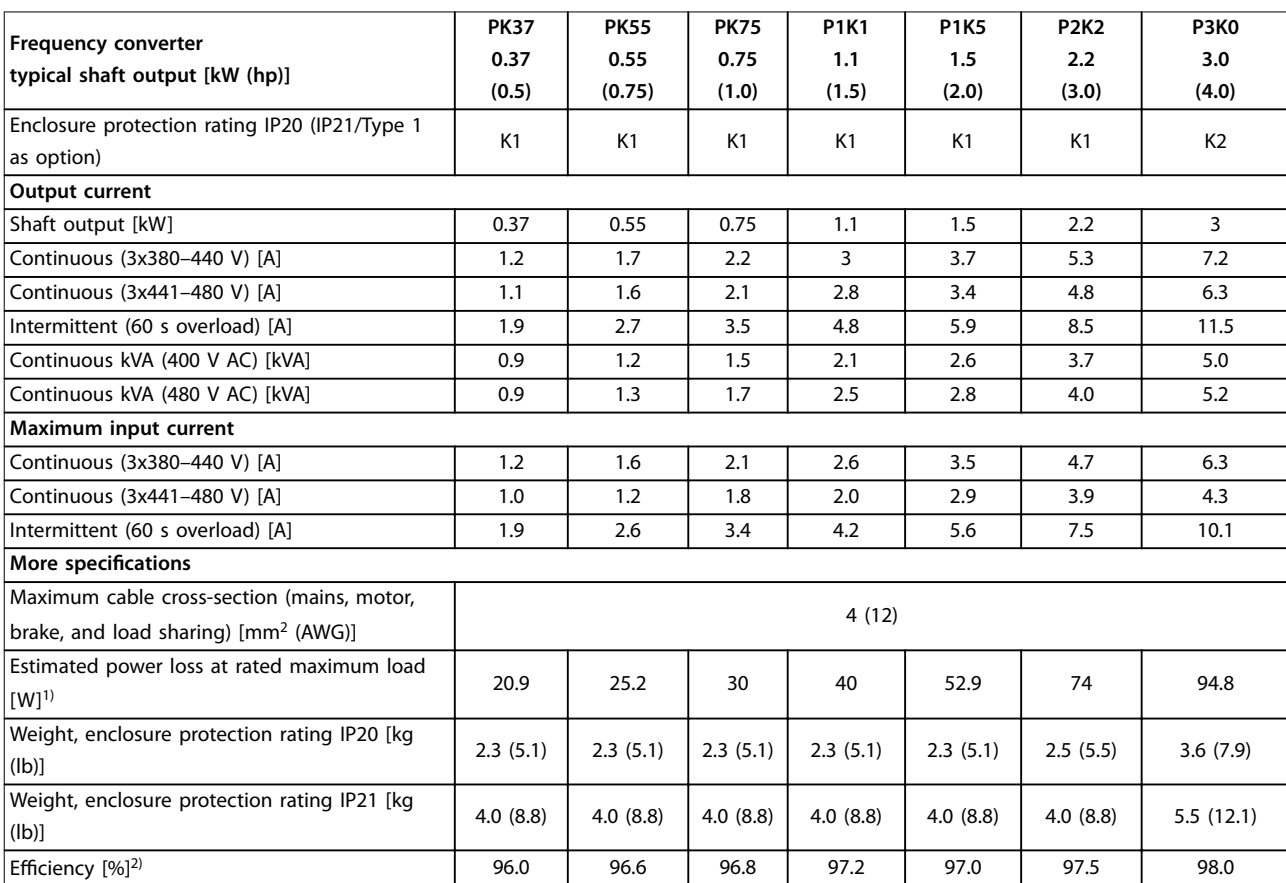

**Table 9.1 Mains Supply 3x380–480 V AC**

<span id="page-59-0"></span>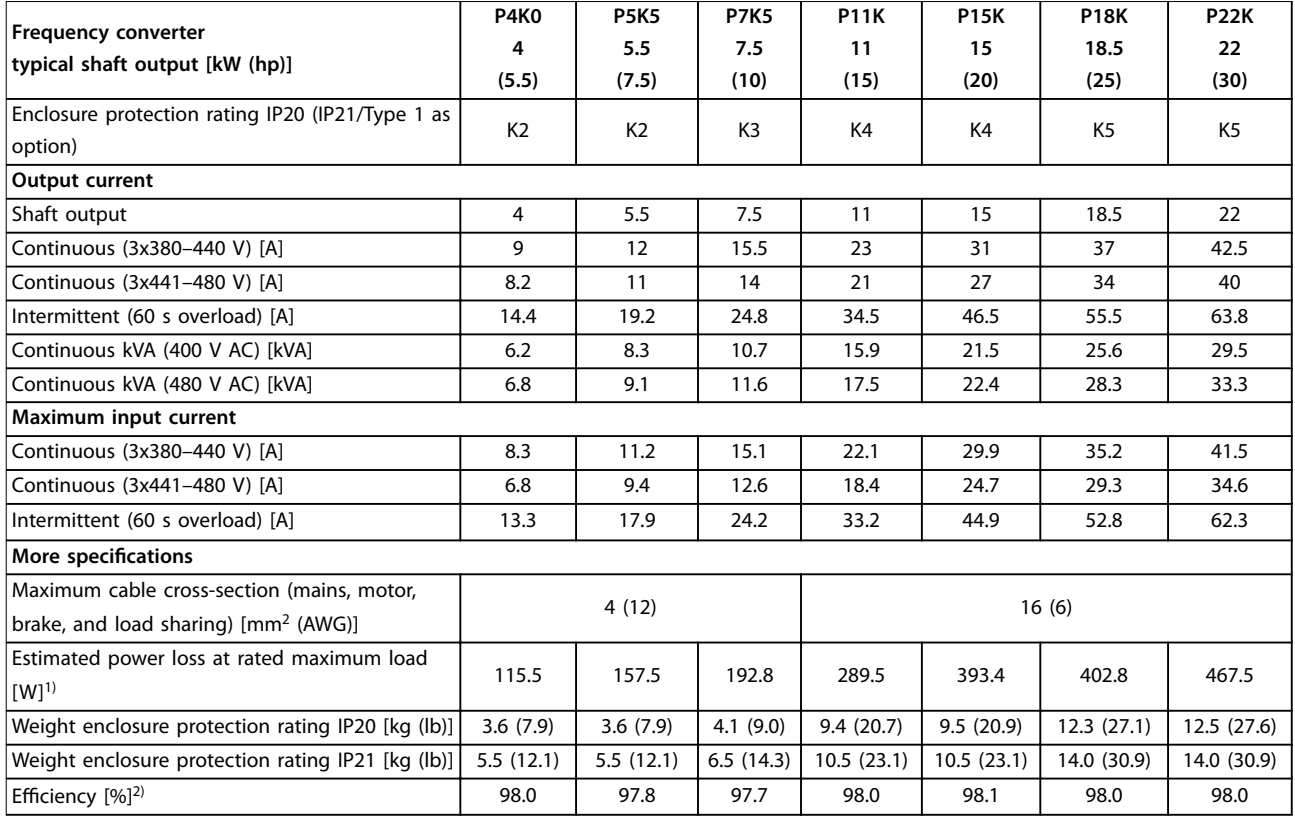

**Table 9.2 Mains Supply 3x380–480 V AC**

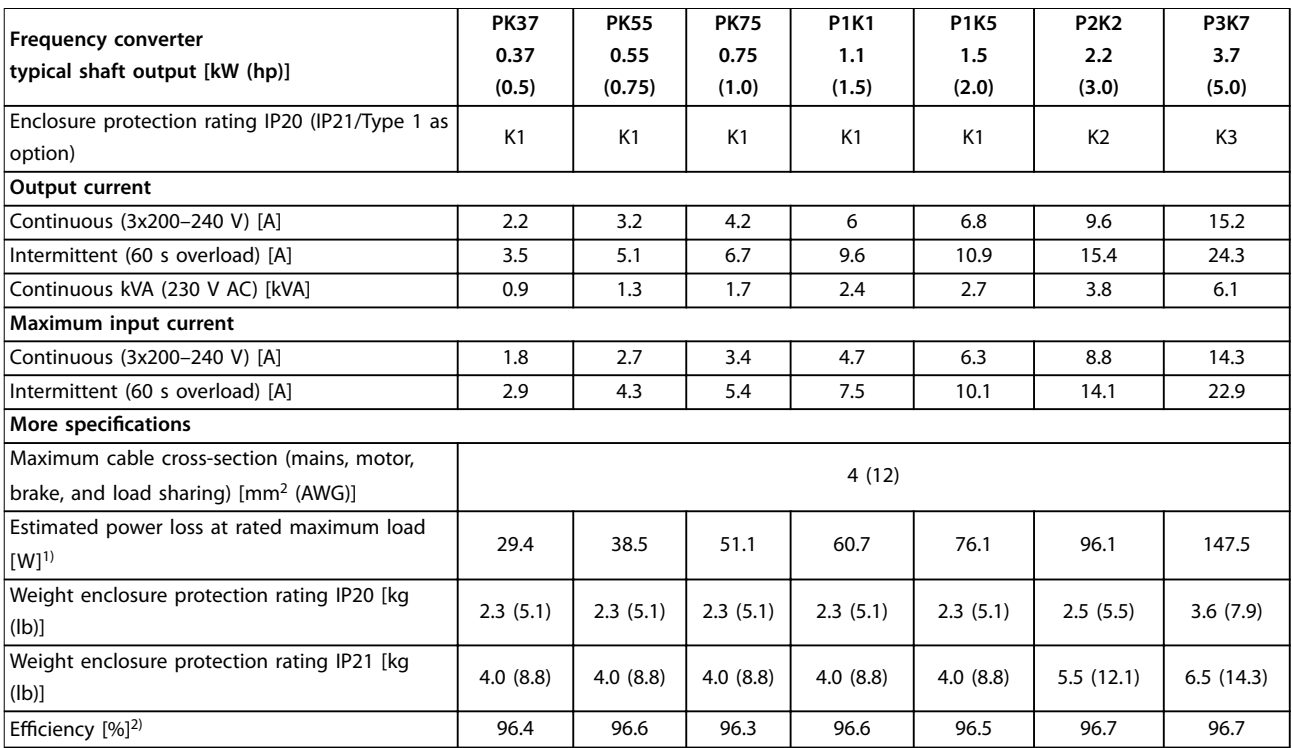

**Table 9.3 Mains Supply 3x200–240 V AC**

<span id="page-60-0"></span>

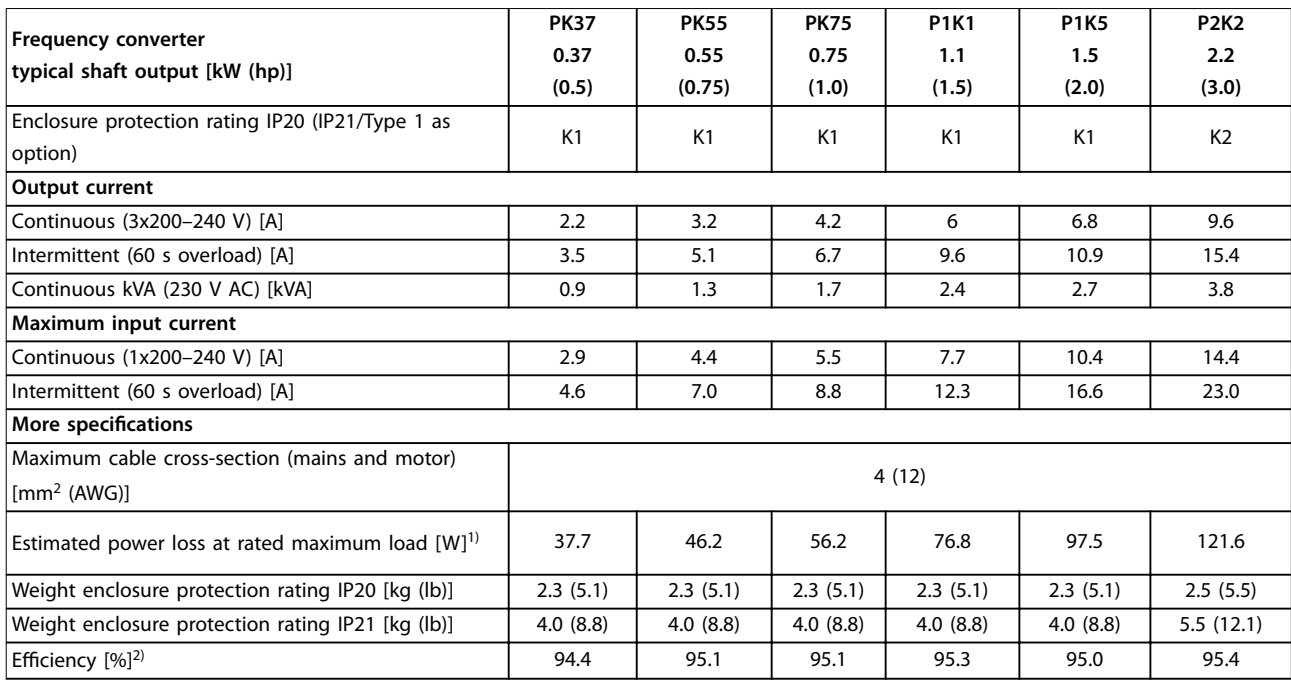

#### **Table 9.4 Mains Supply 1x200–240 V AC**

1) The typical power loss is at nominal load conditions and expected to be within ±15% (tolerance relates to variety in voltage and cable conditions).

Values are based on a typical motor efficiency (IE2/IE3 border line). Motors with lower efficiency add to the power loss in the frequency converter, and motors with high efficiency reduce power loss.

Applies to dimensioning of frequency converter cooling. If the switching frequency is higher than the default setting, the power losses sometimes rise. LCP and typical control card power consumptions are included. Further options and customer load sometimes add up to 30 W to the losses (though typically only 4 W extra for a fully loaded control card or fieldbus).

For power loss data according to EN 50598-2, refer to www.danfoss.com/vltenergyefficiency.

2) Measured using 50 m (164 ft) shielded motor cables at rated load and rated frequency. For energy efficiency class, see [chapter 9.4 Ambient](#page-61-0) [Conditions](#page-61-0). For part load losses, see www.danfoss.com/vltenergyefficiency.

### 9.2 Mains Supply

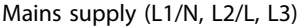

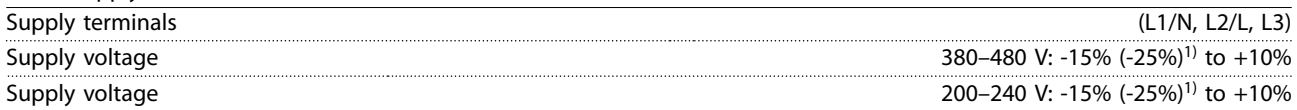

1) The frequency converter can run at -25% input voltage with reduced performance. The maximum output power of the frequency converter is 75% if input voltage is -25%, and 85% if input voltage is -15%.

Full torque cannot be expected at mains voltage lower than 10% below the lowest rated supply voltage of the frequency converter.

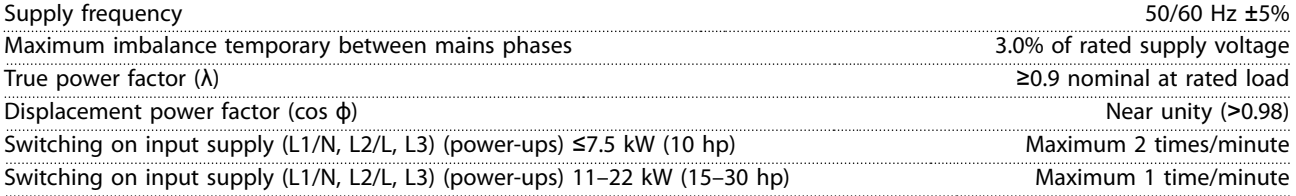

### 9.3 Motor Output and Motor Data

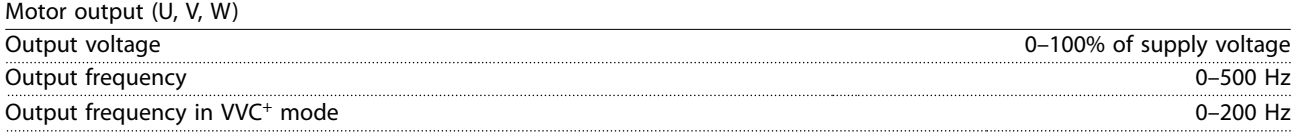

Danfoss

<span id="page-61-0"></span>**Specifications VLT<sup>®</sup> Midi Drive FC 280** 

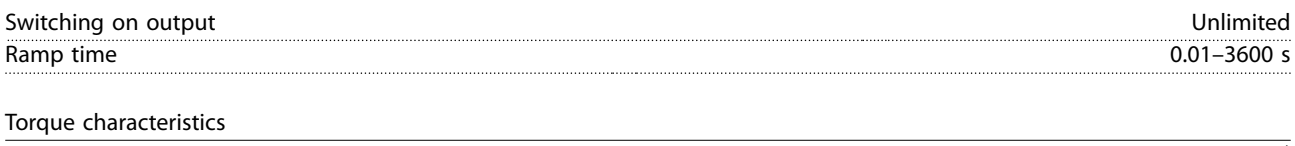

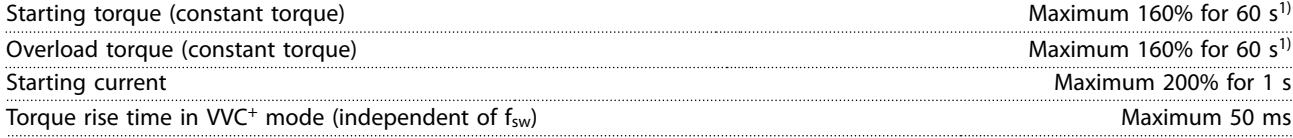

1) Percentage relates to the nominal torque. It is 150% for 11–22 kW (15–30 hp) frequency converters.

# 9.4 Ambient Conditions

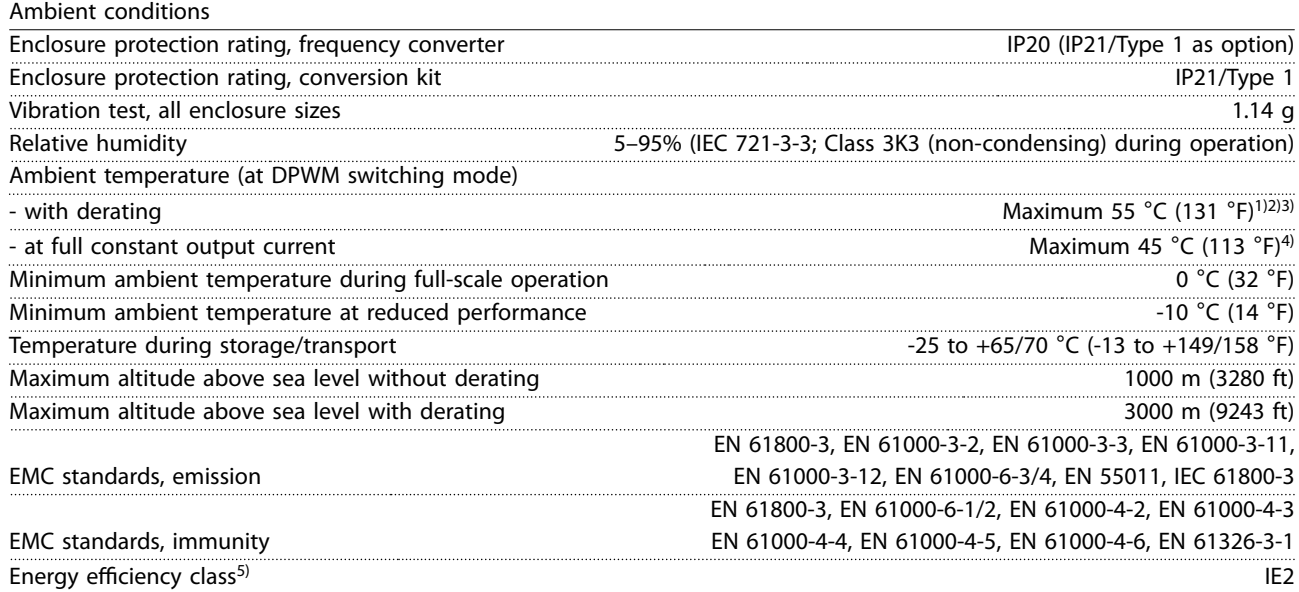

1) Refer to Special Conditions in the design guide for:

- **•** Derating for high ambient temperature.
- **•** Derating for high altitude.

2) To prevent control card overtemperature on PROFIBUS, PROFINET, EtherNet/IP, and POWERLINK variants of VLT ® Midi Drive FC 280, avoid full digital/analog I/O load at ambient temperature higher than 45 °C (113 °F).

3) Ambient temperature for K1S2 with derating is maximun 50  $°C$  (122 °F).

4) Ambient temperature for K1S2 at full constant output current is maximun 40 °C (104 °F).

5) Determined according to EN 50598-2 at:

- **•** Rated load.
- **•** 90% rated frequency.
- **•** Switching frequency factory setting.
- **•** Switching pattern factory setting.
- **•** Open type: Surrounding air temperature 45 °C (113 °F).
- **•** Type 1 (NEMA kit): Ambient temperature 45 °C (113 °F).

### 9.5 Cable Specifications

Cable lengths and cross-sections<sup>1)</sup> Maximum motor cable length, shielded 50 m (164 ft) Maximum motor cable length, unshielded 75 m (246 ft) Maximum cross-section of control terminals, flexible/rigid wire 2.5 mm<sup>2</sup>/14 AWG

Danfoss

<span id="page-62-0"></span>**Specifications COPE 1988 Operating Guide** 

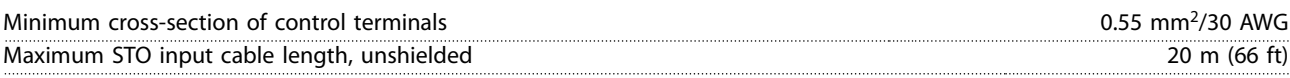

1) For power cables cross-sections, see [Table 9.1,](#page-58-0) [Table 9.2,](#page-59-0) [Table 9.3](#page-59-0) and [Table 9.4](#page-60-0).

When complying with EN 55011 1A and EN 55011 1B, the motor cable must in certain instances be reduced. See chapter 2.6.2 EMC Emission in the VLT® Midi Drive FC 280 Design Guide for more details.

# 9.6 Control Input/Output and Control Data

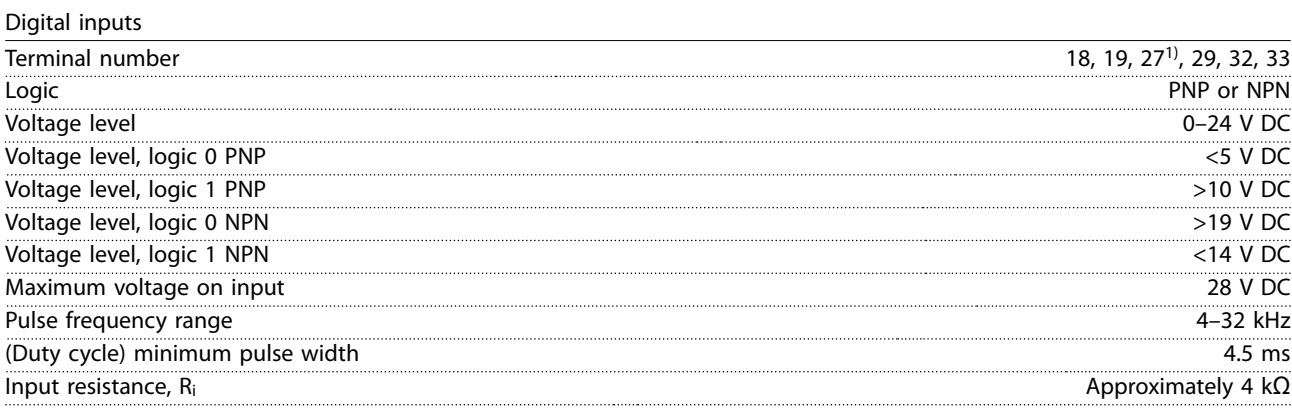

1) Terminal 27 can also be programmed as output.

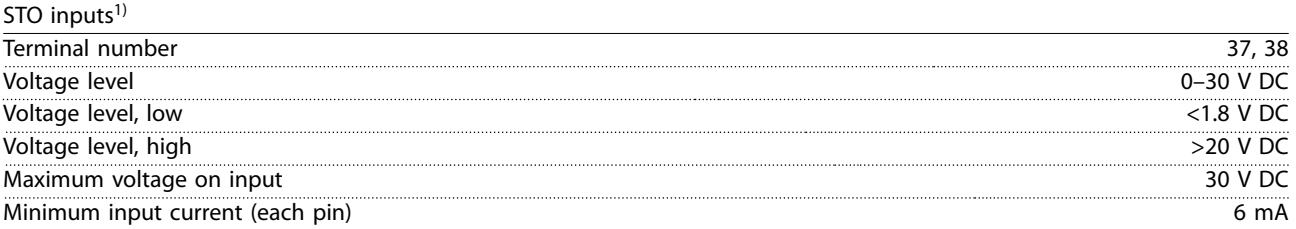

1) Refer to [chapter 6 Safe Torque](#page-42-0) Off (STO) for more details about STO inputs.

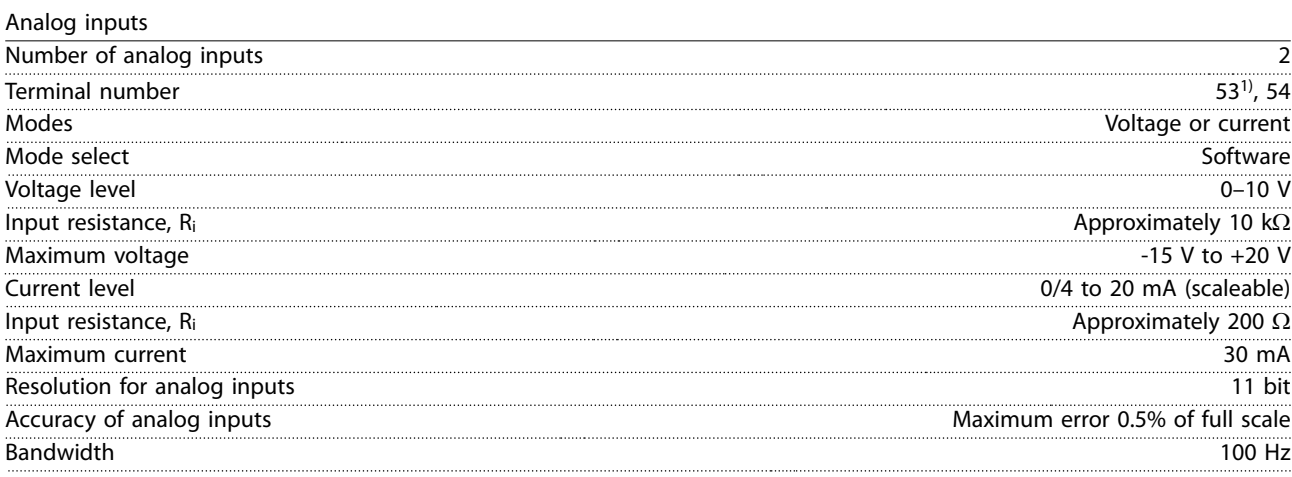

The analog inputs are galvanically isolated from the supply voltage (PELV) and other high-voltage terminals.

1) Terminal 53 supports only voltage mode and can also be used as digital input.

Danfoss

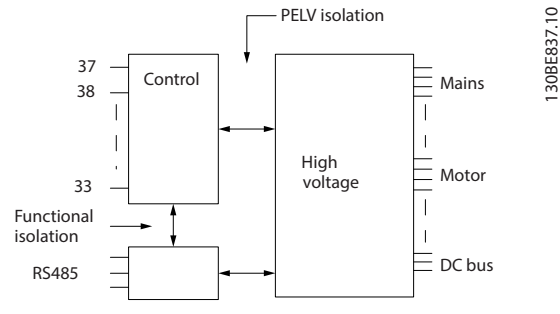

**Illustration 9.1 Galvanic Isolation**

# **NOTICE**

# **HIGH ALTITUDE**

**For installation at altitudes above 2000 m (6562 ft), contact Danfoss hotline regarding PELV.**

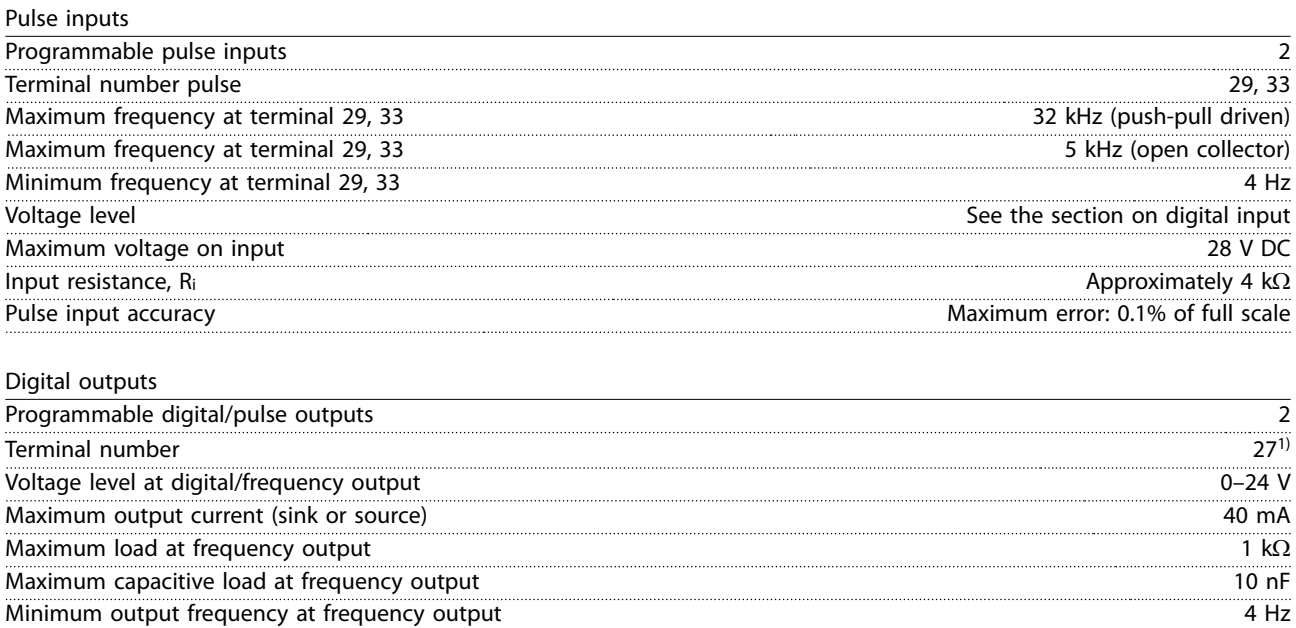

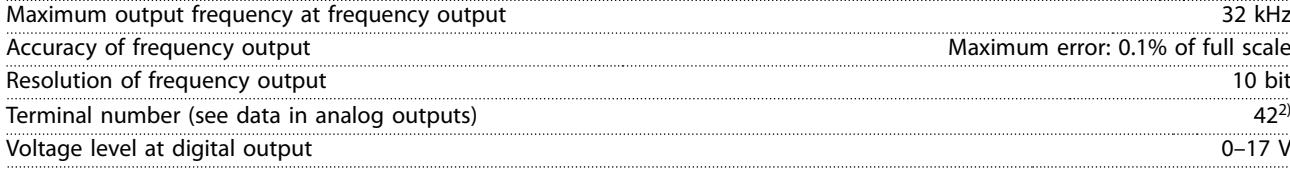

1) Terminal 27 can also be programmed as input.

2) Terminal 42 can also be programmed as analog output.

The digital output is galvanically isolated from the supply voltage (PELV) and other high-voltage terminals.

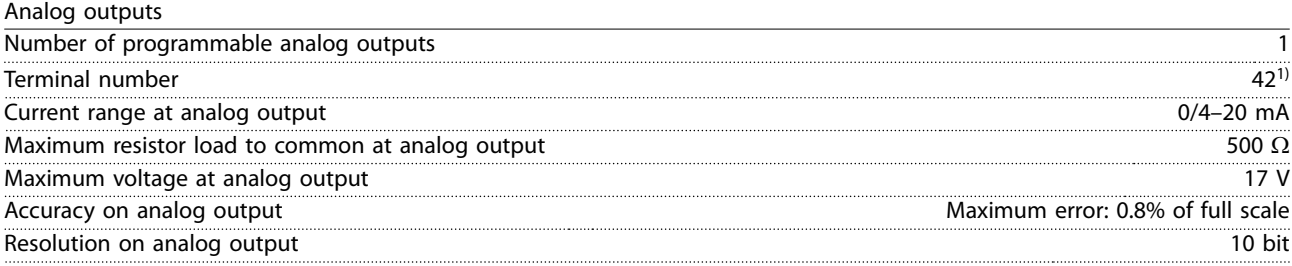

1) Terminal 42 can also be programmed as digital output.

The analog output is galvanically isolated from the supply voltage (PELV) and other high-voltage terminals.

Danfoss

**Specifications COPE 1988 Operating Guide** 

Control card, 24 V DC output

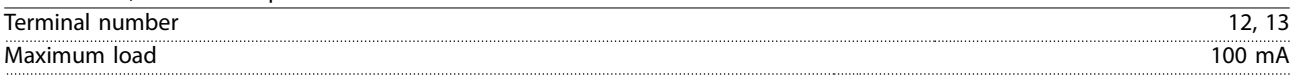

The 24 V DC supply is galvanically isolated from the supply voltage (PELV). However, the supply has the same potential as the analog and digital inputs and outputs.

Control card, +10 V DC output

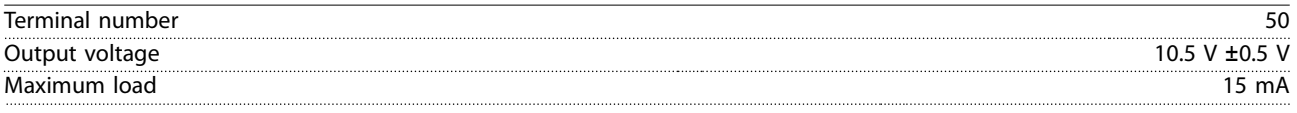

The 10 V DC supply is galvanically isolated from the supply voltage (PELV) and other high-voltage terminals.

Control card, RS485 serial communication

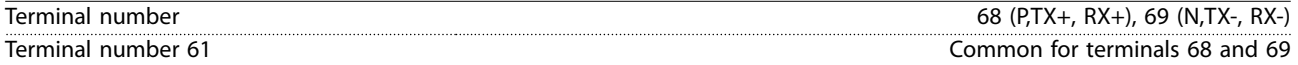

The RS485 serial communication circuit is galvanically isolated from the supply voltage (PELV).

Control card, USB serial communication

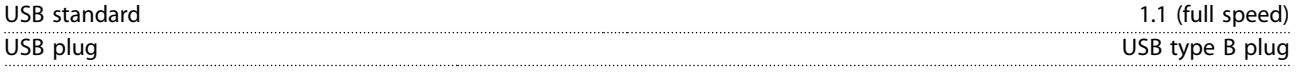

Connection to PC is carried out via a standard host/device USB cable.

The USB connection is galvanically isolated from the supply voltage (PELV) and other high-voltage terminals.

The USB ground connection is not galvanically isolated from protective earth. Use only an isolated laptop as PC connection to the USB connector on the frequency converter.

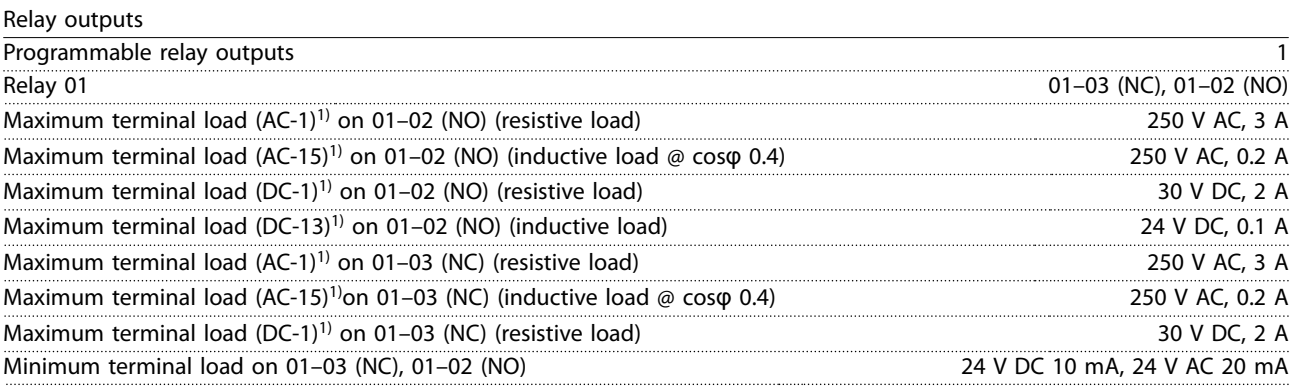

1) IEC 60947 parts 4 and 5.

The relay contacts are galvanically isolated from the rest of the circuit by reinforced isolation.

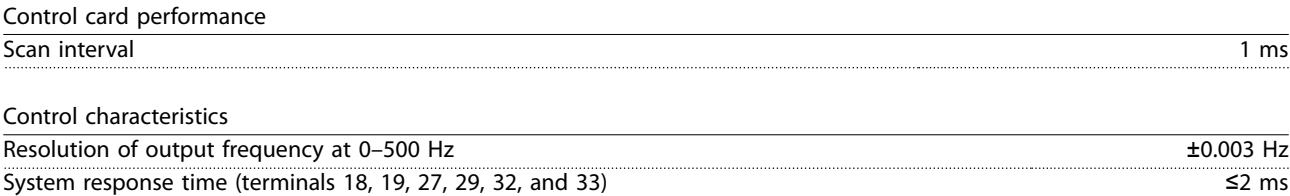

Speed control range (open loop) 1:100 of synchronous speed Speed accuracy (open loop)  $\pm 0.5\%$  of nominal speed Speed accuracy (closed loop)  $\pm$ 0.1% of nominal speed

All control characteristics are based on a 4-pole asynchronous motor.

Danfoss

# 9.7 Connection Tightening Torques

Make sure to use the right torques when tightening all electrical connections. Too low or too high torque sometimes causes electrical connection problems. To ensure that correct torques are applied, use a torque wrench. Recommended slot screwdriver type is SZS 0.6x3.5 mm.

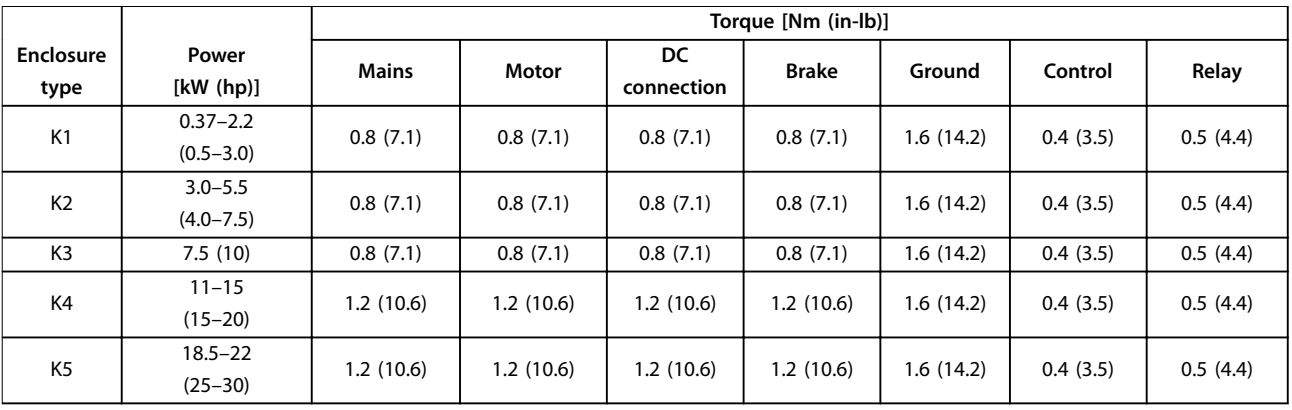

**Table 9.5 Tightening Torques**

#### 9.8 Fuses and Circuit Breakers

Use fuses and/or circuit breakers on the supply side to protect service personnel and equipment from injuries and damage if there is component breakdown inside the frequency converter (first fault).

#### **Branch circuit protection**

Protect all branch circuits in an installation (including switch gear and machines) against short circuit and overcurrent according to national/international regulations.

# **NOTICE**

**Integral solid-state short-circuit protection does not provide branch circuit protection. Provide branch circuit protection in accordance with the national and local rules and regulations.**

[Table 9.6](#page-66-0) lists the recommended fuses and circuit breakers that have been tested.

# **LACAUTION**

### **PERSONAL INJURY AND EQUIPMENT DAMAGE RISK**

**Malfunction or failing to follow the recommendations may result in personal risk and damage to the frequency converter and other equipment.**

**• Select fuses according to recommendations. Possible damage can be limited to be inside the frequency converter.**

# **NOTICE**

**EQUIPMENT DAMAGE**

**Using fuses and/or circuit breakers is mandatory to ensure compliance with IEC 60364 for CE. Failure to follow the protection recommendations can result in damage to the frequency converter.**

Danfoss recommends using the fuses and circuit breakers in [Table 9.6](#page-66-0) and [Table 9.7](#page-67-0) to ensure compliance with UL 508C or IEC 61800-5-1. For non-UL applications, design circuit breakers for protection in a circuit capable of delivering a maximum of 50000 Arms (symmetrical), 240 V/ 400 V maximum. The frequency converter short-circuit current rating (SCCR) is suitable for use on a circuit capable of delivering not more than 100000 Arms, 240 V/480 V maximum when protected by Class T fuses.

**9 9**

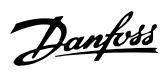

<span id="page-66-0"></span>**Specifications COPETE 1999 Operating Guide** 

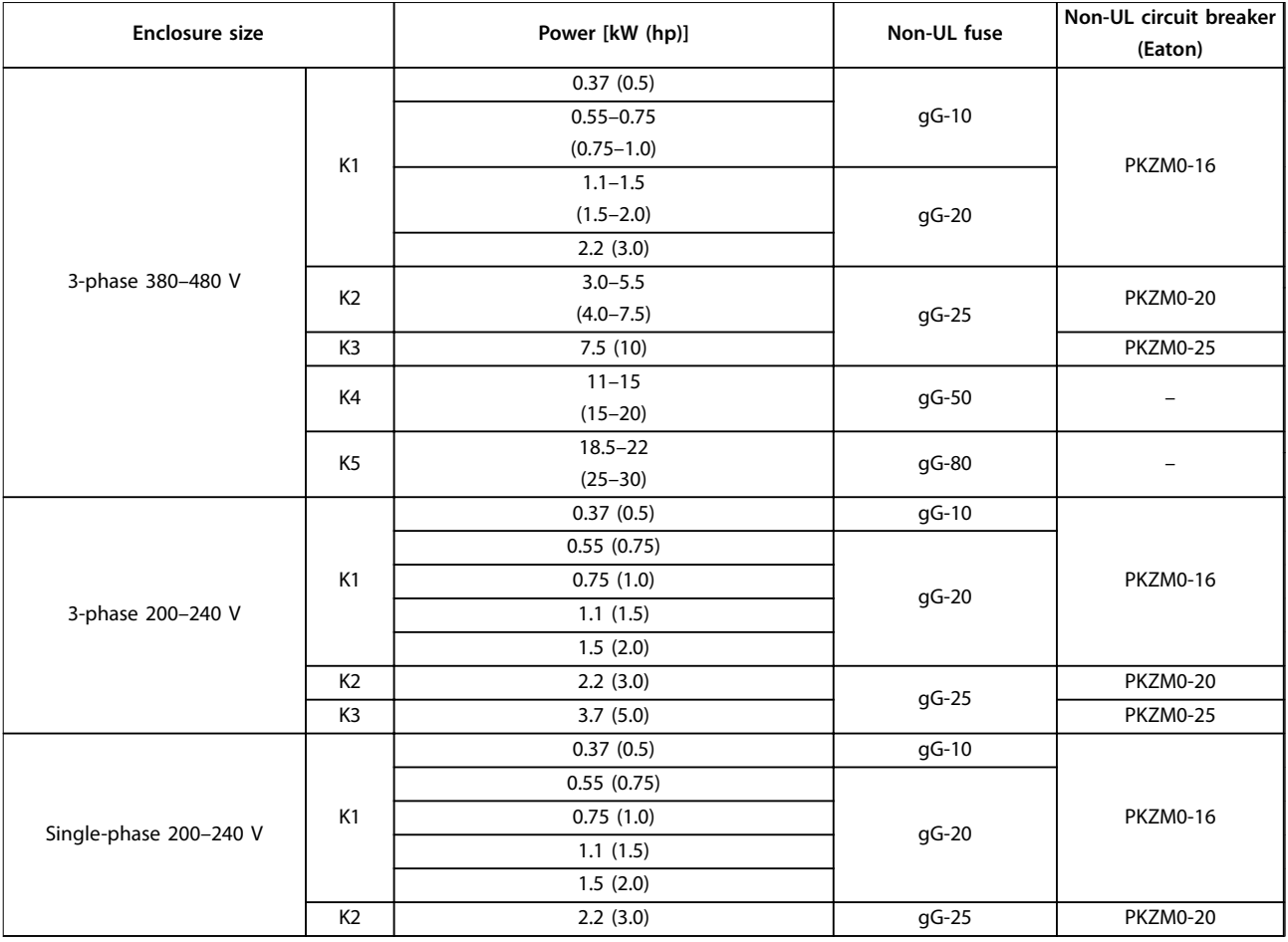

**Table 9.6 Non-UL Fuse and Circuit Breaker**

<span id="page-67-0"></span>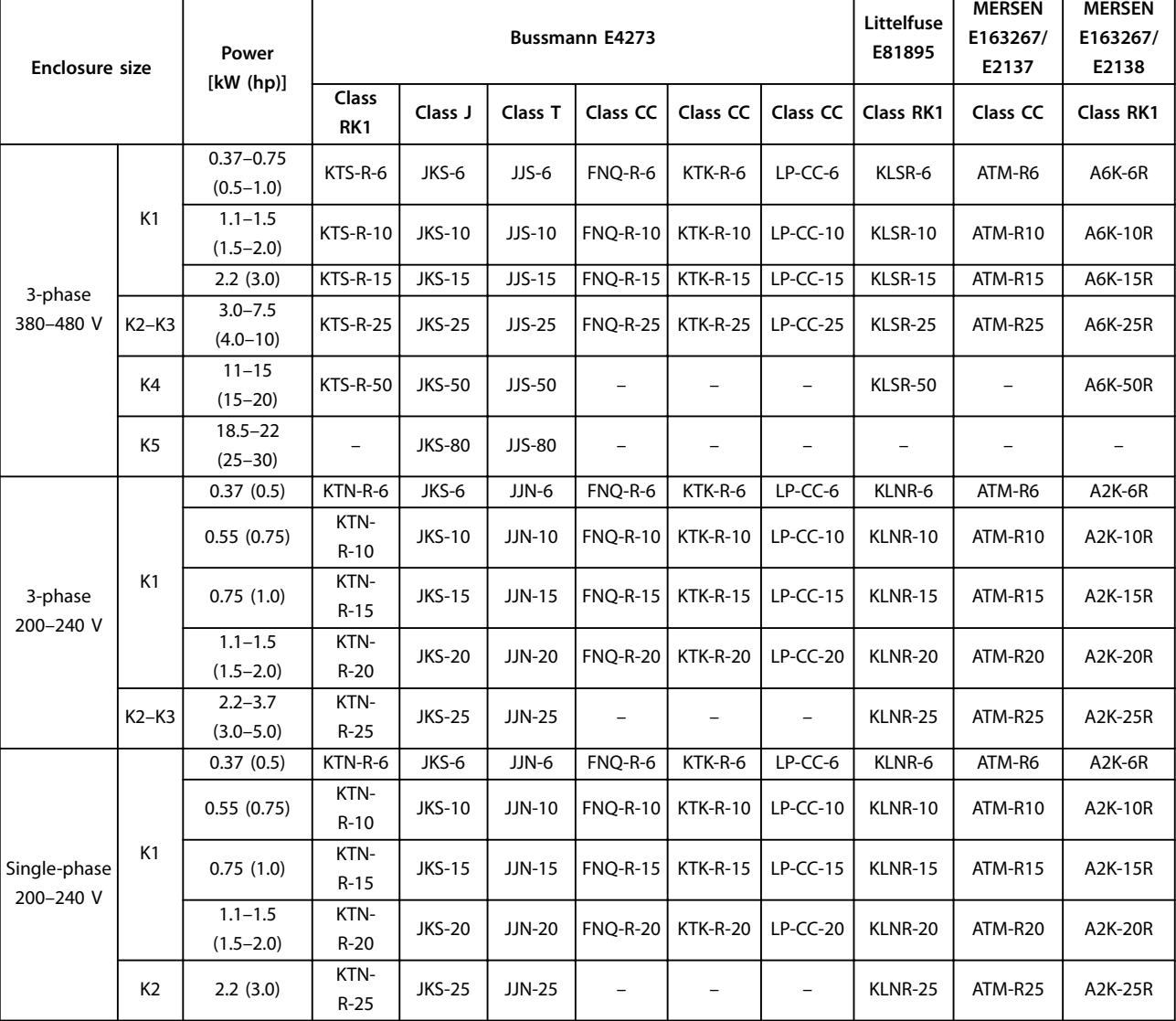

**Table 9.7 UL fuse**

**Specifications COPETE 1999 Operating Guide** 

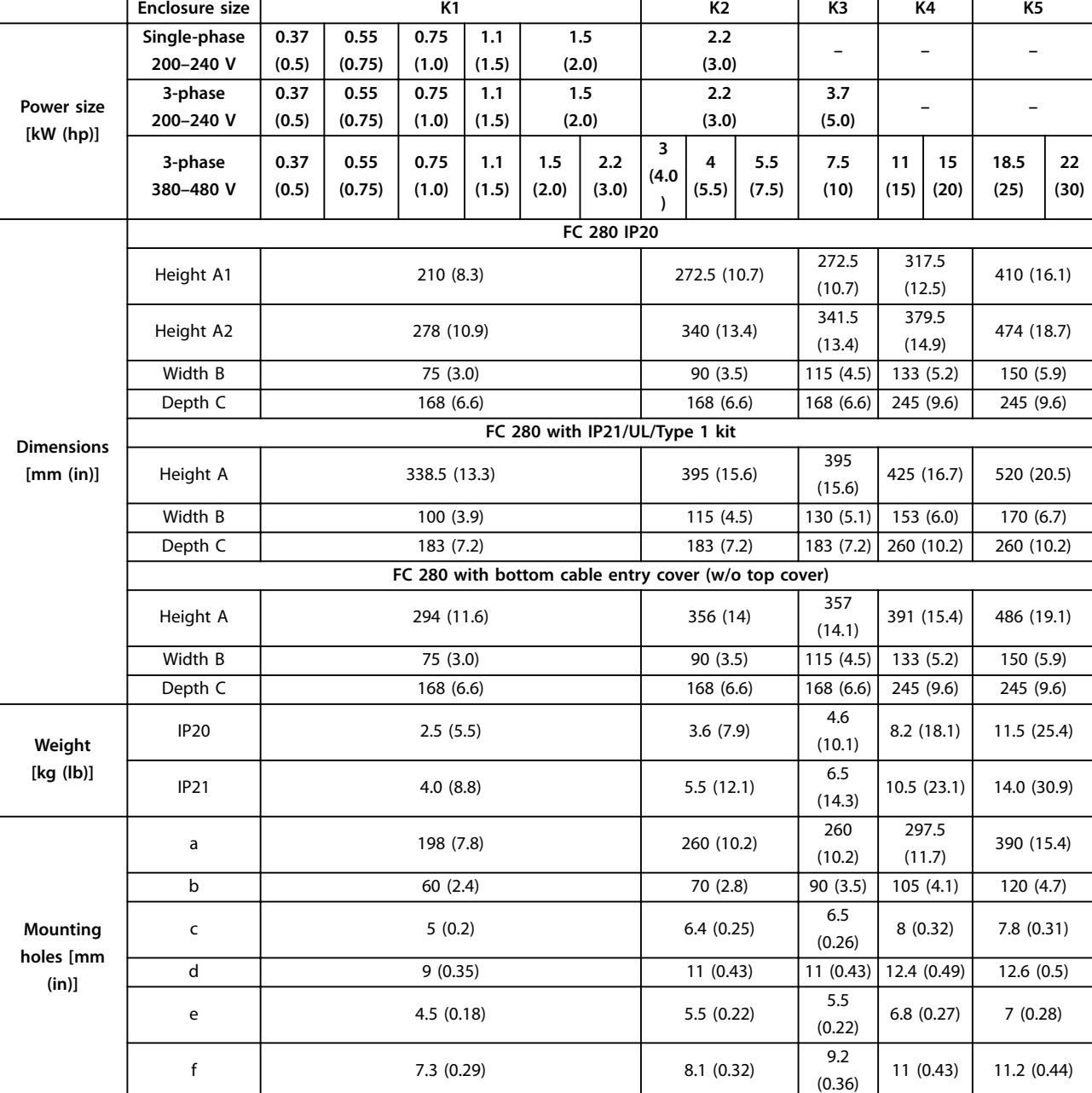

# 9.9 Enclosure Sizes, Power Ratings, and Dimensions

**Table 9.8 Enclosure Sizes, Power Ratings, and Dimensions**

Danfoss

130BE844.11

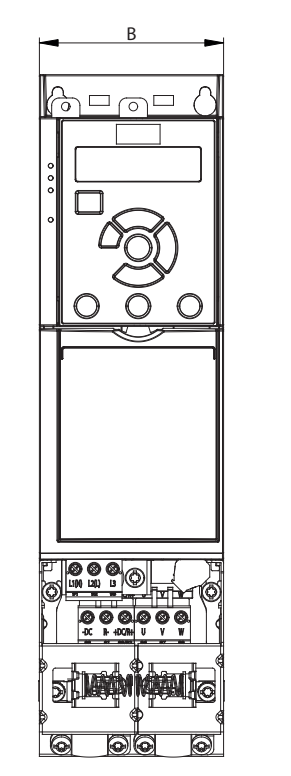

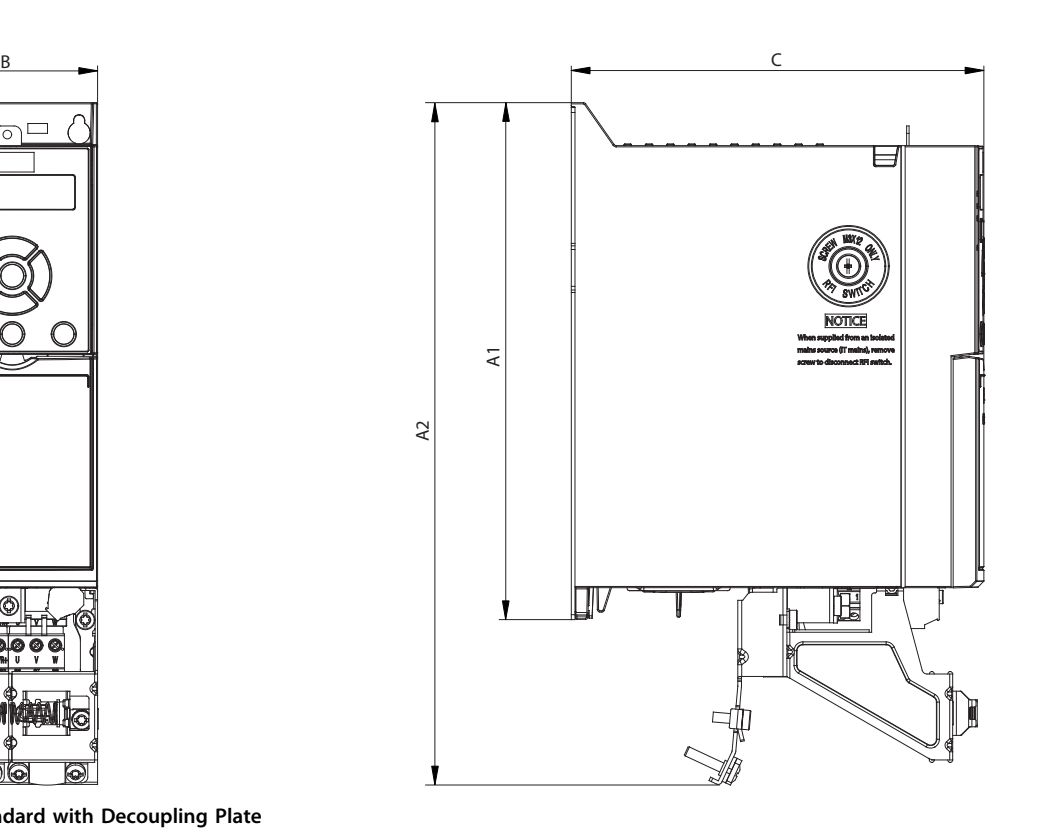

**Illustration 9.2 Standard with Decoupling Plate**

B

 $\Box$ 

 $^{\circledR}$ 

 $\hat{P}$ 

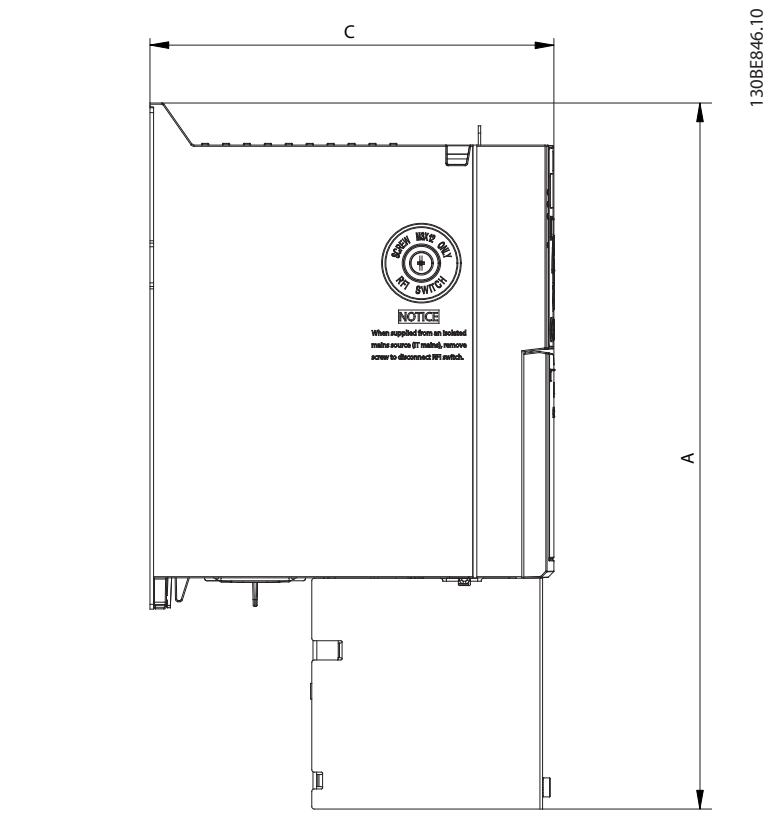

**Illustration 9.3 Standard with Bottom Cable Entry Cover (w/o Top Cover)**

Danfoss

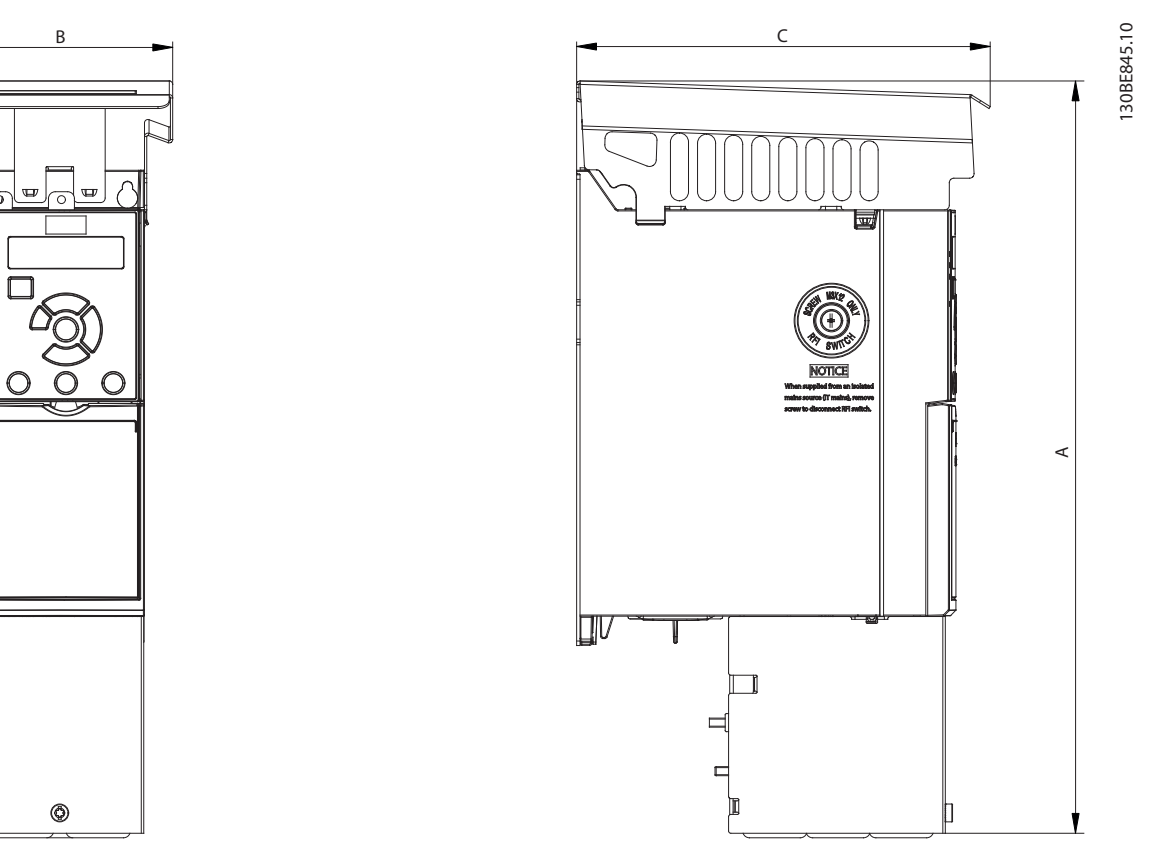

**Illustration 9.4 Standard with IP21/UL/Type 1 kit**

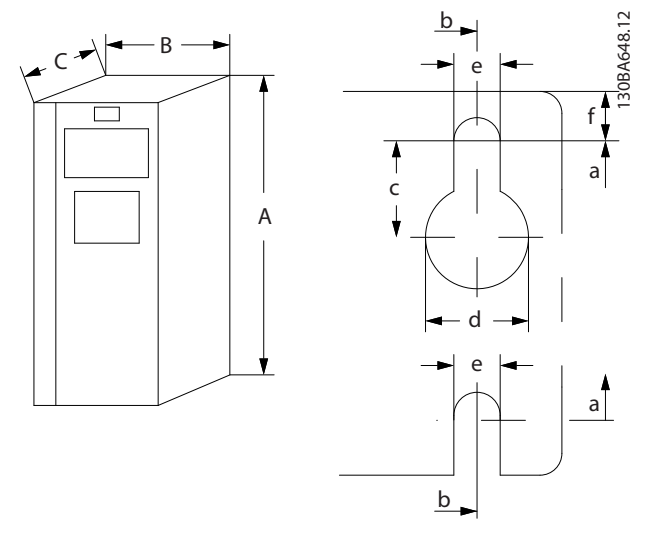

**Illustration 9.5 Top and Bottom Mounting Holes**

Danfoss

# 10 Appendix

### 10.1 Symbols, Abbreviations, and Conventions

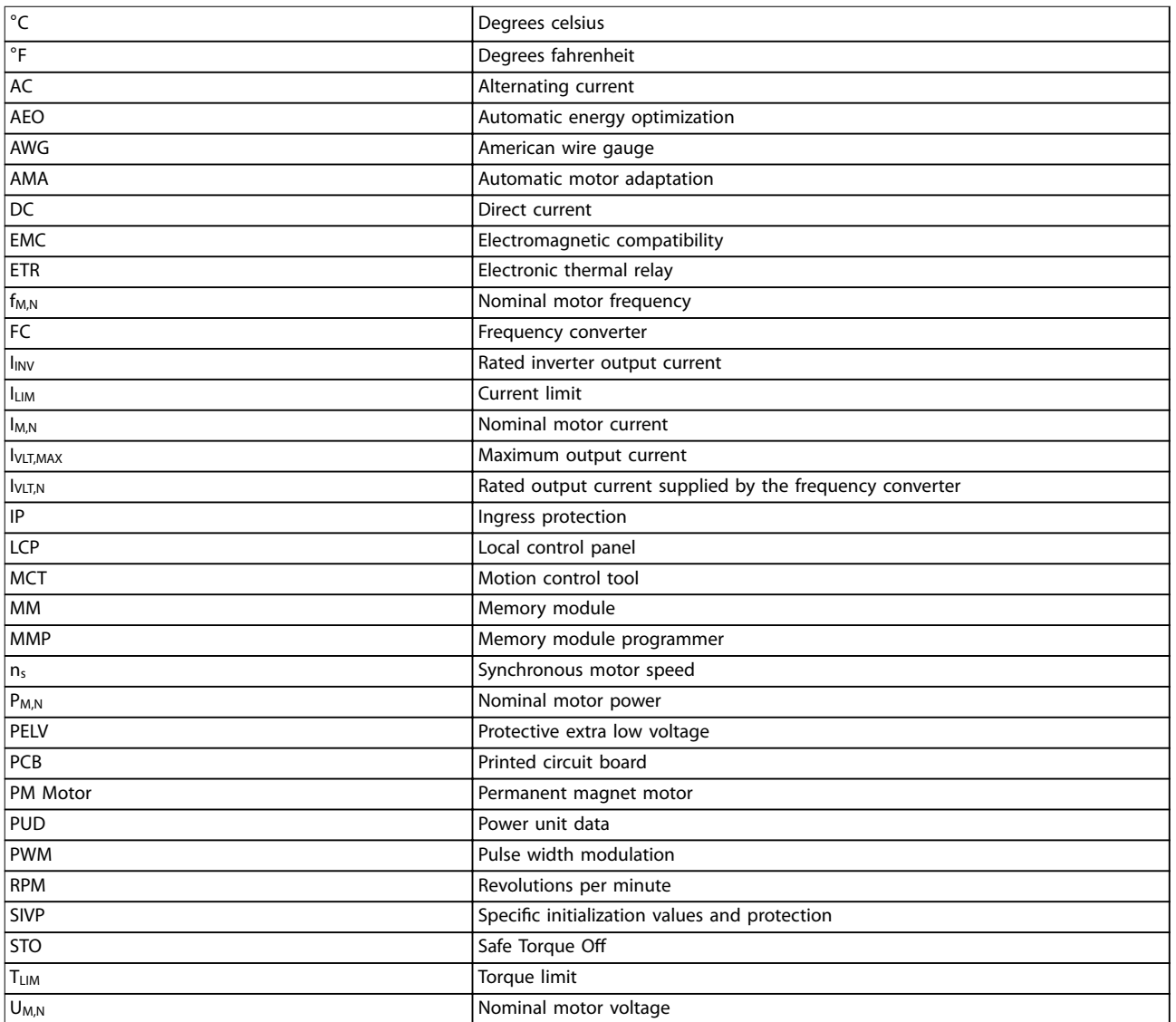

#### **Table 10.1 Symbols and Abbreviations**

#### **Conventions**

- **•** For illustrations, all dimensions are in [mm (in)].
- **•** An asterisk (\*) indicates the default setting of a parameter.
- **•** Numbered lists indicate procedures.
- **•** Bullet lists indicate other information.
- **•** Italicized text indicates:
	- **-** Cross-reference.
	- **-** Link.
	- **-** Parameter name.

# 10.2 Parameter Menu Structure
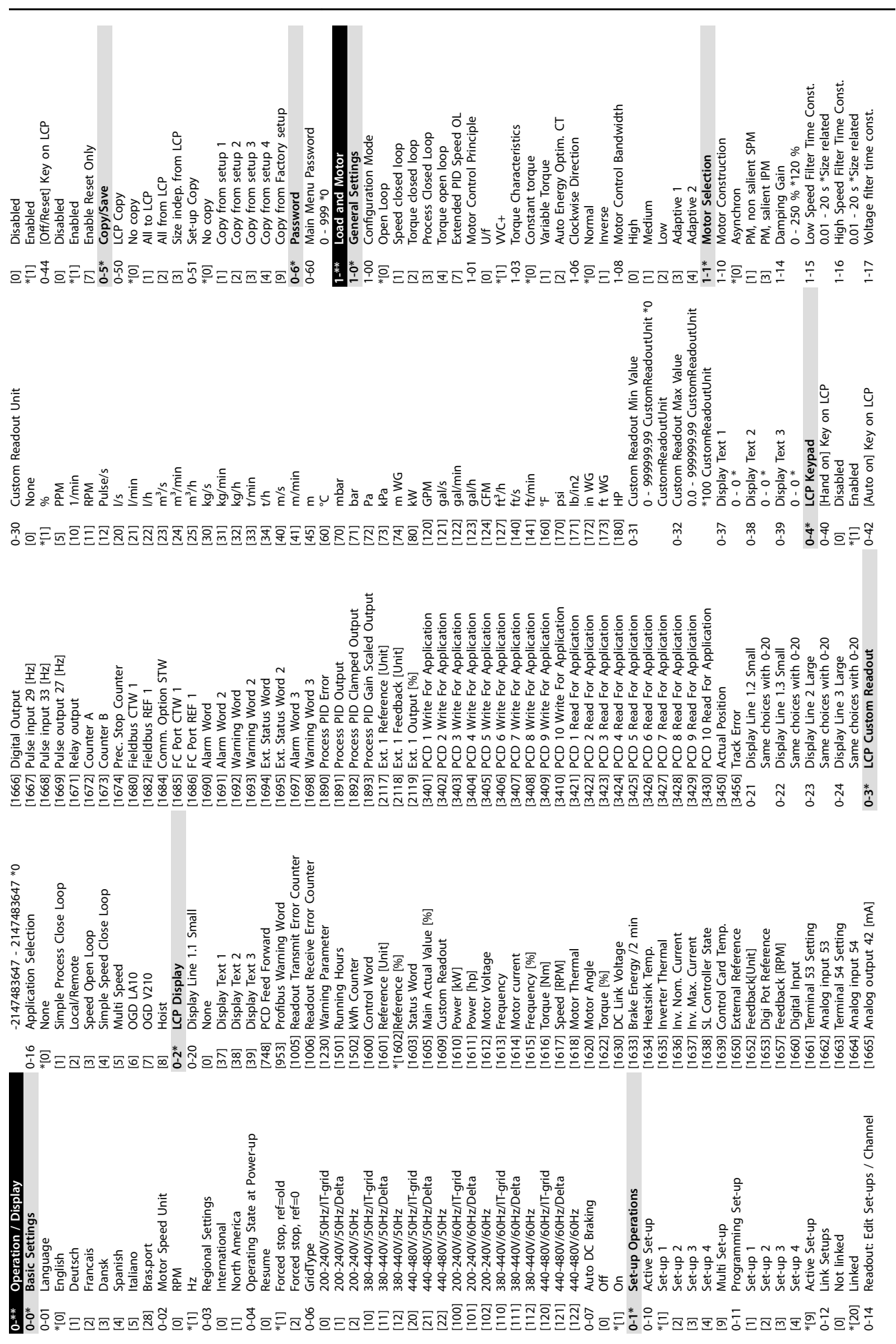

**10 10**

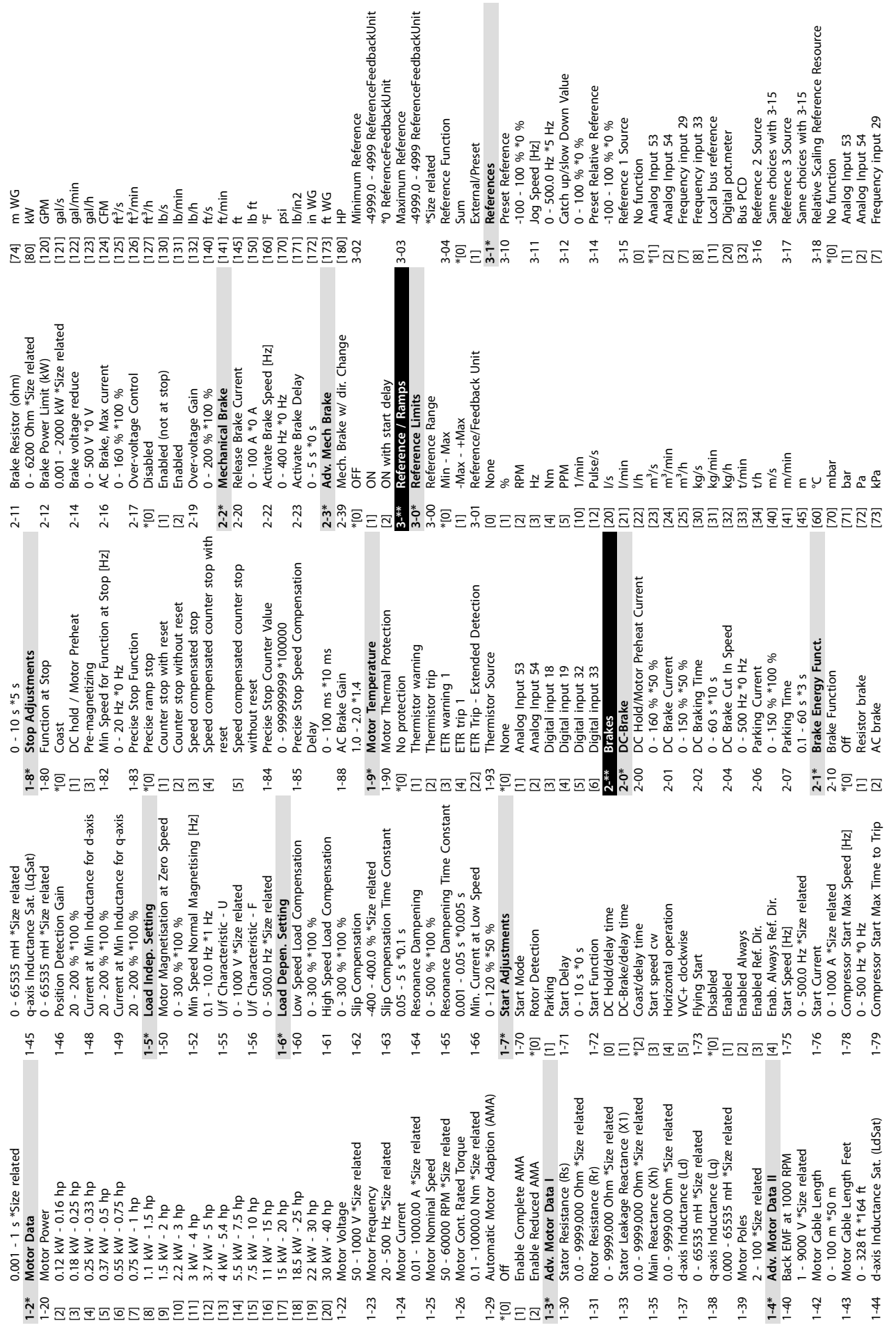

**Appendix VLT**® **Midi Drive FC 280**

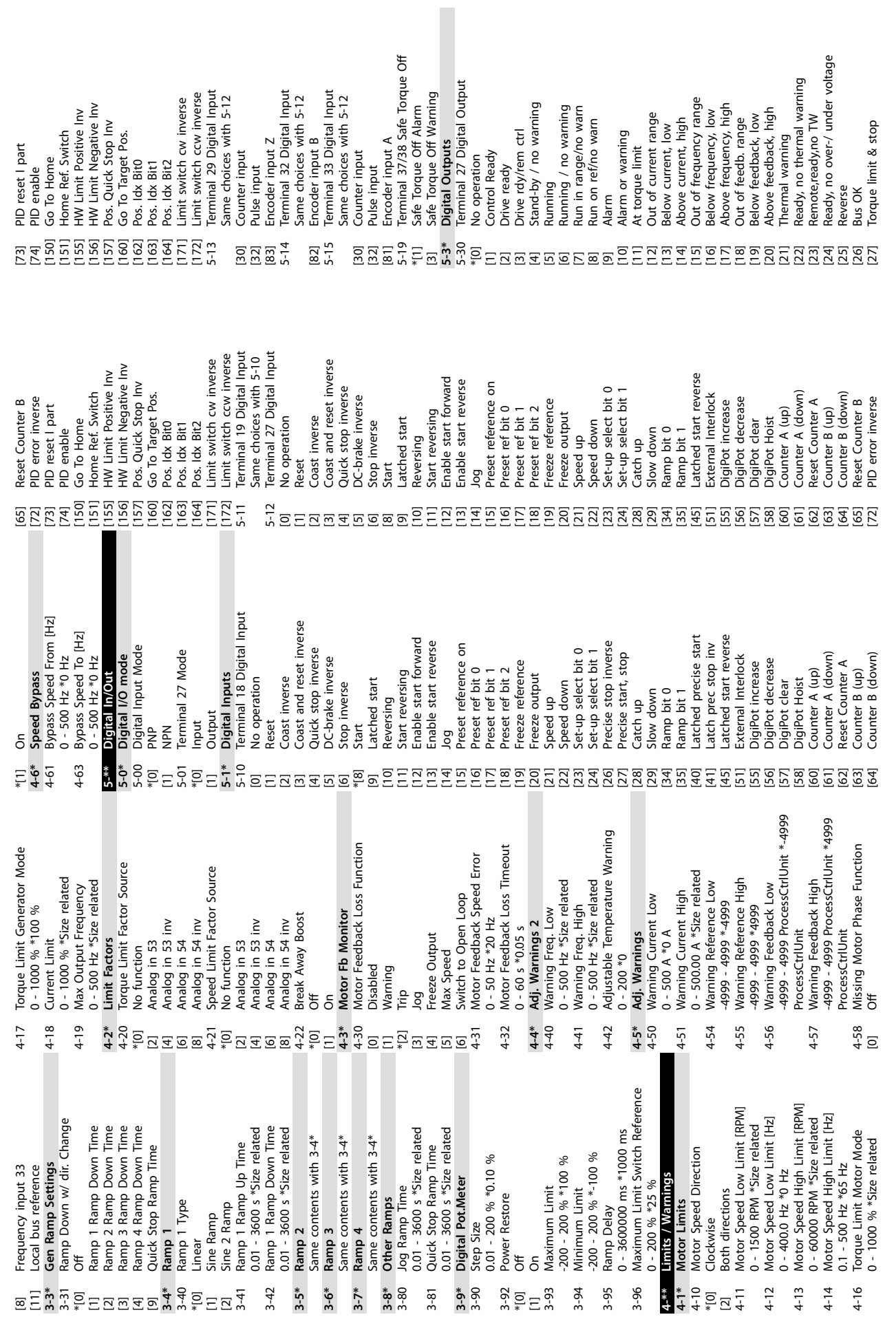

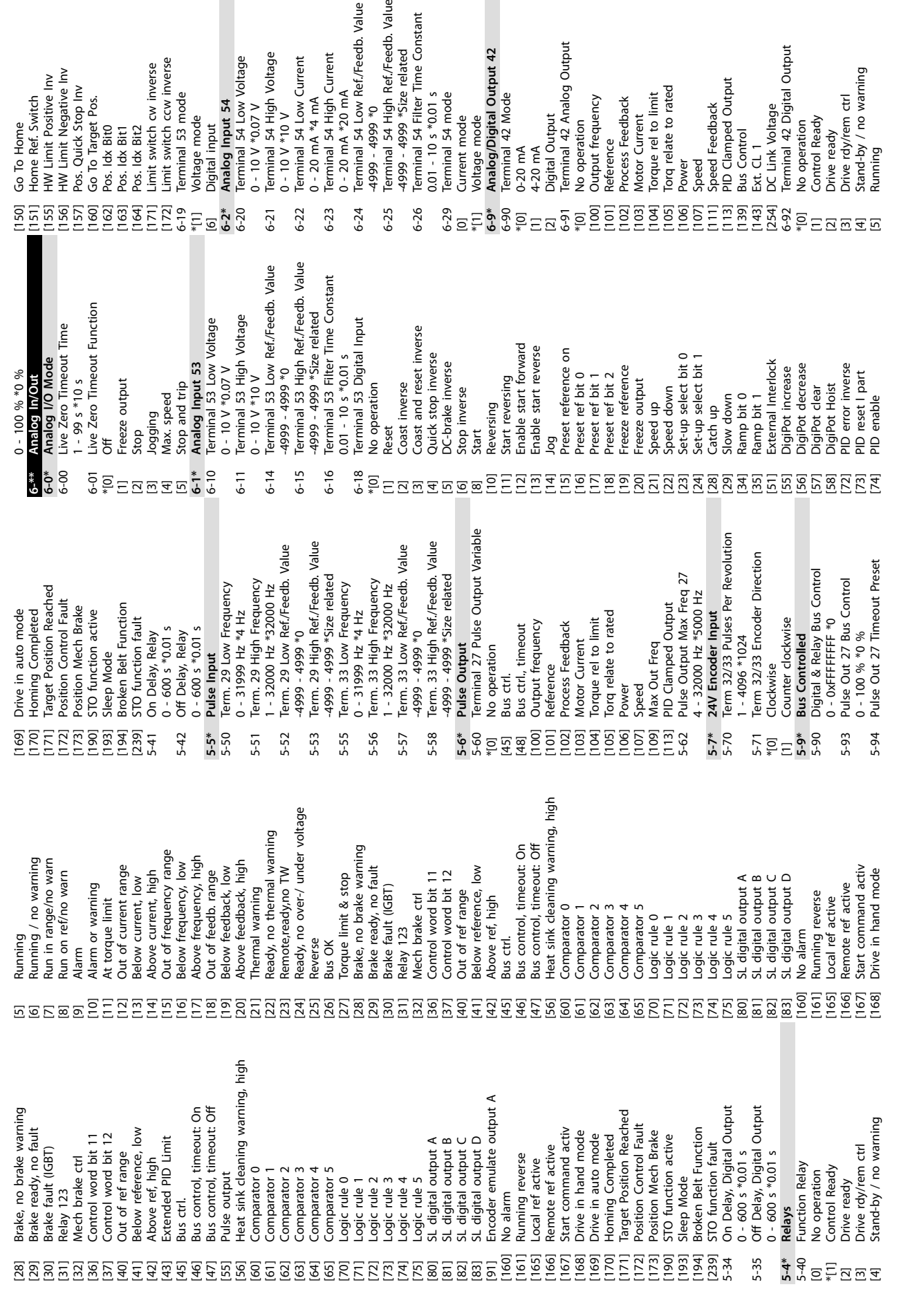

Go To Home<br>Home Ref. Switch<br>HW Limit Positive Inv<br>MS Linit Negative Inv<br>Pos. Clinit Negative<br>Co To Target Pos.

**Appendix VLT**® **Midi Drive FC 280**

0 - 10 V \*0.07 V

 $0 - 10 V * 0.07 V$ 

Digital input<br>**Analog Input 54**<br>Terminal 54 Low Voltage

Limit switch ccw inverse<br>Terminal 53 mode

Voltage mode

Limit switch cw inverse

Terminal 54 High Voltage<br>0 - 10 V \*10 V<br>Terminal 54 Low Current

0 - 20 mA \*4 mA

 $0 - 20$  mA  $*4$  mA

 $6 - 22$  $6 - 23$  $6 - 24$  $6 - 25$  $6 - 26$ 

0 - 20 mA \*20 mA

Terminal 54 High Current<br>0 - 20 mA \*20 mA<br>Terminal 54 Low Ref./Feedb. Value

-4999 - 4999 \*0

-4999 - 4999 \*Size related

4999 - 4999 \*0<br>Terminal 54 High Ref./Feedb. Value<br>4999 - 4999 \*Size related<br>0.01 - 10 s \*0.01 s<br>0.01 - 10 s \*0.01 s<br>Terminal 54 mode

0.01 - 10 s \*0.01 s

Current mode

Voltage mode<br>Analog/Digital Output 42<br>Terminal 42 Mode

 $0-20$  mA 4-20 mA

Digital Output<br>Terminal 42 Analog Output

Output frequency Reference<br>Process Feedback

No operation

Danfoss

Drive rdy/rem ctrl<br>Stand-by / no warning<br>Running

Speed<br>Speed Feedback<br>PID Clamped Output<br>Bus Control

Ext. CL 1<br>DC Link Voltage<br>Terminal 42 Digital Output<br>No operation

Control Ready

Drive ready

**10 10**

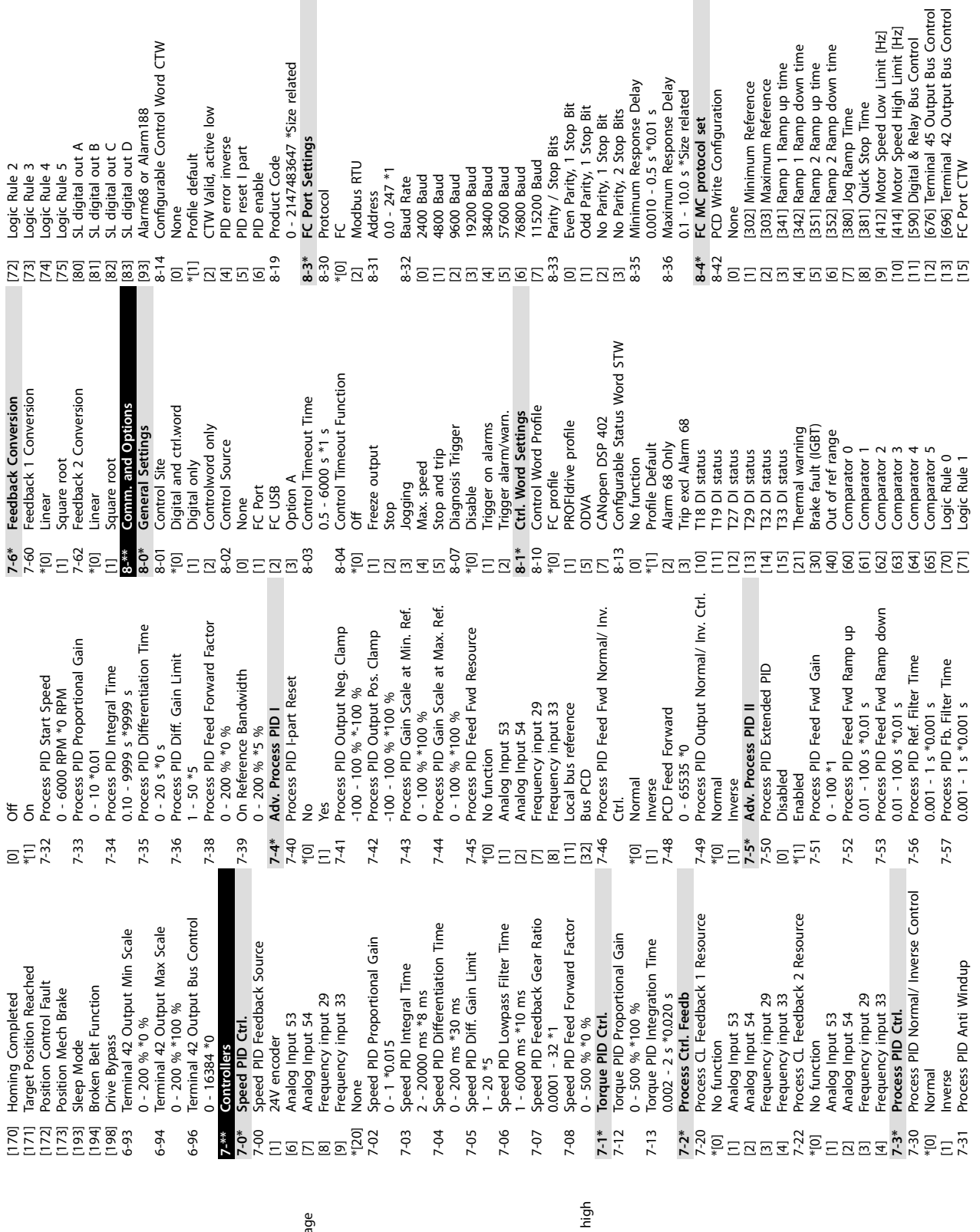

**F** 

[56] Heat sink cleaning warning, high [24] Ready, no over-/ under voltage Remote,ready,no TW<br>Remote,ready,no TW<br>Ready, no over-/ under volta Heat sink cleaning warning, Thermal warning<br>Ready, no thermal warning Bus OK<br>Torque limit & stop<br>Brake, no brake warning<br>Brake fault (IGBT) [22] Ready, no thermal warning Out of frequency range<br>Below frequency, low<br>Above frequency, low Bus control, timeout: On<br>Bus control, timeout: Off [47] Bus control, timeout: Off [28] Brake, no brake warning [46] Bus control, timeout: On [15] Out of frequency range Remote ref active<br>Start command activ<br>Drive in hand mode<br>Drive in auto mode Running / no warning Run in range/no warn Relay 123<br>Mech brake ctrl<br>Control word bit 11<br>Control word bit 12 [17] Above frequency, high [6] Running / no warning [7] Run in range/no warn Out of current range [20] Above feedback, high Out of ref range<br>Below reference, low Logic rule 0<br>Logic rule 1<br>Logic rule 3<br>Logic rule 3<br>Logic rule 5<br>S. digital output 6<br>S. digital output 0<br>S. digital output 0<br>No digital output 0<br>No digital output 0<br>Running reverse [16] Below frequency, low [167] Start command activ Run on ref/no warn [12] Out of current range Above current, high [19] Below feedback, low [23] Remote,ready,no TW [29] Brake ready, no fault [41] Below reference, low [168] Drive in hand mode [8] Run on ref/no warn [14] Above current, high [18] Out of feedb. range [37] Control word bit 12 [169] Drive in auto mode Below current, low [27] Torque limit & stop [36] Control word bit 11 [80] SL digital output A [81] SL digital output B [82] SL digital output C [83] SL digital output D For Reserve the Ready, to war in enge/to war and the match of Real contracts and the state of the state of the state of the state of the state of the state of the state of the state of the state of the state of the state [13] Below current, low [166] Remote ref active [10] Alarm or warning [30] Brake fault (IGBT) [21] Thermal warning [40] Out of ref range Above ref, high [161] Running reverse At torque limit [32] Mech brake ctrl Comparator 0<br>Comparator 1<br>Comparator 2<br>Comparator 4<br>Comparator 5<br>Comparator 5 [42] Above ref, high [165] Local ref active [11] At torque limit [60] Comparator 0 [62] Comparator 2 [63] Comparator 3 [64] Comparator 4 [65] Comparator 5 [61] Comparator 1 [70] Logic rule 0 [72] Logic rule 2 [73] Logic rule 3 [74] Logic rule 4 [75] Logic rule 5 [71] Logic rule 1 [31] Relay 123 Bus ctrl. Reverse [25] Reverse [45] Bus ctrl.

**10 10**

<u>Danfoss</u>

П

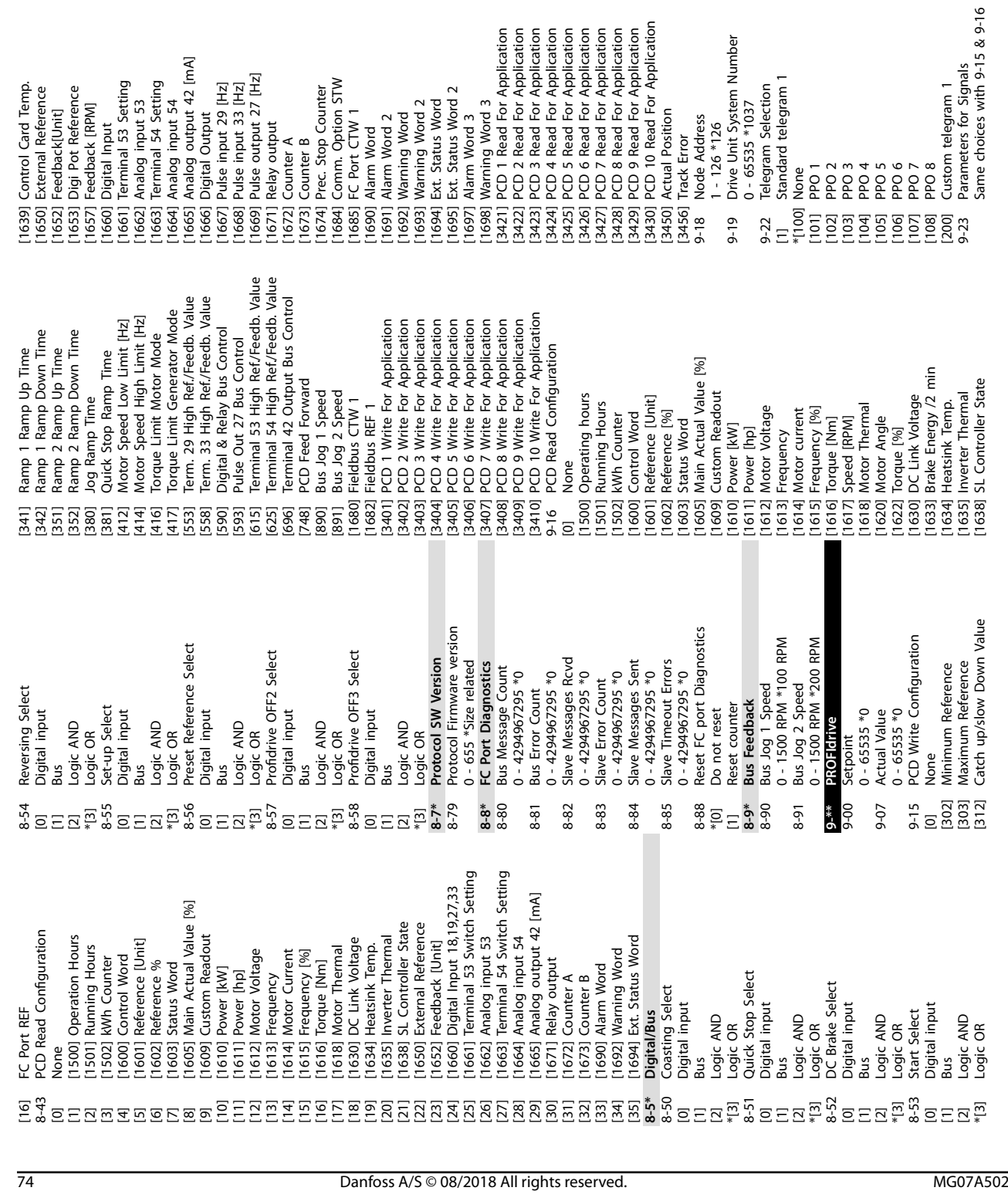

Read For Application<br>Read For Application<br>Read For Application<br>Read For Application<br>Read For Application<br>Read For Application<br>Read For Application [3430] PCD 10 Read For Application ead For Application ad For Application [3421] PCD 1 Read For Application [3422] PCD 2 Read For Application [3423] PCD 3 Read For Application [3424] PCD 4 Read For Application [3425] PCD 5 Read For Application [3426] PCD 6 Read For Application [3427] PCD 7 Read For Application [3428] PCD 8 Read For Application [3429] PCD 9 Read For Application 126<br>it System Number<br>5 \*1037 9-19 Drive Unit System Number utput 42 [mA] [1665] Analog output 42 [mA] Selection<br>telegram 1 շաբու առաջ<br>Օսերսt<br>put 29 [Hz]<br>put 33 [Hz]<br>utput 27 [Hz] P Counter<br>Option STW<br>Option STW<br>CTW 1<br>CM 2<br>CM 2<br>U Word 2<br>U Word 3<br>CM Voter 3 nput 53<br>54 Setting iput<br>53 Setting Card Temp.<br>Reference [1669] Pulse output 27 [Hz] k[Unit]<br>Reference<br>k [RPM] [1684] Comm. Option STW [1] Standard telegram 1 [1639] Control Card Temp. [1661] Terminal 53 Setting [1663] Terminal 54 Setting [1667] Pulse input 29 [Hz] [1668] Pulse input 33 [Hz] [1674] Prec. Stop Counter 9-22 Telegram Selection [1650] External Reference [1653] Digi Pot Reference [1695] Ext. Status Word 2 put 54 sition [1662] Analog input 53 [1664] Analog input 54 [1693] Warning Word 2 [1694] Ext. Status Word [1698] Warning Word 3 0 - 65535 \*1037 [1657] Feedback [RPM] dress [1652] Feedback[Unit] iput [1685] FC Port CTW 1 [3450] Actual Position [1666] Digital Output [1692] Warning Word [1691] Alarm Word 2 [1697] Alarm Word 3 9-18 Node Address [1671] Relay output  $\geq$ 

9-70 Edit Set-up<br>
(1) Set-up<br>
Set-up<br>
3 Set-up<br>
3 Set-up<br>
43 Set-up<br>
47 Set-up<br>
47 Active Set-up<br>
47 ProfibusDriveReset<br>
10 Owwer-on reset<br>
10 Nower-on reset<br>
10 Nower-on reset<br>
10 Nower-on reset<br>
10 Nower-on reset<br>
10 Now 9-71 Profibus Save Data Values 0 - 1000 \*0<br>Profibus Warning Word Fault Message Counter<br>0 - 65535 \*0<br>Fault Code 0 - 0 \*0<br>Fault Situation Counter o - 9999 \*0<br>0 - 9999 \*0<br>Defined Parameters (2) **0** - 65535 \*0<br>0 - 65535 \*0<br>Defined Parameters (1) 9-44 Fault Message Counter 9-52 Fault Situation Counter 9-53 Probus Warning Word Power-on reset<br>Power-on reset prep<br>Comm option reset<br>OO Identification 9-80 Dened Parameters (1) 9-81 Dened Parameters (2) Disable<br>Enable cyclic master Device Identification \*[1] Enable cyclic master [2] Power-on reset prep No baudrate found 9-64 Device Identification \*[255] No baudrate found [3] Comm option reset 9-72 ProfibusDriveReset 9-63 Actual Baud Rate<br>
0 - 65535 \*0<br>
00 96 kbit/s<br>
00 96 kbit/s<br>
01 93,75 kbit/s<br>
21 13 75,75 kbit/s<br>
60 kbit/s<br>
60 kbit/s<br>
800 kbit/s<br>
000 kbit/s<br>
000 kbit/s<br>
000 kbit/s<br>
000 kbit/s<br>
000 kbit/s<br>
000 kbit/s<br>
000 kbit/s<br>
0 9-63 Actual Baud Rate 0 - 0 \*0<br>Profile Number 9-75 DO Identification 9-27 Parameter Edit<br>[0] Disabled<br>\*[1] Enabled<br>9-28 Process Control<br>\*[1] Enable cyclic mar<br>\*[1] Enable cyclic mar<br>9-44 Fault Message C 0 - 0 \*0<br>Control Word 1 [1] Store all setups Parameter Edit 9-28 Process Control 9-65 Profile Number 9-67 Control Word 1 [1] Power-on reset 9-27 Parameter Edit 0 - 0 \*0 96 kbit.s<br>19,2 kbit/s<br>19,75 kbit/s<br>197,5 kbit/s<br>100 kbit/s<br>5000 kbit/s<br>6000 kbit/s<br>6000 kbit/s 9-47 Fault Number 9-68 Status Word 1 \*[9] Active Set-up 45,45 kbit/s 0 - 65535 \*0 0 - 65535 \*0 [9] 12000 kbit/s [2] 93,75 kbit/s [3] 187,5 kbit/s [10] 31,25 kbit/s [11] 45,45 kbit/s 0 - 9999 \*0 0 - 9999 \*0 [6] 1500 kbit/s [7] 3000 kbit/s [8] 6000 kbit/s 9-70 Edit Set-up No action 9-45 Fault Code [1] 19,2 kbit/s [4] 500 kbit/s Disabled \*[0] No action [0] 9,6 kbit/s [0] Disabled [2] Set-up 2 [3] Set-up 3 [4] Set-up 4 [1] Set-up 1 9-65 9-67 9-68 9-45 9-47 9-52 9-53 9-80  $9 - 81$ 

**Appendix VLT**® **Midi Drive FC 280**

Danfoss

9-82 Dened Parameters (3)

9-82

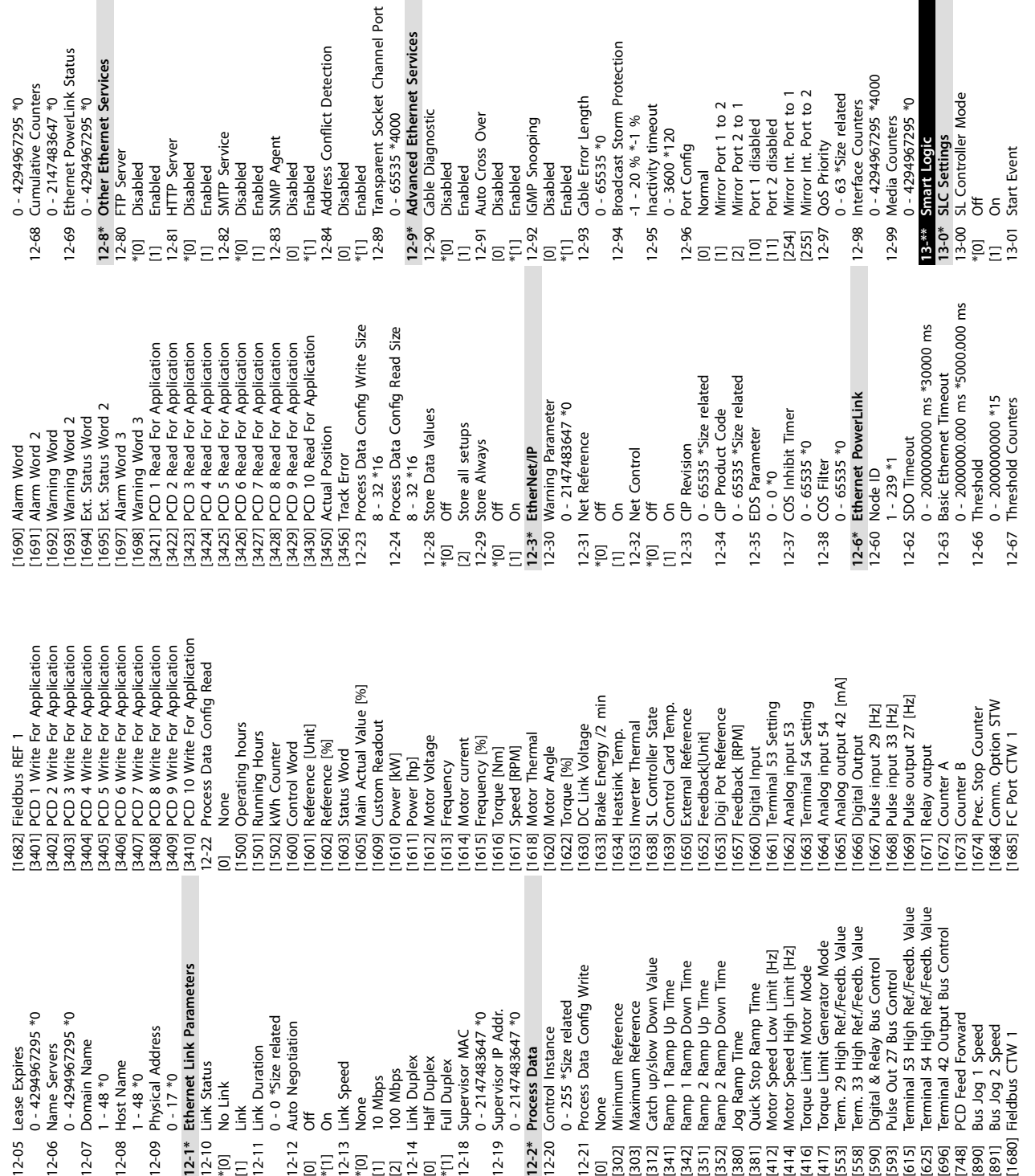

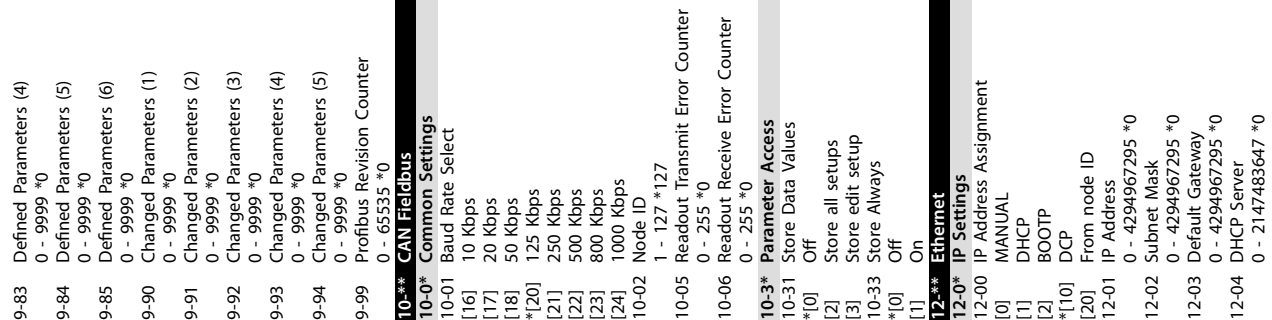

**10 10**

Danfoss

**Appendix Operating Guide**

ces

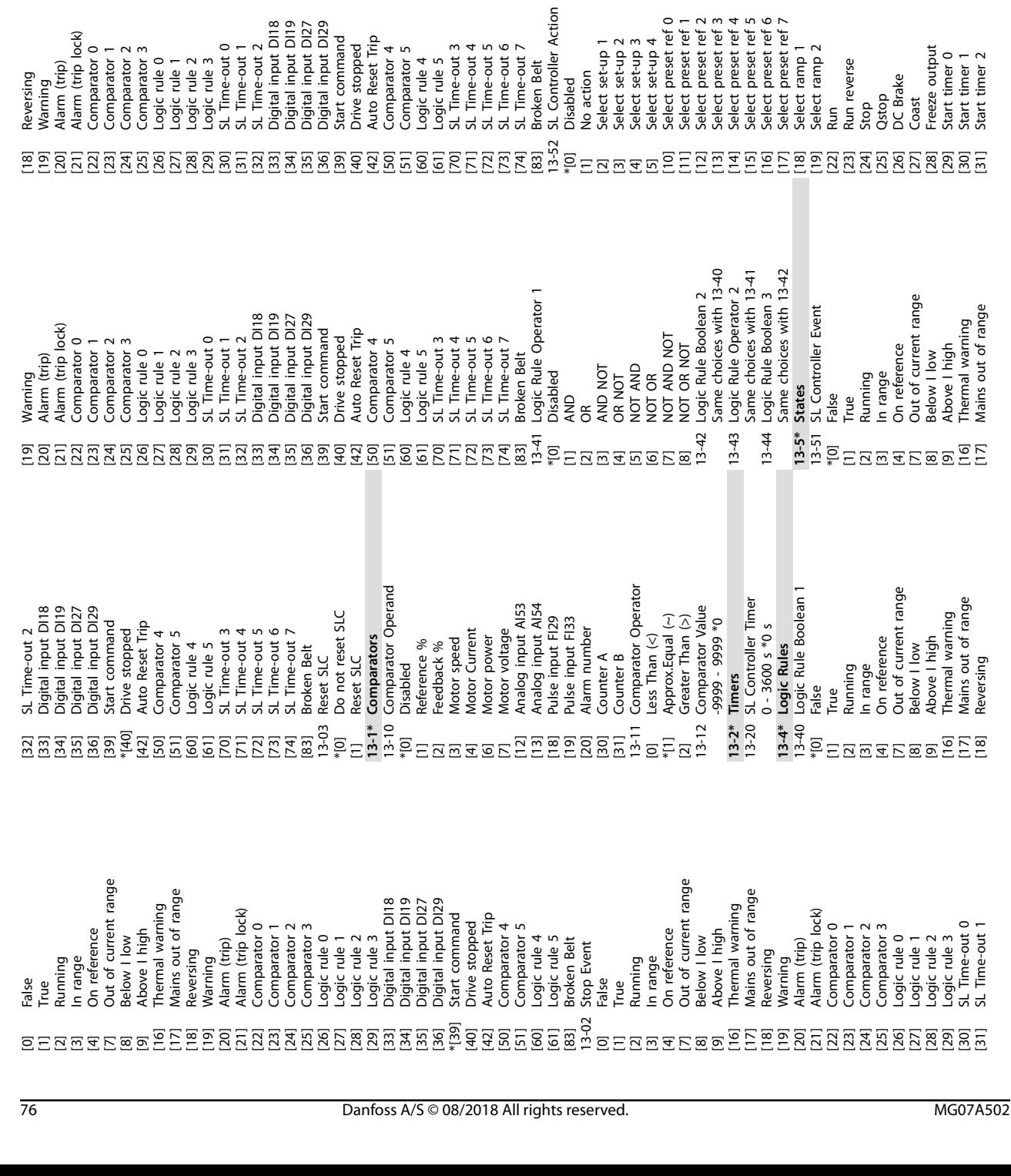

[32] Set digital out A low [33] Set digital out B low [34] Set digital out C low [35] Set digital out D low [38] Set digital out A high [39] Set digital out B high [40] Set digital out C high [41] Set digital out D high [60] Reset Counter A [61] Reset Counter B [70] Start Timer 3 [71] Start Timer 4 [72] Start Timer 5 [73] Start Timer 6 [74] Start Timer 7 **14-\*\* Special Functions 14-0\* Inverter Switching** 14-01 Switching Frequency

Set digital out A low<br>Set digital out B low<br>Set digital out C low<br>Set digital out A high<br>Set digital out B high<br>Set digital out C high<br>Set digital out C high<br>Reset Counter A<br>Start Timer 5<br>Start Timer 5<br>Start Timer 5<br>Start

**10 10**

**Appendix VLT**® **Midi Drive FC 280**

14-07 Dead Time Compensation Level 0 - 100 \*Size related 14-08 Damping Gain Factor 0 - 100 % \*Size related 14-09 Dead Time Bias Current Level 0 - 100 % \*Size related

**14-1\* Mains On/O** 14-10 Mains Failure \*[0] No function [1] Ctrl. ramp-down [2] Ctrl. ramp-down, trip

14-08 Damping Gain Factor<br>0 - 100 % \*Size related<br>14-09 Dead Time Bias Current Level<br>0 - 100 % \*Size related

[3] Coasting [4] Kinetic back-up [5] Kinetic back-up, trip

No function<br>Ctrl. ramp-down<br>Ctrl. ramp-down, trip

14-1\* Mains On/Off<br>  $[1]$  No function<br>  $[1]$  No function<br>  $[2]$  Ctrl. ramp-down, trip<br>  $[3]$  Cloasting<br>  $[4]$  Cloasting<br>  $[5]$  Cloasting<br>  $[6]$  Mains Fault Voltage Level<br>  $[7]$  Mains Fault Voltage Level<br>  $[8]$  Mains Fault [7] Kin. back-up, trip w recovery 14-11 Mains Fault Voltage Level 100 - 800 V \*Size related 14-12 Response to Mains Imbalance

 $\begin{bmatrix} 14.12 \\ +101 \\ +101 \end{bmatrix}$ [1] Warning [2] Disabled

14-15 Kin. Back-up Trip Recovery Level 0 - 60000.000 ReferenceFeedbackUnit

\*Size related<br>14-2\* Reset Functions<br>14-20 Reset Mode **14-2\* Reset Functions** 14-20 Reset Mode

ធ្នូ<br>ក្នុង មាន មាន មាន មាន មាន<br>ក្នុង មាន មាន មាន មាន មាន<br>ក្នុង មាន មាន មាន មាន មាន

[2] 2.0 kHz [3] 3.0 kHz [4] 4.0 kHz [5] 5.0 kHz [6] 6.0 kHz [7] 8.0 kHz [8] 10.0 kHz [9] 12.0 kHz [10] 16.0 kHz 14-03 Overmodulation

<mark>Spedial Functions</mark><br>Inverter Switching<br>Switching Frequency

Danfoss

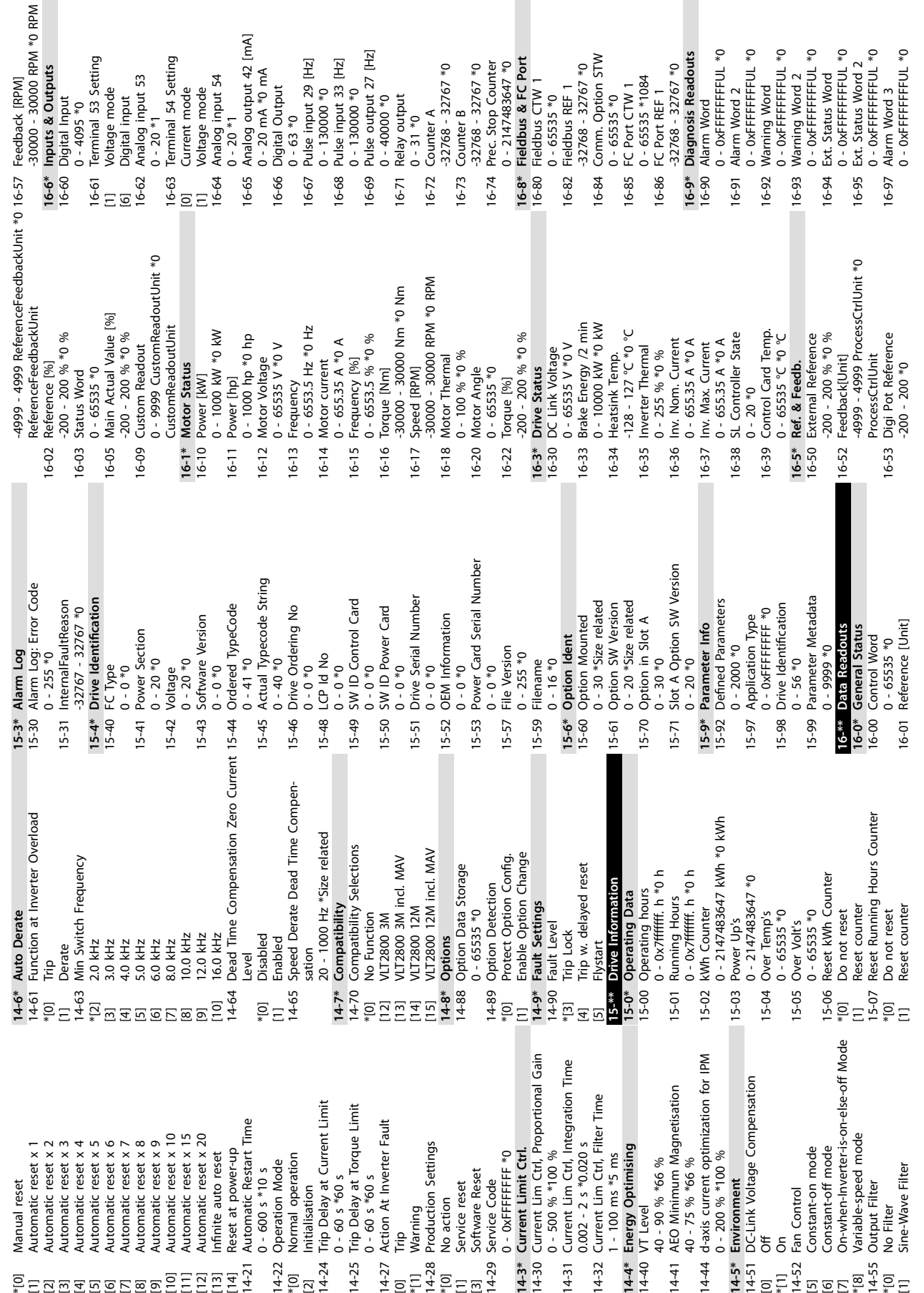

**10 10**

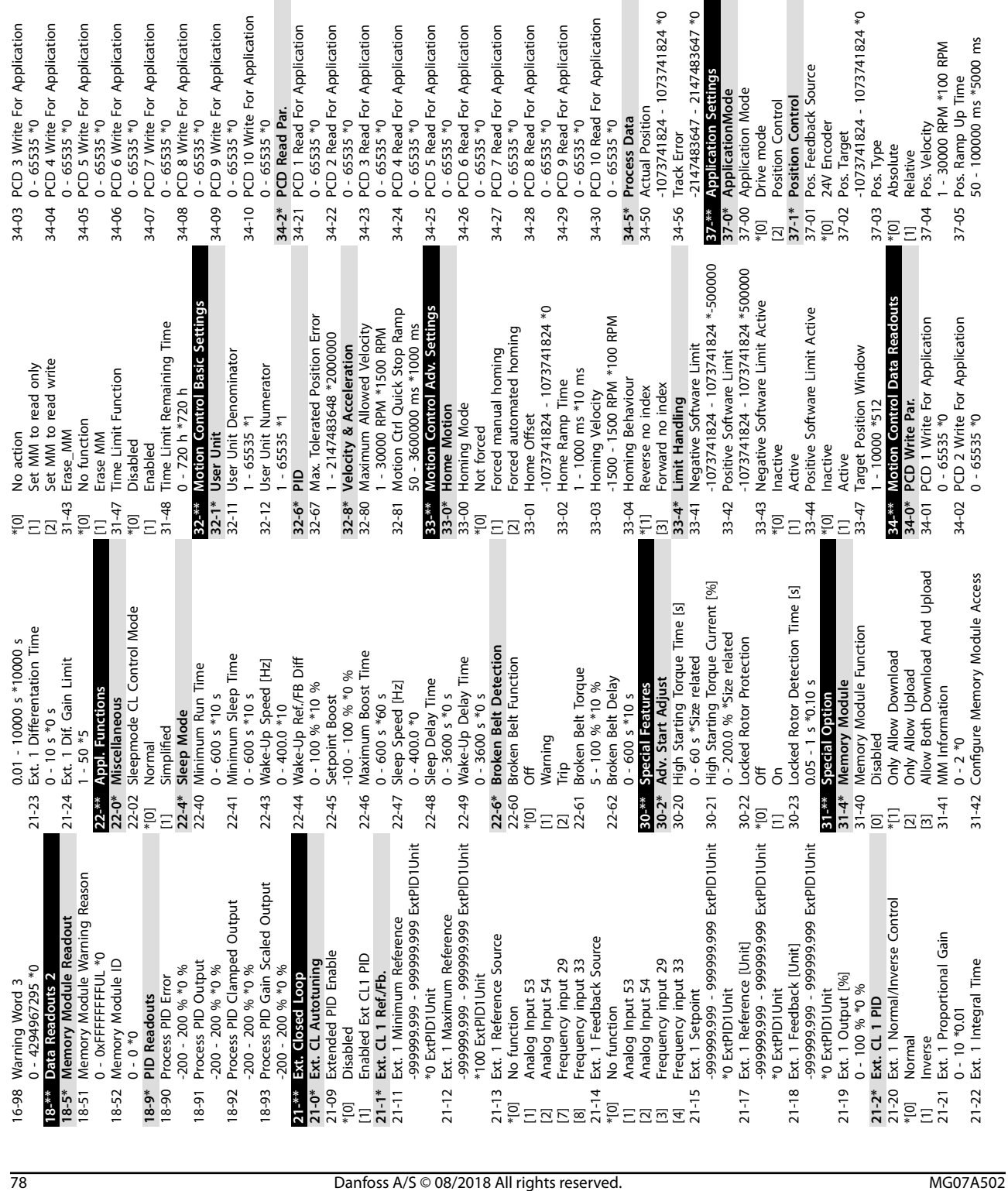

37-06 Pos. Ramp Down Time 50 - 100000 ms \*5000 ms

37-06

**10 10**

37-07 Pos. Auto Brake Ctrl

37-08 Pos. Hold Delay 0 - 10000 ms \*0 ms 37-09 Pos. Coast Delay 0 - 1000 ms \*200 ms 37-10 Pos. Brake Delay 0 - 1000 ms \*200 ms 37-11 Pos. Brake Wear Limit 0 - 1073741824 \*0 37-12 Pos. PID Anti Windup

37-09  $37-10$ 

[0] Disable<br>\*[1] Bos.he<br>37-09 Pos.Co<br>37-09 Pos.Co<br>37-10 Pos.Br<br>37-11 Pos.Br<br>37-12 Disable<br>27-11 Enable

 $37 - 11$ 

37-13 Pos. PID Output Clamp 1 - 10000 \*1000 37-14 Pos. Ctrl. Source [1] FieldBus 37-15 Pos. Direction Block \*[0] No Blocking [1] Block Reverse [2] Block Forward 37-17 Pos. Ctrl Fault Behaviour \*[0] Ramp Down&Brake [1] Brake Directly 37-18 Pos. Ctrl Fault Reason

**Appendix VLT**® **Midi Drive FC 280**

\*[0] DI

\*[0] No Fault [1] Homing Needed [2] Pos. HW Limit [3] Neg. HW Limit [4] Pos. SW Limit [5] Neg. SW Limit [7] Brake Wear Limit [8] Quick Stop [9] PID Error Too Big [12] Rev. Operation [13] Fwd. Operation

[20] Can not find home position

37-19 Pos. New Index 0 - 255 \*0

Danfoss

#### $Index$

#### **Operating Guide**

### Index

### $\overline{A}$

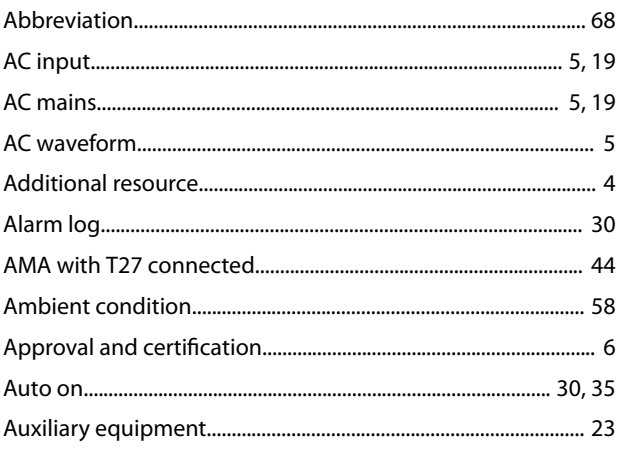

### $\overline{B}$

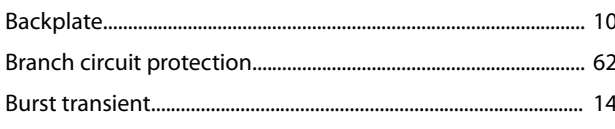

# $\mathsf{C}$

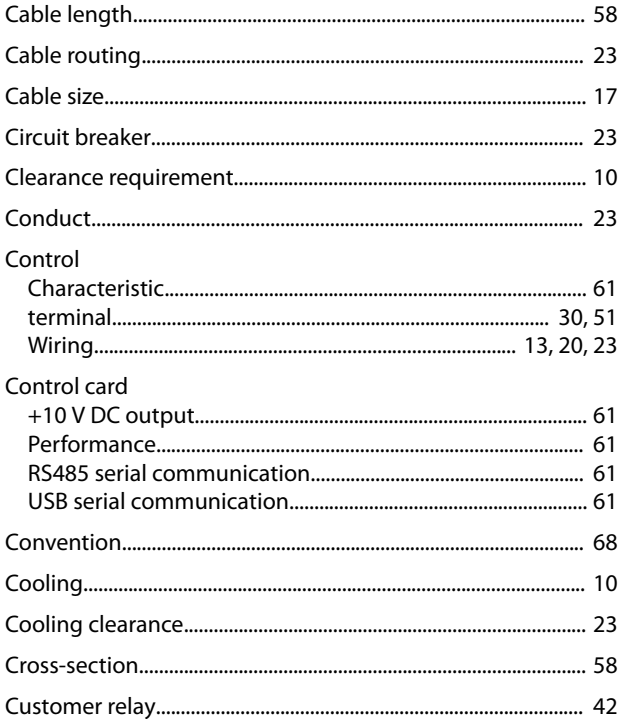

## $\mathsf{D}$

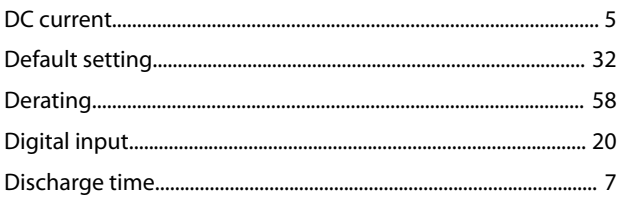

### 

#### $\sf E$

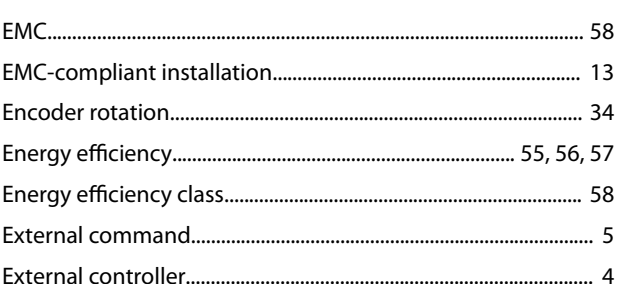

# $\overline{F}$

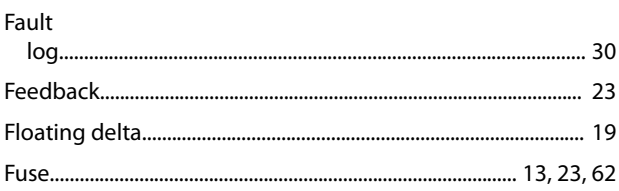

# G

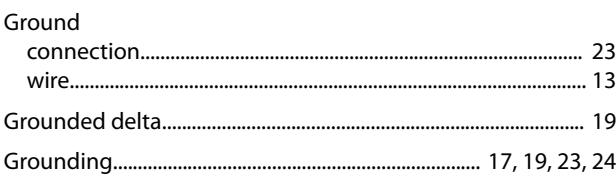

### $\overline{\mathsf{H}}$

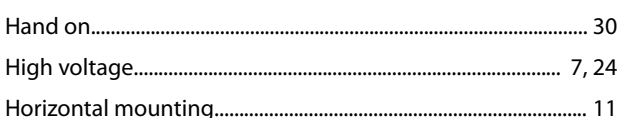

# $\overline{\phantom{a}}$

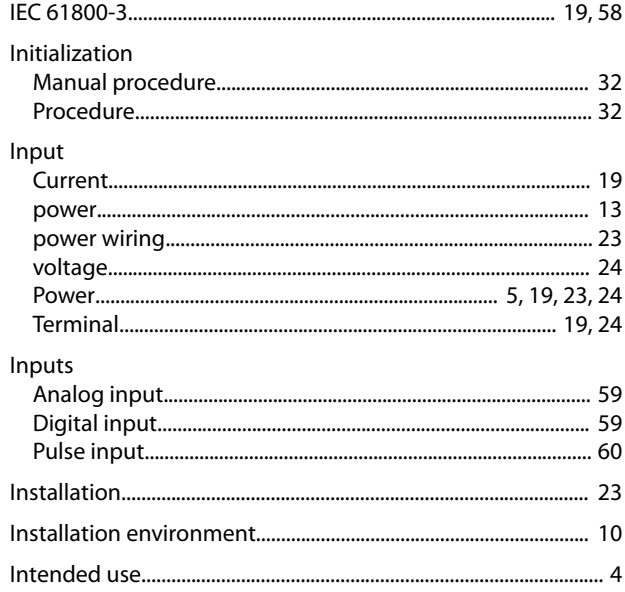

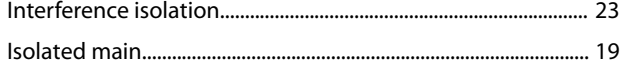

### $\mathsf J$

# $\bar{\mathsf{L}}$

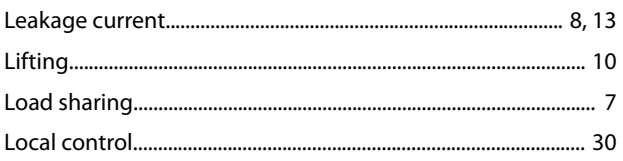

## $\overline{M}$

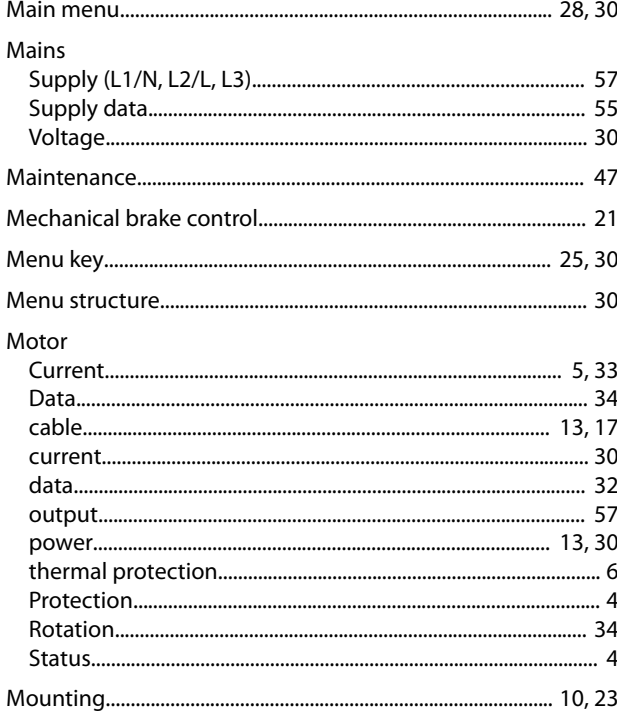

## $\overline{N}$

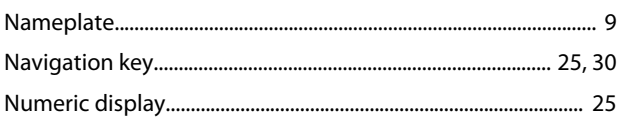

# $\circ$

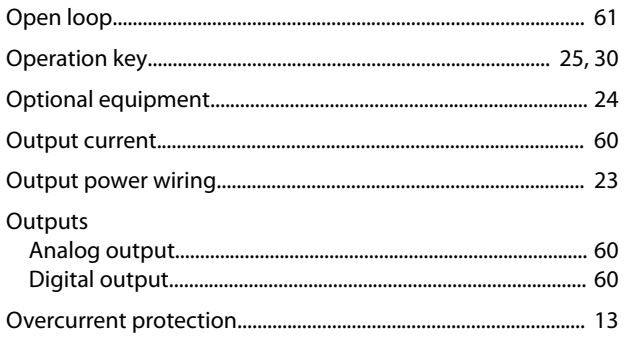

### $\mathsf{P}$

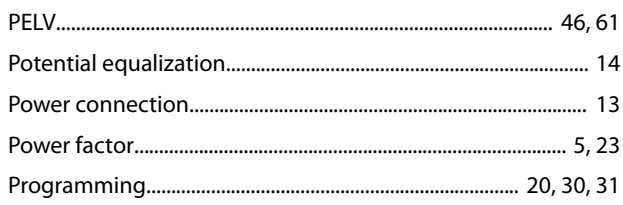

#### $\mathsf Q$

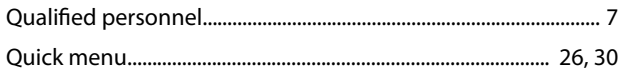

# $\overline{\mathsf{R}}$

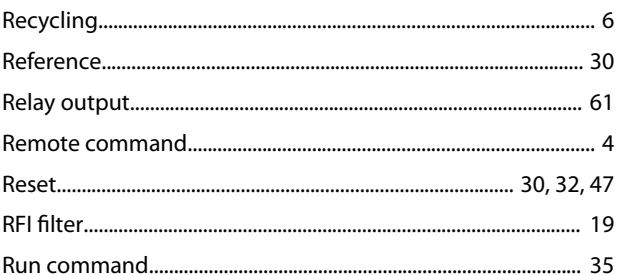

# $\mathsf{S}$

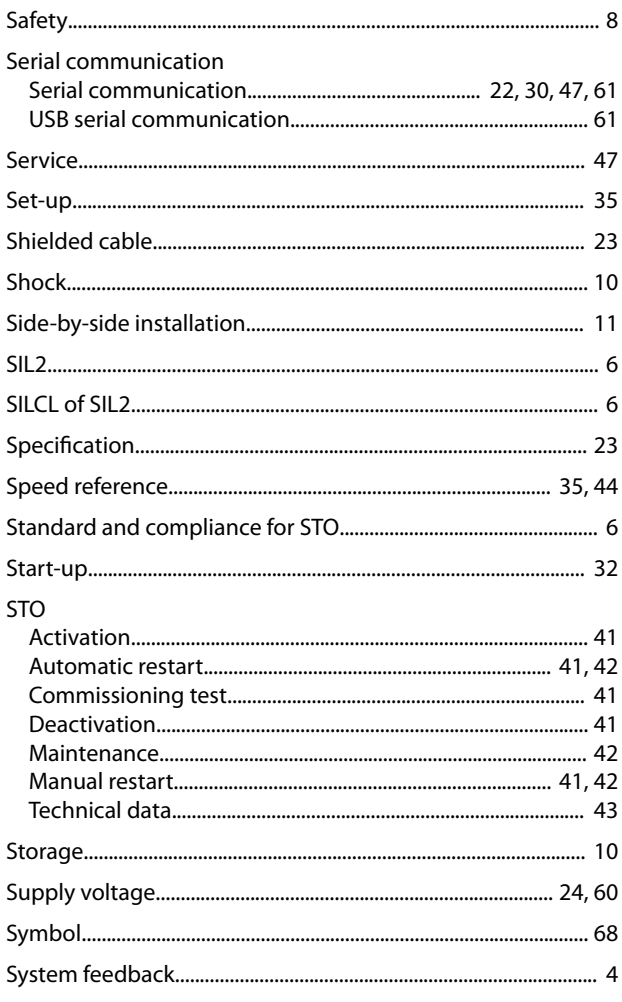

### $\mathsf T$

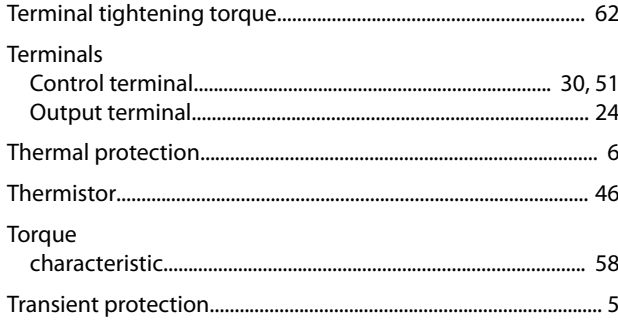

# $\cup$

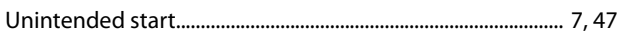

## $\mathsf{V}$

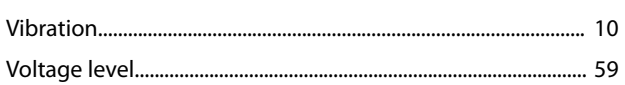

# W

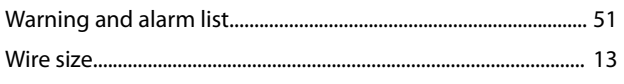

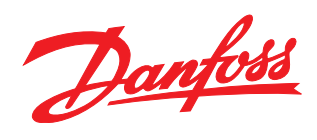

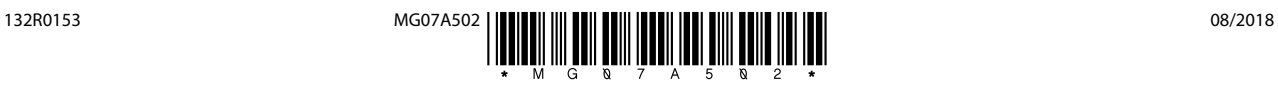

Danfoss can accept no responsibility for possible errors in catalogues, brochures and other printed material. Danfoss reserves the right to alter its products without notice. This also applies to<br>products already on order

[vlt-drives.danfoss.com](http://vlt-drives.danfoss.com)

Danfoss A/S Ulsnaes 1 DK-6300 Graasten

of the respective companies. Danfoss and the Danfoss logotype are trademarks of Danfoss A/S. All rights reserved.